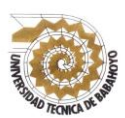

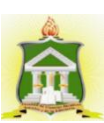

# **INFORME FINAL DEL PROYECTO DE INVESTIGACIÓN PREVIO A LA OBTENCIÓN DEL TÍTULO DE LICENCIADA EN CIENCIAS DE LA EDUCACIÓN: MENCIÓN INFORMATICA EDUCATIVA**

## **TEMA**

<span id="page-0-0"></span>SOFTWARE EDUCATIVO Y SU INCIDENCIA EN EL PROCESO DE ENSEÑANZA APRENDIZAJE PARA LOS ESTUDIANTES DE BACHILLERATO GENERAL UNIFICADO EN LA ASIGNATURA DE INFORMÁTICA APLICADA DE LA UNIDAD EDUCATIVA LEÓN DE FEBRES CORDERO DE LA PARROQUIA SAN JUAN, CANTÓN PUEBLOVIEJO.

## **AUTORA**

MARTHA GABRIELA VERA MANZO

## **TUTORA**

MSc. MAYA ARACELY SANCHEZ SOTO

## **LECTORA**

MSc. ÁNGELA JORDÁN YÉPEZ

## **BABAHOYO – SEPTIEMBRE – 2016**

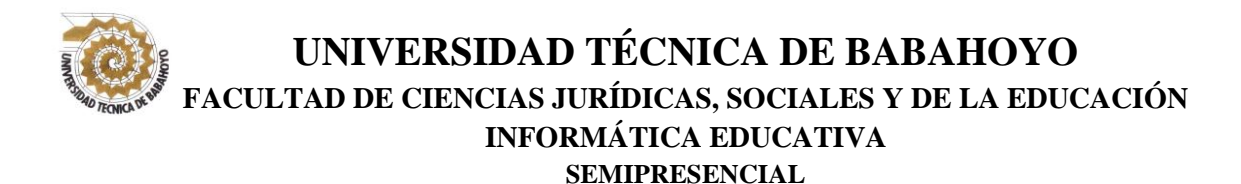

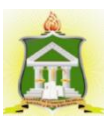

# **DEDICATORIA**

<span id="page-1-0"></span>Dedico este proyecto de investigación:

A mi Dios, por darme la fortaleza al hacer mis oraciones no dejarme sola ni por un momento.

A mí, Madre Martha de Jesús Manzo Mayorga por haberme permitido nacer dentro de una familia formada con valores humanos y morales, eres tú el motor que me empuja a superarme cada día y la fuente de mi inspiración futura.

A mis hermanos Luis Vera, Cristhian Vera quienes me dieron la oportunidad de compartir juegos, bailes, canciones, sueños que se transformaron en los mejores momentos de mi infancia; por los ratos inolvidables que compartimos cuando vivíamos juntos.

A mi preciosa hija: Lincey, quien han llegado a darme toda la bendición que necesitábamos en nuestras vidas.

De igual forma a mi esposo Jhon Yánez por todo su apoyo y a todos mis familiares amigos que son un pilar fundamental de ejemplos y superación.

*Martha Gabriela Vera Manzo*

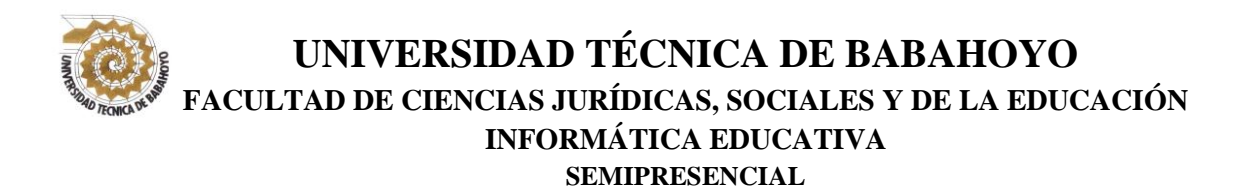

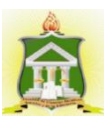

# **AGRADECIMIENTO**

<span id="page-2-0"></span>La autora deja constancia de su eterno agradecimiento a la Universidad Técnica de Babahoyo, a la Facultad de Ciencias Jurídicas, Sociales y de la Educación, por abrirme las puertas de las aulas, para adquirir los nuevos conocimientos necesarios, para poder emprender una nueva etapa de mi vida laboral, a los maestros que brindaron sus concejos y amistad.

A mis directores de tesis que contribuyeron con información y sus conocimientos para la feliz culminación del presente trabajo.

*Martha Gabriela Vera Manzo*

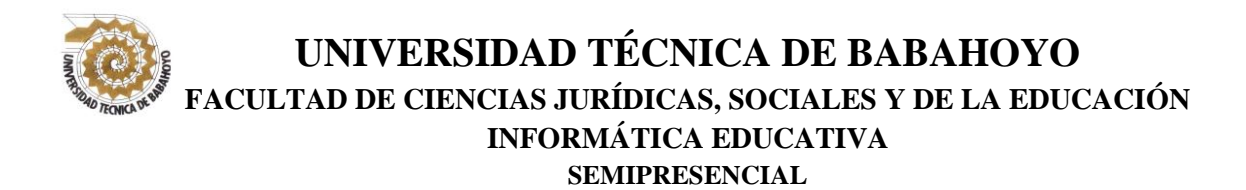

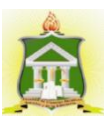

# <span id="page-3-0"></span>**AUTORIZACIÓN DE LA AUTORÍA INTELECTUAL**

Yo, MARTHA GABRIELA VERA MANZO, portadora de la cédula de ciudadanía **120596944-5**, en calidad de autor (a) del Informe Final del Proyecto de Investigación, previo a la Obtención del Título de Licenciada en Ciencias de la Educación Mención **INFORMÁTICA EDUCATIVA**, declaro que soy autor (a) del presente trabajo de investigación, el mismo que es original, auténtico y personal, con el tema:

**SOFTWARE EDUCATIVO Y SU INCIDENCIA EN EL PROCESO DE ENSEÑANZA APRENDIZAJE PARA LOS ESTUDIANTES DE BACHILLERATO GENERAL UNIFICADO EN LA ASIGNATURA DE INFORMÁTICA APLICADA DE LA UNIDAD EDUCATIVA LEÓN DE FEBRES CORDERO DE LA PARROQUIA SAN JUAN, CANTÓN PUEBLOVIEJO.**

Por la presente autorizo a la Universidad Técnica de Babahoyo, hacer uso de todos los contenidos que me pertenecen.

## **MARTHA GABRIELA VERA MANZO**

**\_\_\_\_\_\_\_\_\_\_\_\_\_\_\_\_\_\_\_\_\_\_\_\_\_\_\_\_\_\_\_\_\_\_\_\_\_\_** 

**CI. 120596944-5**

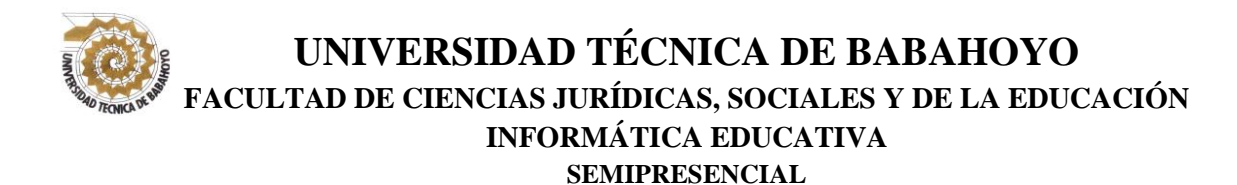

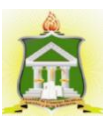

# **CERTIFICACIÓN DE LA TUTORA**

Babahoyo 27 de Septiembre del 2016

<span id="page-4-0"></span>Lcda. Maya Aracely Sánchez Soto Msc. domiciliada en el Cantón Babahoyo, con número de cédula # 1203798838 en calidad de la Tutora del Informe Final, apruebo el trabajo de investigación.

En mi calidad de Tutora del Informe Final titulado: **SOFTWARE EDUCATIVO Y SU INCIDENCIA EN EL PROCESO DE ENSEÑANZA APRENDIZAJE PARA LOS ESTUDIANTES DE BACHILLERATO GENERAL UNIFICADO EN LA ASIGNATURA DE INFORMÁTICA APLICADA DE LA UNIDAD EDUCATIVA LEÓN DE FEBRES CORDERO DE LA PARROQUIA SAN JUAN, CANTÓN PUEBLOVIEJO.** De la Sra. Martha Gabriela Vera Manzo portadora de la cedula de ciudadanía # 120596944-5, egresada de la carrera de Ciencias de la Educación mención Educación Básica, de la Modalidad Semipresencial, apruebo dicho trabajo práctico ya que reúne los requisitos y méritos suficientes.

Solicito que sea sometido a la evaluación del Jurado Examinador que el Honorable Consejo Directivo designe.

> \_\_\_\_\_\_\_\_\_\_\_\_\_\_\_\_\_\_\_\_\_\_\_\_\_\_\_\_\_\_\_\_\_\_\_\_\_\_\_\_ Lcda. MAYA ARACELY SÁNCHEZ SOTO MSc. C.C. 120379883-8 TUTORA

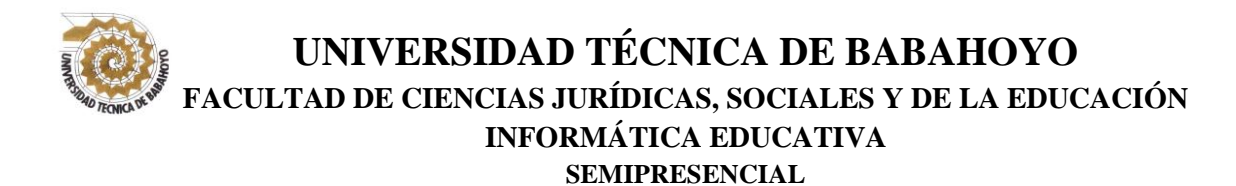

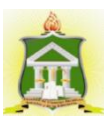

# **CERTIFICACIÓN DE LA LECTORA**

Babahoyo 27 de Septiembre del 2016

<span id="page-5-0"></span>Lcda. Ángela Jordán Yépez MSc. domiciliada en el Cantón Babahoyo, con número de cédula # 120165741-6 en calidad de la Lectora del Informe Final, apruebo el trabajo de investigación.

En mi calidad de Lectora del Informe Final titulado: **SOFTWARE EDUCATIVO Y SU INCIDENCIA EN EL PROCESO DE ENSEÑANZA APRENDIZAJE PARA LOS ESTUDIANTES DE BACHILLERATO GENERAL UNIFICADO EN LA ASIGNATURA DE INFORMÁTICA APLICADA DE LA UNIDAD EDUCATIVA LEÓN DE FEBRES CORDERO DE LA PARROQUIA SAN JUAN, CANTÓN PUEBLOVIEJO.** De la Sra. Martha Gabriela Vera Manzo portadora de la cedula de ciudadanía # 120596944-5, egresada de la carrera de Ciencias de la Educación mención Educación Básica, de la Modalidad Semipresencial, apruebo dicho trabajo práctico ya que reúne los requisitos y méritos suficientes.

Solicito que sea sometido a la evaluación del Jurado Examinador que el Honorable Consejo Directivo designe.

> \_\_\_\_\_\_\_\_\_\_\_\_\_\_\_\_\_\_\_\_\_\_\_\_\_\_\_\_\_\_\_\_\_\_\_\_\_\_\_\_ Lcda. ANGELA JORDAN YEPEZ MSc. C.C. 120165741-6 LECTORA

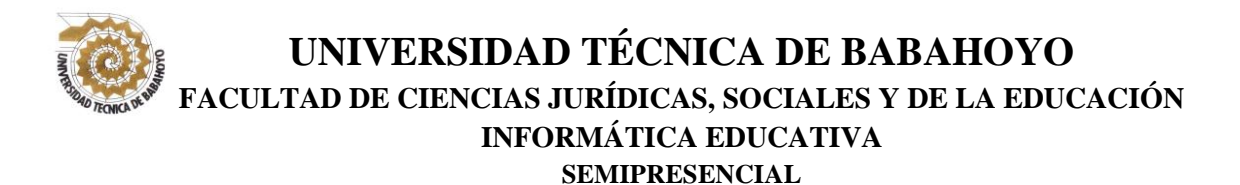

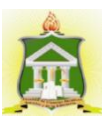

# <span id="page-6-0"></span>**CERTIFICADO DE APROBACIÓN DEL TUTOR DEL INFORME FINAL DEL PROYECTO DE INVESTIGACIÓN PREVIA A LA SUSTENCIÓN.**

**Babahoyo, 27 de Septiembre del 2016**

En mi calidad de Tutor del Informe Final del Proyecto de Investigación, designado por el Consejo Directivo con oficio 0272 - 2016, con 30 de julio del 2016, certifico que el Sr. (a) (ta) Martha Gabriela Vera Manzo, ha desarrollado el Informe Final del Proyecto titulado:

**SOFTWARE EDUCATIVO Y SU INCIDENCIA EN EL PROCESO DE ENSEÑANZA APRENDIZAJE PARA LOS ESTUDIANTES DE BACHILLERATO GENERAL UNIFICADO EN LA ASIGNATURA DE INFORMÁTICA APLICADA DE LA UNIDAD EDUCATIVA LEÓN DE FEBRES CORDERO DE LA PARROQUIA SAN JUAN, CANTÓN PUEBLOVIEJO.**

Aplicando las disposiciones institucionales, metodológicas y técnicas, que regulan esta actividad académica, por lo que autorizo al egresado, reproduzca el documento definitivo del Informe Final del Proyecto de Investigación y lo entregue a la coordinación de la carrera de la Facultad de Ciencias Jurídicas, Sociales y de la Educación y se proceda a conformar el Tribunal de sustentación designado para la defensa del mismo.

> **Lcda. MAYA ARACELY SÁNCHEZ SOTO MSc. DOCENTE DE LA FCJSE.**

\_\_\_\_\_\_\_\_\_\_\_\_\_\_\_\_\_\_\_\_\_\_\_\_\_\_\_\_\_\_\_\_\_\_\_\_\_\_\_\_\_\_\_\_\_

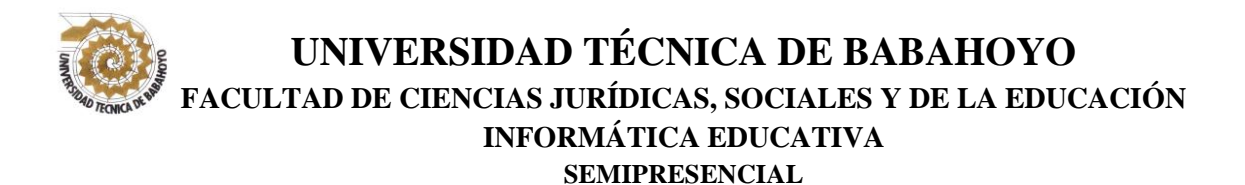

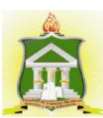

# <span id="page-7-0"></span>**CERTIFICADO DE APROBACIÓN DEL LECTOR DEL INFORME FINAL DEL PROYECTO DE INVESTIGACIÓN PREVIA A LA SUSTENCION.**

**Babahoyo, 28 de Septiembre del 2016**

En mi calidad de Lector del Informe Final del Proyecto de Investigación, designado por el Consejo Directivo con oficio con oficio 0272 - 2016, con 30 de julio del 2016, certifico que el Sr. (a) (ta) Martha Gabriela Vera Manzo, ha desarrollado el Informe Final del Proyecto de Investigación cumpliendo con la redacción gramatical, formatos, Normas APA y demás disposiciones establecidas:

**SOFTWARE EDUCATIVO Y SU INCIDENCIA EN EL PROCESO DE ENSEÑANZA APRENDIZAJE PARA LOS ESTUDIANTES DE BACHILLERATO GENERAL UNIFICADO EN LA ASIGNATURA DE INFORMÁTICA APLICADA DE LA UNIDAD EDUCATIVA LEÓN DE FEBRES CORDERO DE LA PARROQUIA SAN JUAN, CANTÓN PUEBLOVIEJO.**

Por lo que autorizo al egresado, reproduzca el documento definitivo del Informe Final del Proyecto de Investigación y lo entregue a la coordinación de la carrera de la Facultad de Ciencias Jurídicas, Sociales y de la Educación y se proceda a conformar el Tribunal de sustentación designado para la defensa del mismo.

> **Lcda. ÁNGELA JORDÁN YÉPEZ MSc. DOCENTE DE LA FCJSE.**

\_\_\_\_\_\_\_\_\_\_\_\_\_\_\_\_\_\_\_\_\_\_\_\_\_\_\_\_\_\_\_\_\_\_\_\_\_\_

# **UNIVERSIDAD TÉCNICA DE BABAHOYO FACULTAD DE CIENCIAS JURÍDICAS, SOCIALES Y DE LA EDUCACIÓN INFORMÁTICA EDUCATIVA SEMIPRESENCIAL**

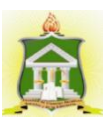

## **RESUMEN**

<span id="page-8-0"></span>El presente estudio consiste en implementar la tecnología por medio de un software educativo de matemáticas dentro del proceso enseñanza-aprendizaje con el fin de que los estudiantes asimilen los conocimientos impartidos por el docente de una forma más activa y dinámica, mejorando así su rendimiento académico.

Esta investigación contó con una muestra de 144 estudiantes. El modelo de investigación que se utilizó es el estudio de factibilidad mediante la determinación del chi cuadrado, apoyado en una investigación de campo de carácter documental y bibliográfico, la misma que permitió la fundamentación axiológica, pedagógica, filosófica y tecnológica.

Los resultados que se obtuvieron están relacionados con los objetivos planteados, y mediante los cuales se planteó la propuesta especificada en al capítulo IV de la presente investigación, determinando así la importancia de un manual para el uso del software educativo GeoGebra, el mismo que brindará al docente y estudiante la facilidad de realizar cálculos matemáticos en un tiempo más corto y con un margen de error del 0%.

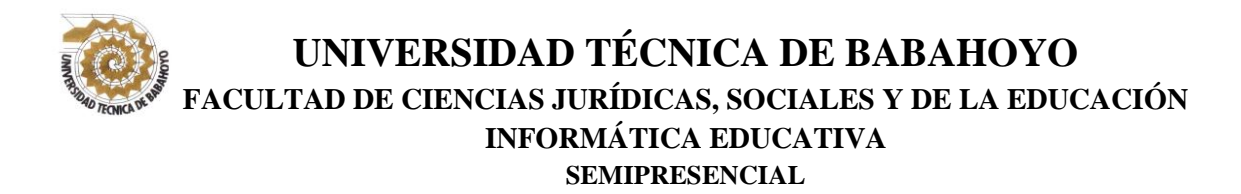

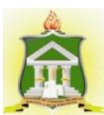

## **EXECUTIVE SUMMARY**

<span id="page-9-0"></span>The intended study is to implement the technology through an educational software of mathematics in the teaching-learning process so that students assimilate the knowledge imparted by the teacher in a more active and dynamic way, thus improving their academic performance.

This research involved a sample of 144 students. The research model that was used is the feasibility study by determining the chi square, leaning against a field investigation of documentary and bibliographical character, the same that allowed the axiological, educational, philosophical and technological foundation.

The results obtained are related to the objectives, and by which the proposal was raised specified in Chapter IV of this investigation, thus determining the importance of a manual for use of GeoGebra educational software, the same that will provide the teacher and student ease of making mathematical calculations in a shorter time and with a margin of error of 0% time.

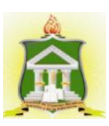

# **UNIVERSIDAD TÉCNICA DE BABAHOYO FACULTAD DE CIENCIAS JURÍDICAS, SOCIALES Y DE LA EDUCACIÓN INFORMÁTICA EDUCATIVA SEMIPRESENCIAL**

# <span id="page-10-0"></span>**RESULTADO DEL TRABAJO DE GRADUACIÓN**

Con la aplicación de la propuesta se buscará mejorar el aprendizaje de los estudiantes, mediante la utilización de un software educativo, que para el caso del presente proyecto de investigación será el GeoGebra el sistema de operaciones matemáticas, el mismo que permitirá al estudiante hacer cálculos matemáticos con mayor facilidad, obteniendo mediante remplazo de datos gráficas y curvas estadísticas, lineales, paralelas en conformidad a las ecuaciones planteadas por el docente.

Esta herramienta pedagógica permitirá al docente enseñar la diversidad de ecuaciones y gráficas que se pueden obtener con una simple variación numérica, así mismo facilitará el desarrollo de la clase con un sistema de enseñanza más activo, dinámico y funcional.

Atentamente,

Martha Gabriela Vera Manzo

\_\_\_\_\_\_\_\_\_\_\_\_\_\_\_\_\_\_\_\_\_\_\_\_\_\_\_\_\_

C.C. 120596944-5

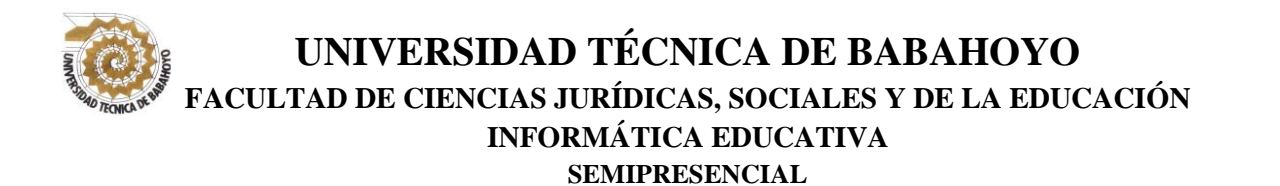

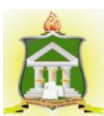

## <span id="page-11-0"></span>**INFORME FINAL DEL SISTEMA DE URKUND**

En mi calidad de Tutor del Informe Final del Proyecto de Investigación de la Sr. (a)(ta) **Martha Gabriela Vera Manzo**, cuyo tema es: **SOFTWARE EDUCATIVO Y SU INCIDENCIA EN EL PROCESO DE ENSEÑANZA APRENDIZAJE PARA LOS ESTUDIANTES DE BACHILLERATO GENERAL UNIFICADO EN LA ASIGNATURA DE INFORMÁTICA APLICADA DE LA UNIDAD EDUCATIVA LEÓN DE FEBRES CORDERO DE LA PARROQUIA SAN JUAN, CANTÓN PUEBLOVIEJO**, certifico que este trabajo investigativo fue analizado por el Sistema Antiplagio Urkund, obteniendo como porcentaje de similitud de **10%**, resultados que evidenciaron las fuentes principales y secundarias que se deben considerar para ser citadas y referenciadas de acuerdo a las normas de redacción adoptadas por la institución.

Considerando que, en el Informe Final el porcentaje máximo permitido es el 10% de similitud, queda aprobado para su publicación.

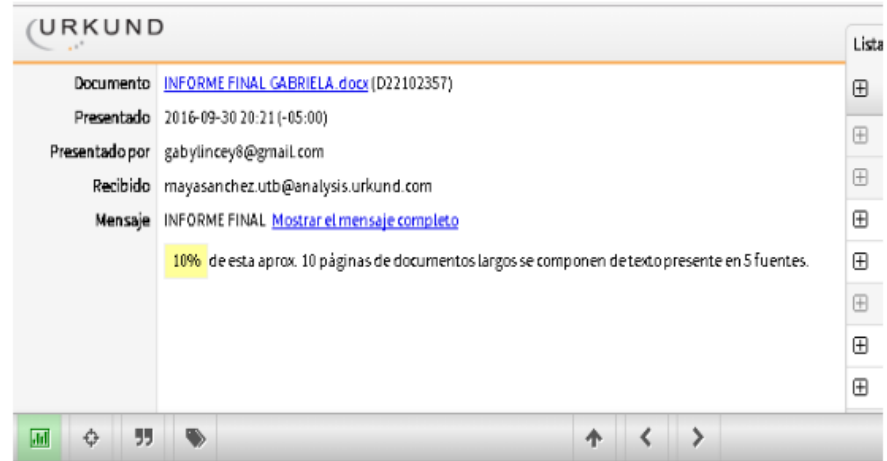

Por lo que se adjunta una captura de pantalla donde se muestra el resultado del porcentaje indicado.

> **Lcda. Maya Aracely Sánchez Soto DOCENTE DE LA FCJSE**

> \_\_\_\_\_\_\_\_\_\_\_\_\_\_\_\_\_\_\_\_\_\_\_\_\_\_\_\_\_\_

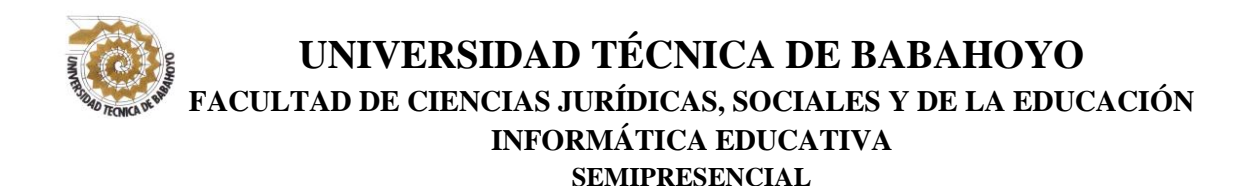

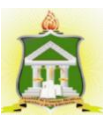

# **RESULTADO DEL INFORME FINAL DEL PROYECTO DE INVESTIGACIÓN**

EL TRIBUNAL EXAMINADOR DEL PRESENTE INFORME FINAL DE INVESTIGACIÓN, TITULADO: **SOFTWARE EDUCATIVO Y SU INCIDENCIA EN EL PROCESO DE ENSEÑANZA APRENDIZAJE PARA LOS ESTUDIANTES DE BACHILLERATO GENERAL UNIFICADO EN LA ASIGNATURA DE INFORMÁTICA APLICADA DE LA UNIDAD EDUCATIVA LEÓN DE FEBRES CORDERO DE LA PARROQUIA SAN JUAN, CANTÓN PUEBLOVIEJO.**

**PRESENTADO POR EL SEÑOR (ITA): Martha Gabriela Vera Manzo**

**OTORGA LA CALIFICACIÓN DE:**

**EQUIVALENTE A:**

**\_\_\_\_\_\_\_\_\_\_\_\_\_\_\_\_\_\_\_\_\_\_\_\_\_\_\_\_\_\_\_\_\_\_\_\_**

**\_\_\_\_\_\_\_\_\_\_\_\_\_\_\_\_\_\_\_\_\_\_\_\_\_\_\_\_\_\_\_\_\_\_\_\_**

**TRIBUNAL:**

**\_\_\_\_\_\_\_\_\_\_\_\_\_\_\_\_\_\_\_\_\_\_\_\_\_\_\_\_\_\_ \_\_\_\_\_\_\_\_\_\_\_\_\_\_\_\_\_\_\_\_\_\_\_\_**

**Dra. Verónica Ayala Esparza DELEGADA DEL DECANO**

**MSc. Johana Parreño Sánchez PROFESOR ESPECIALIZADO**

**\_\_\_\_\_\_\_\_\_\_\_\_\_\_\_\_\_\_\_\_\_\_\_\_\_\_\_\_\_\_\_\_\_\_ MSc. Darli Garofalo Velasco DELEGADO H.CONSEJO IRECTIVO**

**Ab. Isela Berruz Mosquera SECRETARIA DE LA FAC.CC.JJ.JJ.SS.EE**

**\_\_\_\_\_\_\_\_\_\_\_\_\_\_\_\_\_\_\_\_\_\_\_\_\_\_\_\_**

# ÍNDICE GENERAL

<span id="page-13-0"></span>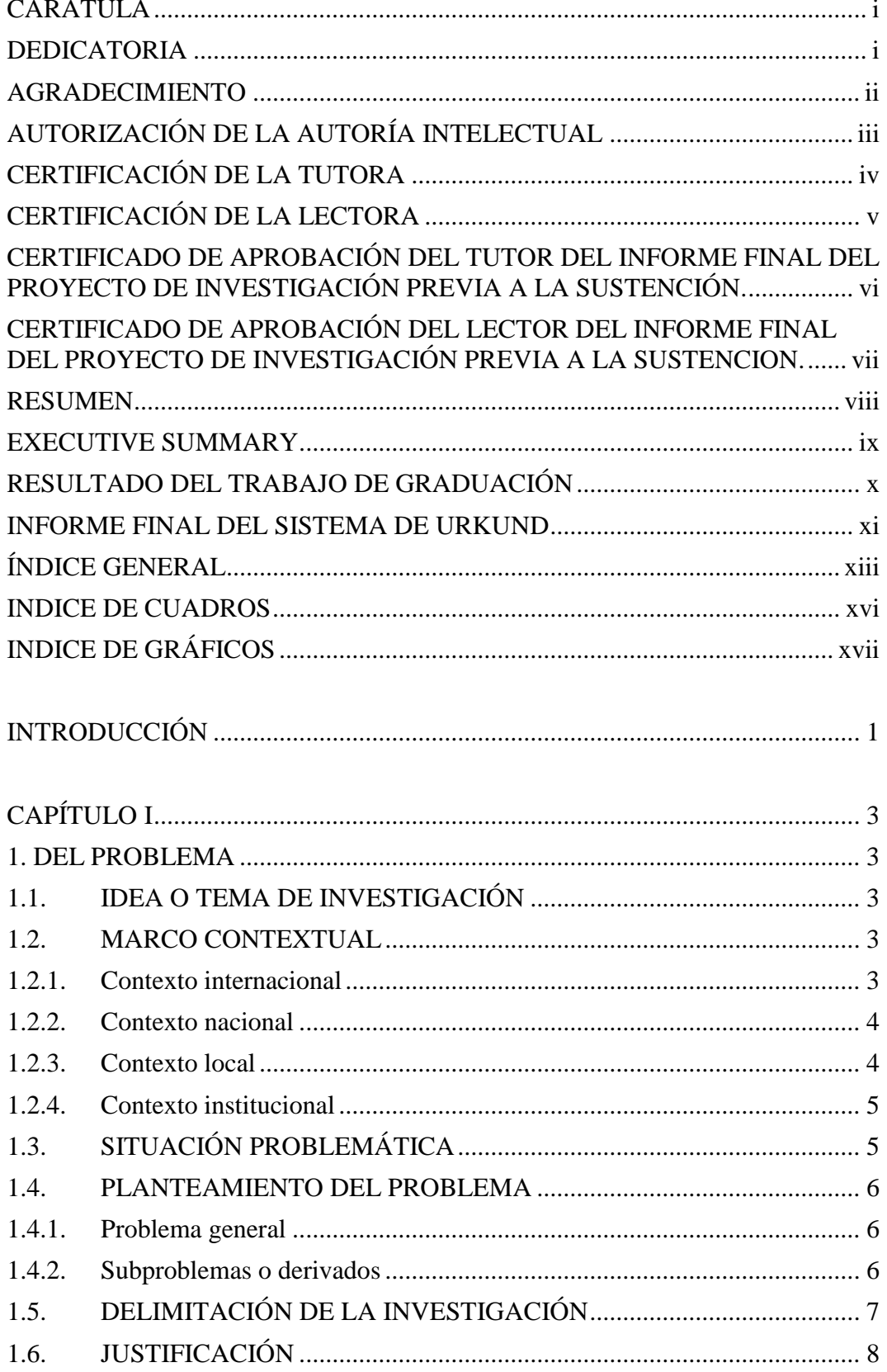

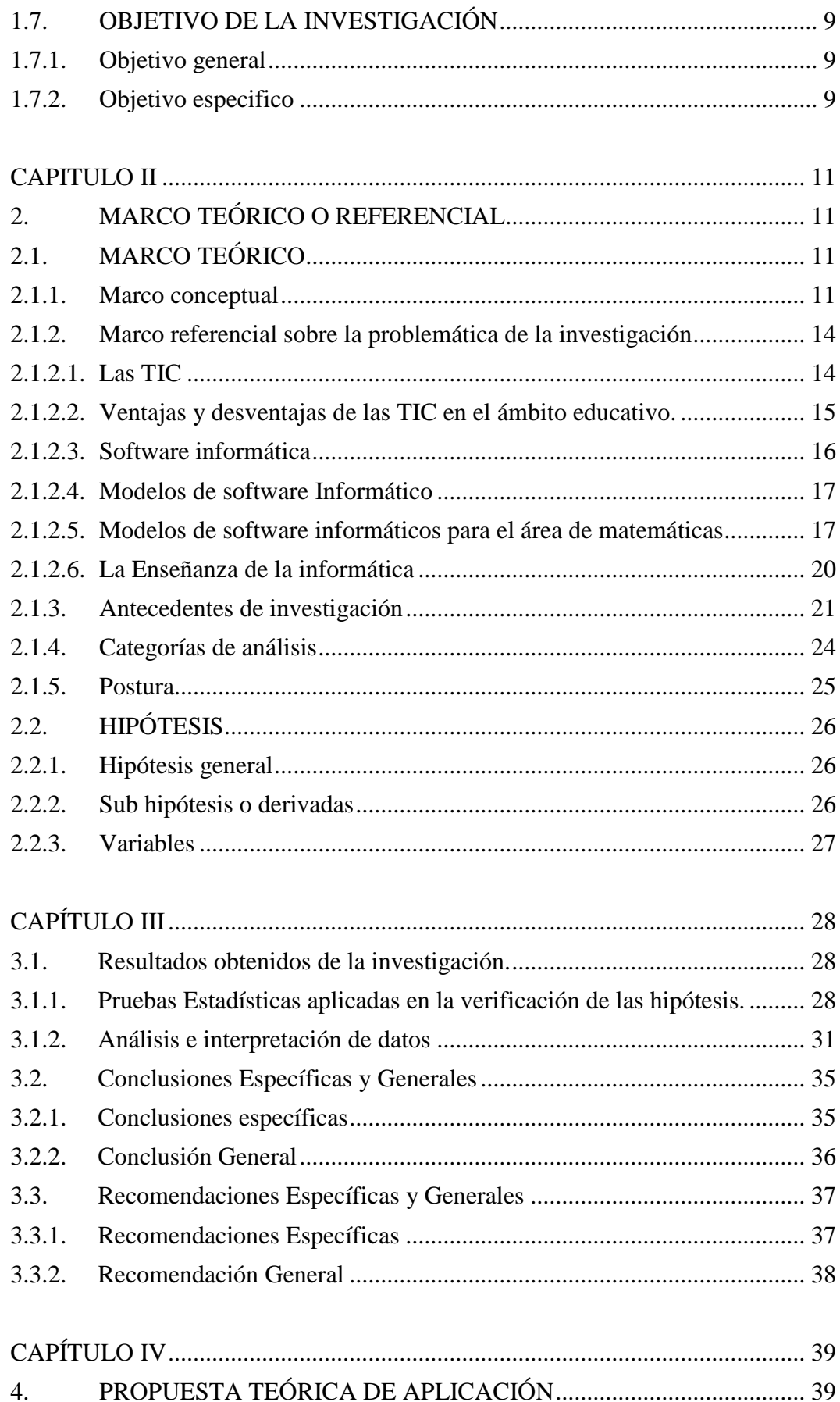

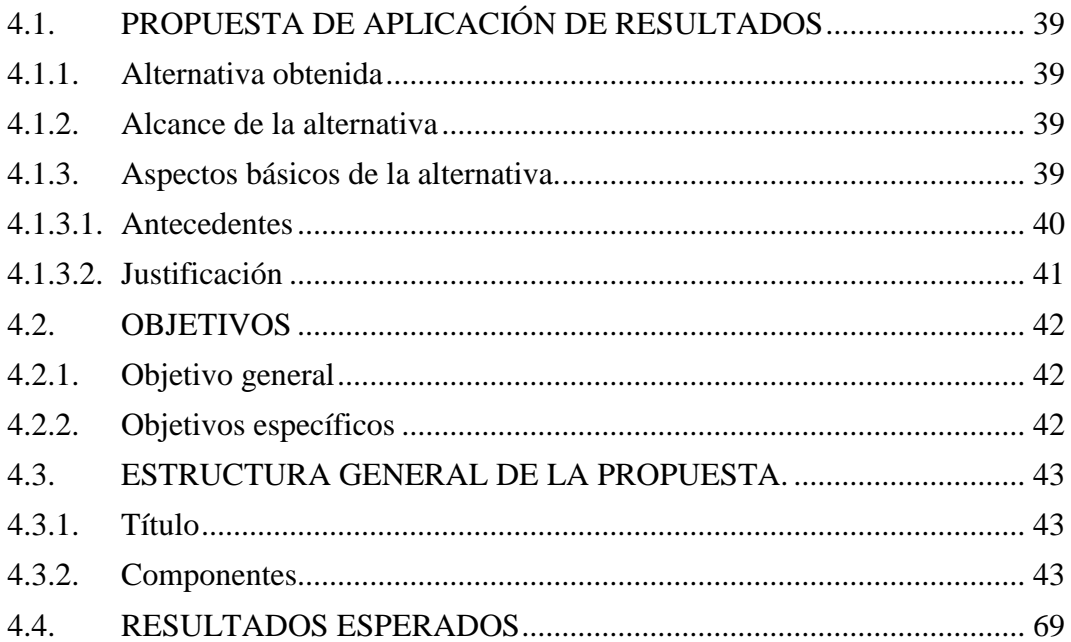

# REFERENCIAS BIBLIOGRÁFICAS

# ANEXOS

# **INDICE DE CUADROS**

<span id="page-16-0"></span>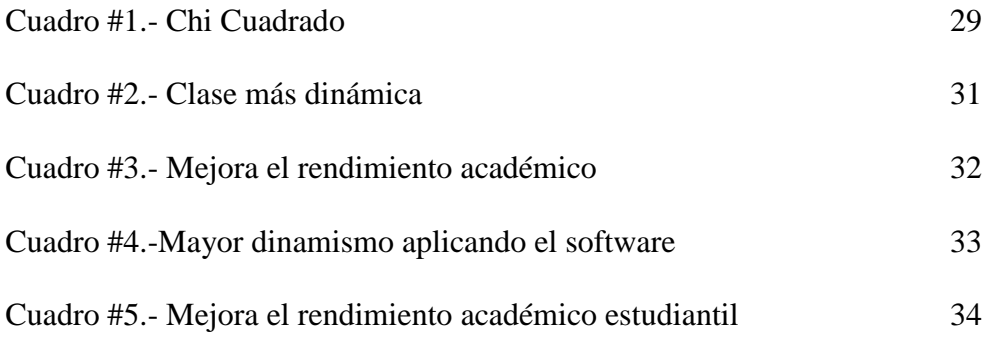

# **INDICE DE GRÁFICOS**

<span id="page-17-0"></span>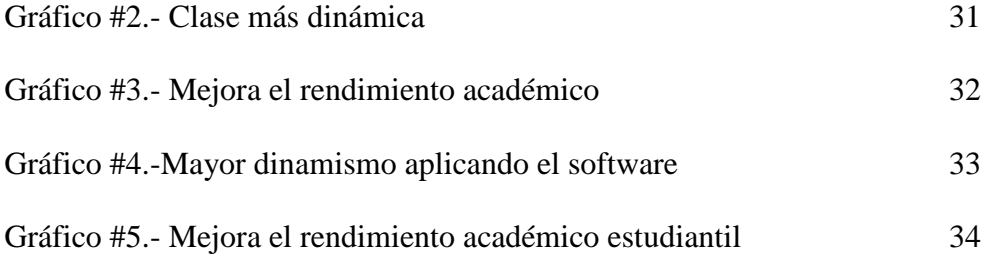

## **INTRODUCCIÓN**

<span id="page-18-0"></span>Dentro de los avances más significativos de la revolución científica - técnica en el siglo XXI, sin duda, se encontraba el desarrollo impetuoso de la informática. La concepción de la computación aplicada a la educación, es más amplia que en otras esferas del saber, ya que el carácter aplicado inherente a esta ciencia de la información, se une al aspecto formativo docente que debe cumplir el sistema educacional.

La organización de la actividad del profesor y los estudiantes con el fin de lograr de la manera más eficaz los objetivos de los planes y programas de estudio, mediante la aplicación de los principios didácticos y la utilización de los métodos y medios de enseñanza para que contribuyan al mejor desarrollo de este proceso y a la apropiación por los estudiantes de los conocimientos y habilidades por medio de la utilización de las tecnologías con las que se cuenta en la actualidad.

En la presente investigación se destaca la necesidad de evidenciar la incidencia del Software educativo en el proceso de enseñanza aprendizaje de los estudiantes, es por ello que se a tomado este tema como relevante y a continuación se destacarán dentro del mismo los siguientes enunciados:

**Capítulo I,** Como primer paso dentro de éste capítulo se encontrará la idea o tema de investigación, para saber qué es lo que se va a estudiar, luego se procederá a conocer el marco contextual que conlleva al contexto internacional, nacional, local e institucional, y consiguiente se detallará la situación problemática con sus respectivos problemas, delimitando la investigación, justificándola y detallando los objetivos a alcanzar.

**Capítulo II,** A continuación se encontrara una compilación del marco teórico con información científica que sustenta la investigación, la postura teórica, las hipótesis y las variables.

**Capítulo III**, En este capítulo se tratará de explicar cuantitativamente la factibilidad del trabajo investigativo y el porqué de su desarrollo, así mismo se aplicaran las encuestas para determinar las conclusiones y recomendaciones necesarias para la ejecución del proyecto

**Capítulo IV**, se basa en el desarrollo de la propuesta de solución al problema planteado al inicio de la investigación, el mismo que contendrá la información necesaria para mejorar la calidad de la educación de los estudiantes de la Unidad Educativa León de Febres Cordero.

# **CAPÍTULO I**

# **1. DEL PROBLEMA**

## <span id="page-20-1"></span><span id="page-20-0"></span>**1.1. IDEA O TEMA DE INVESTIGACIÓN**

<span id="page-20-2"></span>Software Educativo y su incidencia en el Proceso de Enseñanza Aprendizaje para los estudiantes de Bachillerato General Unificado en la asignatura de Informática Aplicada de la Unidad Educativa León de Febres Cordero de la parroquia San Juan, cantón Puebloviejo**.**

## **1.2. MARCO CONTEXTUAL**

### <span id="page-20-4"></span><span id="page-20-3"></span>**1.2.1. Contexto internacional**

En América Latina la enseñanza como actividad conjunta del maestro y los estudiantes se divide en dos procesos relacionados: la enseñanza como la actividad del maestro y la del aprendizaje como la actividad del estudiante. El maestro representa los intereses de la sociedad, teniendo como obligación enseñar y educar a los escolares.

Los medios de enseñanza son las herramientas mediadoras del proceso enseñanza aprendizaje utilizadas por maestros y estudiantes, que contribuyen a la participación activa, tanto individuales como colectivas, sobre el objeto de conocimiento. Los medios no solamente son usados por los maestros, sino que deben resultar de verdadera utilidad a los estudiantes para el desarrollo de la interacción y habilidades específicas.

#### <span id="page-21-0"></span>**1.2.2. Contexto nacional**

En la actualidad a nivel nacional la utilización de la computadora en el aula implica un mayor grado de abstracción de las acciones, una toma de conciencia y anticipación de lo que muchas veces se hace "automáticamente", estimulando el pasaje de conductas sensorio-motoras a las conductas operatorias, generalizando la reversibilidad a todos los planos del pensamiento.

La computadora puede interactuar con el usuario mediante estímulos textuales, gráficos, color, sonido, animaciones; es capaz de procesar la información y mostrar el resultado de lo que el usuario pidió hacer. La interactividad es una cualidad que la diferencia de otros medios, debe ser considerado como principal indicador para su uso.

### <span id="page-21-1"></span>**1.2.3. Contexto local**

En la Provincia Los Ríos los docentes emplean los sistemas educativos o software educativos únicamente para la enseñanza de asignaturas como informática básica, internet, sistemas operativos, etc. Lo cual únicamente es aplicable dentro del área de informática, dejando así a un lado la proposición de las TIC´S de forma para todas las áreas pedagógicas.

Esto quiere decir que el Software educativo, es una herramienta pedagógica o de enseñanza que, por sus características, es aquello vinculado a la educación la instrucción, formación o enseñanza que se imparte y el aprendizaje autónomo y

que, además, permite la adquisición de conocimientos y el desarrollo de ciertas habilidades cognitivas.

### <span id="page-22-0"></span>**1.2.4. Contexto institucional**

La unidad educativa León Febres Cordero de la parroquia San Juan, se busca promover en el estudiante la capacidad de autoaprender encaminado a la búsqueda de los conocimientos y sus bases teóricas, siendo la obligación del docente establecer estrategias de enseñanza que este idóneas y parejas a la situación actual del entorno socio – cultural que rodea al estudiante, siendo este el caso propicio para la aplicación de un software educativo en el área de matemáticas donde el estudiante no siente interés en la asignatura y es mejor realizar el aprendizaje de forma dinámica.

# **1.3. SITUACIÓN PROBLEMÁTICA**

<span id="page-22-1"></span>En las aulas es insuficiente la aplicación de las nuevas tecnologías de la Informática, las clases se imparten de forma tradicional y no explotando las ventajas que ofrece el ordenador como medio de enseñanza para influir en el aprendizaje a la par con los adelantos tecnológicos de la época.

Se observa la escasez de Software Educativos dirigidos al proceso enseñanza – aprendizaje, así como la baja calidad de los que existen para su aplicación en las clases, no influyen realmente en el aprendizaje de los educandos.

Se hace monótonas las clases con la utilización única de los textos de estudio, donde los docentes y los estudiantes giran a su alrededor sin que se los motive con investigaciones actuales y la utilización de las tecnologías de la información y la comunicación.

## **1.4. PLANTEAMIENTO DEL PROBLEMA**

#### <span id="page-23-1"></span><span id="page-23-0"></span>**1.4.1. Problema general**

¿De qué manera incide el software educativo en el proceso de enseñanza aprendizaje para los estudiantes de Bachillerato General Unificado en la asignatura de Informática Aplicada de la Unidad Educativa León de Febres Cordero de la parroquia San Juan, cantón Puebloviejo?

## <span id="page-23-2"></span>**1.4.2. Subproblemas o derivados**

¿Cómo la aplicación de un software educativo aporta en el desarrollo de competencias en los estudiantes de Bachillerato General Unificado de la Unidad Educativa León de Febres Cordero de la parroquia San Juan, cantón Puebloviejo?

¿De qué manera el uso del software educativo mejora el trabajo académico de los docentes en el área de matemáticas?

¿Cuáles son los diversos software educativos de matemáticas que podrán mejorar el rendimiento académico de los estudiantes?

¿De qué manera la aplicación de un software de matemáticas mejora el proceso de enseñanza – aprendizaje de los estudiantes de la Unidad Educativa León de Febres Cordero de la parroquia San Juan, cantón Puebloviejo?

## **1.5. DELIMITACIÓN DE LA INVESTIGACIÓN**

<span id="page-24-0"></span>El presente trabajo de investigación con el tema: Software educativo y su incidencia en el proceso de enseñanza aprendizaje para los estudiantes de bachillerato general unificado en la asignatura de informática aplicada de la Unidad Educativa León de Febres Cordero de la parroquia San Juan, cantón Puebloviejo, se encuentra delimitado de la siguiente manera:

## **Área:** Informática Educativa

## **Línea de investigación:**

**U.T.B.:** Educación y desarrollo social

**Facultad:** Talento humano, educación y docencia

**Carrera:** Educación y Cultura Multimedia

**Sublinea de investigación:** Los procesos didácticos multimedio y su relación con el objetivo educativo.

**Aspecto:** Software educativo y proceso de enseñanza aprendizaje

**Unidad de observación:** Estudiantes, docentes.

**Delimitación espacial:** Unidad Educativa León de Febres Cordero de la parroquia San Juan, cantón Puebloviejo

**Delimitación Temporal:** Periodo 2016.

## **1.6. JUSTIFICACIÓN**

<span id="page-25-0"></span>Es de vital primacía del país preparar a las nuevas generaciones con una formación general e integral, debido a las exigencias actuales de la sociedad. Por tanto, es la escuela la encargada de formar un egresado con determinados rasgos que le permitan enfrentarse a la vida, además de ser un investigador que se actualice constantemente en los problemas del mundo actual. Esa es la tarea social de la escuela actual cubana: preparar al hombre para la vida.

El programa de Informática Educativa del MINED contempla tanto la formación Informática de los niños y jóvenes como la introducción progresiva del Software Educativo como medio de enseñanza en todos los niveles de educación. Ahora, en lo primero se ha logrado acumular una mayor experiencia durante algún tiempo, no siendo así en lo segundo. A partir del cambio de tecnologías y la introducción de la computación en los diferentes niveles de enseñanza se implementaron acciones concretas para caminar progresivamente hacia un uso masivo de estos medios como medio de enseñanza.

Numerosos han sido los investigadores que han incursionado en la elaboración de Software Educativos y constantemente surgen otros que ayudan radicalmente al proceso enseñanza – aprendizaje. Por tal motivo, se realizó un diagnóstico a los estudiantes de la asignatura de informática donde se pudo determinar que muchos presentan serias dificultades en el aprendizaje. Otros alumnos tienen conocimientos, pero carecen de las habilidades fundamentales para su aplicación en situaciones prácticas; por lo cual se puede inferir que no han interiorizado los rasgos esenciales del contenido.

Los beneficiarios directos de la presente investigación serán los estudiantes del bachillerato general unificado en la asignatura de informática aplicada de la Unidad Educativa León de Febres Cordero de la parroquia San Juan, cantón Puebloviejo, mejoran su rendimiento académico e interés sobre la informática y su aplicación en el entorno socio – cultural.

## **1.7. OBJETIVO DE LA INVESTIGACIÓN**

## <span id="page-26-1"></span><span id="page-26-0"></span>**1.7.1. Objetivo general**

Analizar la incidencia del software educativo en el proceso de enseñanza aprendizaje para los estudiantes de Bachillerato General Unificado en la asignatura de Informática Aplicada de la Unidad Educativa León de Febres Cordero de la parroquia San Juan, cantón Puebloviejo.

### <span id="page-26-2"></span>**1.7.2. Objetivo especifico**

Identificar cómo la aplicación del software educativo aporta en el desarrollo competencias a los estudiantes del Bachillerato General Unificado de la Unidad Educativa León de Febres Cordero de la parroquia San Juan, cantón Puebloviejo.

Establecer el uso del software educativo para la mejora del trabajo académico de los docentes en el área de matemáticas.

Analizar los diversos software educativos de matemáticas para mejorar el rendimiento académico de los estudiantes.

Elaborar una guía del software educativo para mejorar el proceso de enseñanza – aprendizaje de los estudiantes de bachillerato general unificado de la Unidad Educativa León de Febres Cordero de la parroquia San Juan, cantón Puebloviejo.

# **CAPITULO II**

# <span id="page-28-1"></span><span id="page-28-0"></span>**2. MARCO TEÓRICO O REFERENCIAL**

## **2.1. MARCO TEÓRICO**

#### <span id="page-28-3"></span><span id="page-28-2"></span>**2.1.1. Marco conceptual**

### **Software educativo**

A partir de estas definiciones, podemos indicar que un software educativo es un programa informático que se emplea para educar al usuario**.** Esto quiere decir que el software educativo es una herramienta pedagógica o de enseñanza que, por sus características, ayuda a la adquisición de [conocimientos](http://definicion.de/conocimiento/) y al desarrollo de habilidades. (Gardey, software-educativo/, 2014/2016)

## **Software**

El software es desarrollado mediante distintos lenguajes de programación**,** que permiten controlar el comportamiento de una máquina. Estos lenguajes consisten en un conjunto de símbolos y reglas sintácticas y semánticas, que definen el significado de sus elementos y expresiones. Un lenguaje de programación permite a los programadores del software especificar, en forma precisa, sobre qué datos debe operar una computadora, midiendo la tabulación de los mismos, mediante la significación práctica de simuladores operativos, encargados de brindar al operador una experiencia real y veloz del programa a ejecutarse y su funcionamiento . (Porto., software/, 2008) **S/p.**

### **Educación**

Dentro del campo de la educación, otro aspecto clave es la evaluación, que presenta los resultados del proceso de enseñanza y aprendizaje. La evaluación contribuye a mejorar la educación y, en cierta forma, nunca se termina, ya que cada actividad que realiza un individuo es sometida a análisis para determinar si consiguió lo buscado. (Porto, 2008)**s/p.**

### **Proceso de enseñanza aprendizaje**

El proceso de enseñanza aprendizaje se concibe como el espacio en el cual el principal protagonista es el alumno y el profesor cumple con una función de facilitador de los procesos de aprendizaje. Son los alumnos quienes construyen el conocimiento a partir de leer, de aportar sus experiencias y reflexionar sobre ellas, de intercambiar sus puntos de vista con sus compañeros y el profesor. En este espacio, se pretende que el alumno disfrute el aprendizaje y se comprometa con un aprendizaje de por vida. (Mérida, s.f.) **S/p**

### **Proceso**

(Merino., 2013/2015)"Un proceso social**,** en definitiva, está formado por una serie de interacciones dinámicas **que** se desarrollan en el seno de una [sociedad.](http://definicion.de/sociedad) Estos procesos pueden provocar cambios en la estructura social.

### **Enseñanza**

(Porto., definicion.de/ensenanza, 2008)**"La** enseñanza **es l**a acción y efecto de enseñar (instruir, adoctrinar y amaestrar con reglas o preceptos). Se trata del [sistema](http://definicion.de/sistema)

y método de dar instrucción, formado por el conjunto de conocimientos, principios e ideas que se enseñan a alguien.

### **Aprendizaje**

Se denomina **aprendizaje** al proceso de adquisición de conocimientos, habilidades, valores y actitudes, posibilitado mediante el estudio, la enseñanza o la experiencia. Dicho proceso puede ser entendido a partir de diversas posturas, lo que implica que existen diferentes teorías vinculadas al hecho de aprender. La psicología conductista, por ejemplo, describe el aprendizaje de acuerdo a los cambios que pueden observarse en la conducta de un sujeto. (Gardey, definicion.de/aprendizaje, 2008/2012.)

Por otra parte, **Fuente especificada no válida.**; manifiesta que "el Proceso de Enseñanza-Aprendizaje es un proceso de dirección, de comunicación, de socialización donde el profesor comunica, expresa, organiza, facilita los contenidos científicos-históricos".

### **Concepciones sobre la enseñanza (¿cómo enseñamos?)**

"La educación ha evolucionado desde la "pedagogía de la reproducción" a la "pedagogía de la imaginación" más basada en la indagación, la búsqueda y la pregunta que con la respuesta" (Castejón Costa, 2014); de estar centrada en la enseñanza y el profesor a centrarse en el aprendizaje y el alumno, de atender sobre todo a los productos a considerar la importancia de los procesos de enseñanza aprendizaje radica en la formación del conocimiento mediante técnicas y estrategias didácticas.

(Carretero, 2009); dice que el aprendizaje es "el proceso mediante el cual se comunican o transmiten conocimientos especiales o generales sobre una materia"

### <span id="page-31-0"></span>**2.1.2. Marco referencial sobre la problemática de la investigación**

### <span id="page-31-1"></span>**2.1.2.1. Las TIC**

Existen múltiples definiciones de las TIC. "En líneas generales podríamos decir que las nuevas tecnologías de la información y comunicación son las que giran en torno a tres medios básicos la informática, la microelectrónica y las telecomunicaciones pero giran, no sólo de forma aislada, sino lo que es más significativo de manera interactiva e interconexionadas, lo que permite conseguir nuevas realidades comunicativas". (Cabero, 1998, p. 198)

Para Antonio Bartolomé "la T.E. encuentra su papel como una especialización dentro del ámbito de la Didáctica y de otras ciencias aplicadas de la Educación, refiriéndose especialmente al diseño, desarrollo y aplicación de recursos en procesos educativos, no únicamente en los procesos instructivos, sino también en aspectos relacionados con la Educación Social y otros campos educativos. Estos recursos se refieren, en general, especialmente a los recursos de carácter informático, audiovisual, tecnológicos, del tratamiento de la información y los que facilitan la comunicación". (BAUTISTA, 1997, p. 2)

En si las TIC son herramientas computacionales e informáticas que procesan, sintetizan, recuperan presentan información de una forma más variada. Para todo tipo de aplicaciones educativas, las TIC son instrumentos y materiales de construcción que facilitan el aprendizaje, el desarrollo de habilidades y distintas formas de aprender.

## <span id="page-32-0"></span>**2.1.2.2. Ventajas y desventajas de las TIC en el ámbito educativo.**

## **Ventajas**

**Aprendizaje cooperativo.** Los instrumentos que proporcionan las TICs facilitan el trabajo en grupo y el cultivo de actitudes sociales ya que propician el intercambio de ideas y la cooperación.

**Alto grado de interdisciplinariedad.** Las tareas educativas realizadas con computadoras permiten obtener un alto grado de interdisciplinariedad ya que el computador debido a su versatilidad y gran capacidad de almacenamiento permite realizar diversos ti os de tratamiento de una información muy amplia y variada.

**Alfabetización tecnológica (digital, audiovisual).** Hoy día aún conseguimos en nuestras comunidades educativas algún grupo de estudiantes y profesores que se quedan rezagados ante el avance de las tecnologías, sobretodo la referente al uso del computador. Por suerte cada vez es menor ese grupo y tienden a desaparecer. Dada las necesidades de nuestro mundo moderno, hasta para pagar los servicios (electricidad, teléfono, etc. se emplea el computador, de manera que la actividad académica no es la excepción.

Profesor y estudiante sienten la necesidad de actualizar sus conocimientos y muy particularmente en lo referente a la tecnología digital, formatos de audio y video, edición y monta e, etc.

### **Desventajas**

Dado que el aprendizaje cooperativo está sustentado en las actitudes sociales, una sociedad perezosa puede influir en el aprendizaje efectivo.

Dado el vertiginoso avance de las tecnologías, éstas tienden a quedarse descontinuadas muy pronto lo que obliga a actualizar frecuentemente el equipo y adquirir y aprender nuevos software.

El costo de la tecnología no es nada despreciable por lo que hay que disponer de un presupuesto generoso y frecuente que permita actualizar los equipos periódicamente. Además hay que disponer de lugares seguros para su almacenaje para prevenir el robo de los equipos.

## <span id="page-33-0"></span>**2.1.2.3. Software informática**

Muchas veces nos preguntamos porque la matemática es tan complicada para una gran mayoría de estudiantes, será acaso que la educación tradicional ha dejado de dar resultados y se ha convertido en obsoleta. Ante esta realidad los profesores aplican en sus aulas diversas estrategias metodológicas para mejorar el aprendizaje de los estudiantes, entre ellas, la aplicación de diferentes software matemáticos. Actualmente se dispone de herramientas necesarias para que la formación del alumno sea más completa, su aprendizaje más fácil y con un entorno de trabajo agradable. Según Wikipedia existen muchos software matemáticos, que se utiliza para realizar, apoyar o ilustrar problemas matemáticos; entre este tipo de software se encuentran los sistemas algebraicos computacionales y graficadores de funciones, entre otros. (WIKIPEDIA C. , 2015)

## <span id="page-34-0"></span>**2.1.2.4. Modelos de software Informático**

La definición de software educativo se basa en ser una herramienta pedagógica o de enseñanza, que permite vincular al estudiante de forma autónoma al proceso de enseñanza – aprendizaje, desarrollando ciertas habilidades cognitivas.

Existen programas para todo tipo de áreas de la educación los cuales pueden conducir paso a paso en la adquisición de conocimientos, siempre y cuando se fortalezcan con la instrucción presencial y formal por parte del docente

# <span id="page-34-1"></span>**2.1.2.5. Modelos de software informáticos para el área de matemáticas KBruch**

Según Sebastián Stein Kbruch es un programa informático, cuyas funciones nos permiten practicar con fracciones y en su última versión nos ofrece trabajar en 2 modos distintos: estilo libre y aprendizaje.

Dentro del primero podemos encontrar 4 tipos de ejercicios diferentes:

- Aritmética, para hacer operaciones con las fracciones.
- Comparación de fracciones, para ver cuál de ellas es mayor.
- Conversión, para convertir un número dado en fracción.
- Factorización, para descomponer un número en sus factores primos y porcentaje.

El programa genera tareas que podemos configurar nosotros mismos; éstas deben ser resueltas por el usuario. Además, se nos muestra las estadísticas de las respuestas correctas e incorrectas. (WIKIPEDIA c. d., 2013)

## **CaRmetal**

Es un programa creado por René Grothmann en 1989. Su multiplataforma de Geometría dinámica que requiere tener instalado Java para su funcionamiento y es muy fácil de usar, ya que la barra de herramientas ubicada en la derecha contiene los diferentes elementos que pueden insertarse en el área de dibujo: rectas, semirrectas, paralelas, perpendiculares, segmentos, circunferencias, polígonos, ángulos, etc.

Además de esto, es posible realizar cálculos matemáticos, así como añadir texto sobre la superficie de la representación y obtener información sobre cada uno de los puntos creados. El proyecto una vez terminado puede ser exportado a diferentes formatos. (Grothmann, 1989).
### **GeoGebra**

Geogebra es un Programa Dinámico para la Enseñanza y Aprendizaje de las Matemáticas para educación en todos sus niveles. Combina dinámicamente, geometría, álgebra, análisis y estadística en un único conjunto tan sencillo a nivel operativo como potente.

Ofrece representaciones diversas de los objetos desde cada una de sus posibles perspectivas: vistas gráficas, algebraicas, estadísticas y de organización en tablas y planillas, y hojas de datos dinámicamente vinculadas.

Geogebra es en su origen la tesis de Markus Hohenwarter, con el objeto de crear una calculadora de uso libre para trabajar el Álgebra y la Geometría. Fue un proyecto que se inició en el 2001 en un curso de Matemática en la Universidad de Salzburgo (Austria).

Actualmente, Geogebra continúa su desarrollo en la Universidad de Boca Raton, Florida AtlanticUniversity (USA). Pero no tenemos que olvidar que GeoGebra está diseñado con mentalidad colaborativa. Desde la página oficial disponemos de acceso a ayudas, recursos, foros y wikis que usuarios de todo el mundo mantienen en constante renovación¨. (Hohenwarter, 2001)

"Además de la gratuidad y la facilidad de aprendizaje, la característica más destacable de GeoGebra es la doble percepción de los objetos, ya que cada objeto tiene dos representaciones, una en la Vista Gráfica (Geometría) y otra en la Vista Algebraica (Álgebra). De esta forma, se establece una permanente conexión entre los símbolos algebraicos y las gráficas geométricas. Todos los objetos que vayamos incorporando en la zona gráfica le corresponderá una expresión en la ventana algebraica y visceversa" (Hohenwarter, 2001).

Según Juanma Díaz. Es un programa de diseño y de cálculo simbólico para trabajar la Geometría y las funciones matemáticas. Lo más importante de GeoGebra es la interactividad; una vez construida una figura se puede mover cualquiera de los objetos independientes que la forman y automáticamente se modifican todos los que dependen de él. Además, una vez construida la figura, ésta puede ser exportada como HTML y así crear el applet correspondiente automáticamente. Existe un wiki en el que podemos encontrar recursos generados con GeoGebra. (Díaz, 2012)

### **2.1.2.6. La Enseñanza de la informática**

El dictado y los rayones de colores en cuadriculado nos remontan a una educación tradicional. El profesor apuntando con una regla de madera hacia el pizarrón nos puede traer recuerdos, pero no aprendizajes concretos. La tecnología en la educación ya no solo está presente en las aulas del laboratorio de cómputo, sino que es parte de la cotidianidad educativa, que no distingue edades ni condiciones sociales.

Pequeños de escuela en el Ecuador ya utilizan tabletas para estudiar. No solo en escuelas privadas, sino que a través de una política de estado, los dispositivos móviles se están insertando paulatinamente en la educación formal de los infantes.

Alumnos universitarios también experimentan esto de manera vivencial. Las presentaciones en línea, los mecanismos de estudio a través de Internet, las múltiples opciones de equipos digitales… la tecnología es una realidad que llegó para quedarse en la vida de los estudiantes.

Las TIC son herramientas que perdurarán en el tiempo. ¿Los aprendizajes también? En el Ecuador hay avances de consumo tecnológico, no solo como iniciativa privada, sino que también las políticas públicas han permitido palpar cifras reales de crecimiento y consumo tecnológico, que acompañadas por un plan metodológico sirven como un referente oportuno para la educación. (Valencia, 2015)

### **2.1.3. Antecedentes de investigación**

Para el presente marco investigativo, se tomará en cuenta las siguientes tesis:

Los autores: Vicente Ruíz Ordóñez y Yolanda Ordóñez Arias, con el tema: La incidencia del software educativo como medio didáctico en el proceso de enseñanza – aprendizaje de la asignatura de computación en la unidad educativa "Prof. Julio Ordóñez Espinosa" de la ciudad de Loja. Periodo 2011- 2012.

Analizando la perspectiva del presente trabajo de investigación se consideró el objetivo general de conocer si el software educativo incide como medio didáctico en el proceso de Enseñanza - Aprendizaje de la asignatura de Computación en la Unidad Educativa "Prof. Julio Ordoñez Espinosa" de la Ciudad de Loja. Período 2011-2012. Es importante conocer que las docentes del área de computación de esta institución trabajan con los siguientes programas o software: crayola, cd-interactivo de Santillana, Paint y los programas del paquete de office Microsoft Word, Microsoft Excel, Microsoft PowerPoint, esto para reforzar las clases impartidas diariamente.

Los métodos que se utilizaron para la presente investigación fueron: científico, deductivo, inductivo, analítico y estadístico, para orientar adecuadamente cada una de las fases de la investigación y conocer si el software incide en el proceso de enseñanza-aprendizaje de los alumnos, en la materia de computación. Para ello fue substancial recabar información al 100% de las docentes de computación y al 35% del total de la población de niños de la institución, utilizando técnicas e instrumentos como: la encuesta y la guía de observación, para conocer criterios de la utilización y manejo del software en la materia de computación y su incidencia dentro del proceso de enseñanza-aprendizaje.

Finalmente, concluyeron que la utilización del software educativo como medio didáctico en la materia de computación ayuda a que el alumno desarrolle destrezas como: la creatividad, criticidad, manipulación correcta del ratón, entre otros, permitiendo así que se familiarice con la tecnología y refuerce el conocimiento adquirido, por sus maestras en el aula.

De igual manera, este trabajo investigativo permitió obtener resultados que contribuyeron a conocer si el software educativo es necesario como medio didáctico en la materia de computación en las clases diarias, por lo que se recomienda hacer uso de esta herramienta y de esta forma impulsar el aprendizaje tanto en el área de computación como en las demás áreas de estudio para que permita reforzar el conocimiento teórico con la práctica y la interacción del alumno con un programa computacional que despierte su interés y creatividad.

Los autores: Paca Caguana José Alfonso y Meléndez Tamayo Carlos; elaboraron el tema: Incidencia del software educativo en el proceso de enseñanza aprendizaje para los docentes de las Escuela Bilingües Rurales de la Zona Pujilí. Provincia de Cotopaxi, período 2007-2008.

En el mismo que se informa que en el mundo las Tecnologías de la Información y la Comunicación han influido enormemente en todos los campos, de manera particular en la educación, dando lugar a grandes cambios en el accionar de la sociedad. El presente trabajo despierta el interés por la cobertura de la problemática que existe frente a la falta de uso y aplicación por parte de los docentes del software educativo, para lograr un proceso de enseñanza - aprendizaje significativo, lo cual despierte el interés de los alumnos para un mejor aprendizaje.

El trabajo trata sobre las TIC en la educación en general y en la educación rural bilingüe en particular. Se hace referencia a la tecnología de la información, comunicación y sociedad. Describe los principales conceptos referentes al software. Se centra en algunas características, ventajas, tipos y usos del software educativo. Luego del trabajo de campo, una vez revisado, analizado y sistematizado los datos, la población investigada expresa que existe el desconocimiento de lo que es software educativo, uso y manejo de la Tecnología de la Información y la Comunicación; por lo que hay la verdadera necesidad de capacitar en lo que tiene que ver con estos aspectos.

Finalmente se incluye un plan de capacitación sobre el uso y manejo de la tecnología de la información y la comunicación para mejorar el proceso de enseñanza aprendizaje en la educación intercultural bilingüe.

### **2.1.4. Categorías de análisis**

- **Activex:** Tecnología para la interacción entre el PC e Internet. Ha sido desarrollada por Microsoft y formará parte de los futuros sistemas operativos, sustituyendo a la tecnología OLE.
- **Algoritmo:** Conjunto de instrucciones concretas y detalladas mediante el cual se consigue una acción determinada. Por ejemplo, una receta de cocina sería un algoritmo que indica el número de pasos necesarios para preparar una comida.
- **Analfabetismo informático:** Aquel que no vio nunca una computadora.
- **Base de datos:** Sistema de almacenamiento de datos muy flexible que te permite utilizar la información en función de diversos criterios.
- **CAD (computeraideddesign):** Siglas de diseño asistido por ordenador Son programas que facilitan la realización de diseños gráficos.
- **Cibernauta:** Internauta o navegante que viaja por el ciberespacio. Viajero virtual que accede a cualquier tipo de información disponible en Internet.
- **Cognitivista:** El "cognitivismo" tiene en cuenta las características de los estudiantes, considera determinadas metodologías que facilitan aprendizajes más significativos.

### **2.1.5. Postura**

A partir de estas definiciones, podemos indicar que un software educativo es un programa informático que se emplea para educar al usuario**.** Esto quiere decir que el software educativo es una herramienta pedagógica o de enseñanza que, por sus características, ayuda a la adquisición de [conocimientos](http://definicion.de/conocimiento/) y al desarrollo de habilidades. (Gardey, software-educativo/, 2014/2016)

Es muy importante lo que dice Gardey; el preparar a los estudiantes en conformidad a los avances tecnológicos es muy importante, porque en la actualidad la informática se ha convertido en parte fundamental del desarrollo cognitivo de los seres humanos, es una extensión de los sentidos y permite una amplia gama de los saberes con un clink en investigación.

### **2.2. HIPÓTESIS**

### **2.2.1. Hipótesis general**

Incidirá el software educativo en el proceso de enseñanza aprendizaje para los estudiantes de Bachillerato General Unificado en la asignatura de Informática Aplicada de la Unidad Educativa León de Febres Cordero de la parroquia San Juan, cantón Puebloviejo.

#### **2.2.2. Sub hipótesis o derivadas**

Si se identifica cómo la aplicación del software educativo influye en la interacción de los estudiantes, entonces se mejorará el rendimiento académico de los mismos

Si se estableciera el uso del software educativo mejorará el trabajo académico de los docentes en el área de matemáticas.

Si se analizaran los diversos software educativos de matemáticas se mejorará el rendimiento académico de los estudiantes.

Si se aplica un software educativo de matemáticas, se mejorará el proceso de enseñanza – aprendizaje de los estudiantes de la Unidad Educativa León de Febres Cordero de la parroquia San Juan, cantón Puebloviejo

### **2.2.3. Variables**

**Variable Independiente:** Software educación de matemáticas

**Variable Dependiente:** Proceso de enseñanza aprendizaje

# **CAPÍTULO III**

### **3.1. Resultados obtenidos de la investigación.**

### **3.1.1. Pruebas Estadísticas aplicadas en la verificación de las hipótesis.**

Aplicación del Chi cuadrado.

**CAPÍTULO III**  
obtenidos de la investigación.  
Estadísticas aplicadas en la verificación de las hipótesi  
Chi cuadrado.  

$$
\chi^2 = \sum \frac{(Fo - Fe)^2}{Fe}
$$
  
do.  
ia.  
observada.

 $X^2$  = Chi-cuadrado.

$$
\sum_{n=1}^{\infty} \sigma_n
$$

Fo = Frecuencia observada.

Fe = Frecuencia esperada.

Fo – Fe = Frecuencias observadas – Frecuencias esperadas.

 $(Fo - Fe)^2$  = Resultado de las frecuencias observadas y esperadas al cuadrado.

(Fo - Fe)  $^{2}/$ Fe = Resultado de las frecuencias observadas y esperadas al cuadrado dividido para las frecuencias esperadas.

### **Prueba chi cuadrado.**

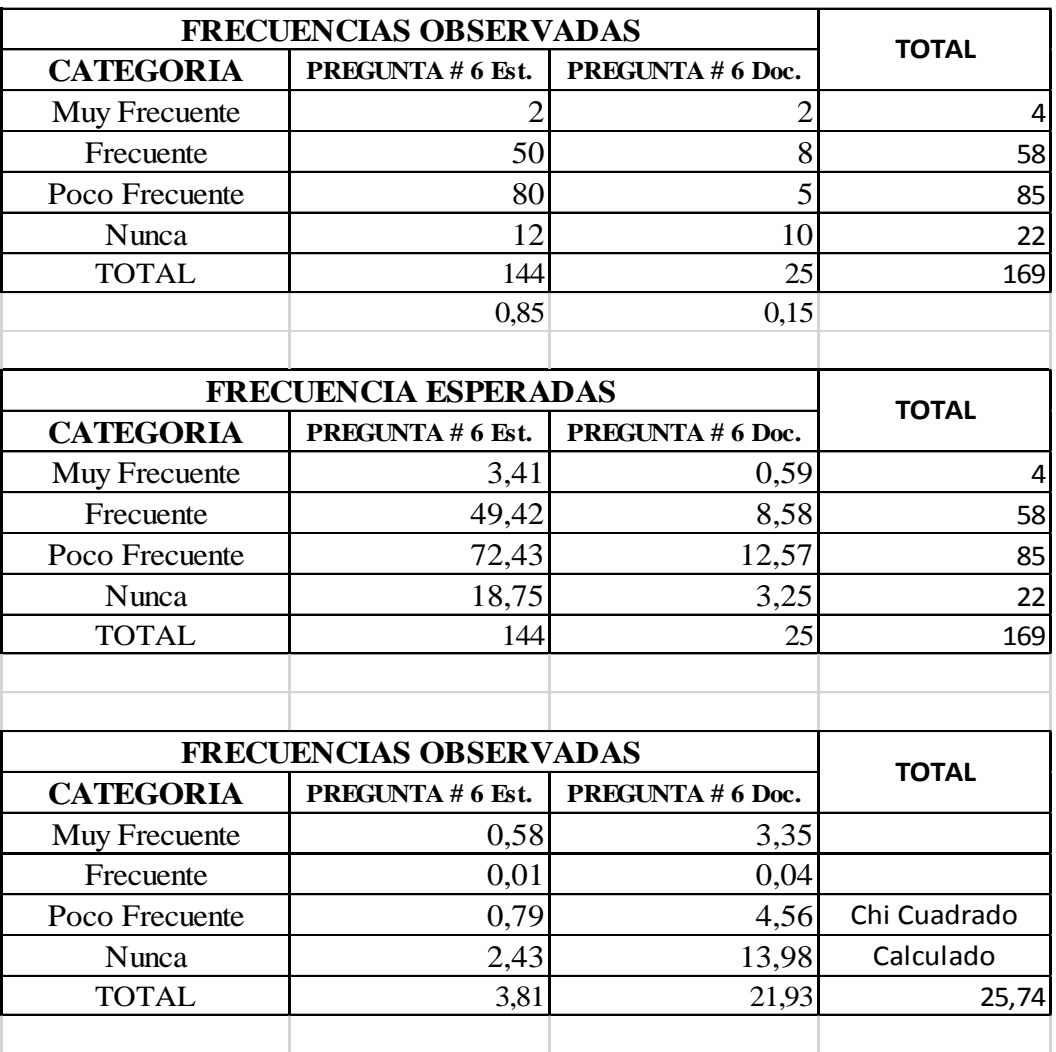

### **CUADRO # 1**

Nivel de significación y regla de decisión

Grado de libertad.- Para aplicar el grado de libertad, utilizamos la siguiente fórmula.

 $GL = (f - 1) (c - 1)$  $GL = (4-1) (2-1)$  $GL = (3) (1)$  $GL = 3$ 

### **Regla de decisión (p)**

Se considera un grado de confiabilidad o de decisión (p) para este caso del 95% que equivale a 0,95 para efectos de la tabla.

#### **Operatividad del chi cuadrado:**

 $X^2$  calc  $\leq X^2$  crit.  $25,74 \leq 7,815$ 

En virtud de que el valor del chi cuadrado calculado (X² calc), es de 25,74, mayor que el valor del chi cuadrado crítico (X² crit.) el mismo que es de 7,815 valor obtenido en la tabla, no se cumple la regla rechazando así la hipótesis nula (H0) y validando la hipótesis alternativa (H1).

**Hipótesis Alternativa (H1):** Si se explora de qué manera incide el software educativo en el proceso de enseñanza aprendizaje entonces se mejorará el rendimiento académico de estudiantes de Bachillerato General Unificado en la asignatura de Informática Aplicada de la Unidad Educativa León de Febres Cordero de la parroquia San Juan, cantón Puebloviejo.

### **3.1.2. Análisis e interpretación de datos**

Encuesta realizada a los estudiantes de Bachillerato General Unificado de la Unidad Educativa León de Febres Cordero de la parroquia San Juan, cantón Puebloviejo.

6. Las clases son más dinámicas cuando el docente utiliza un software educativo

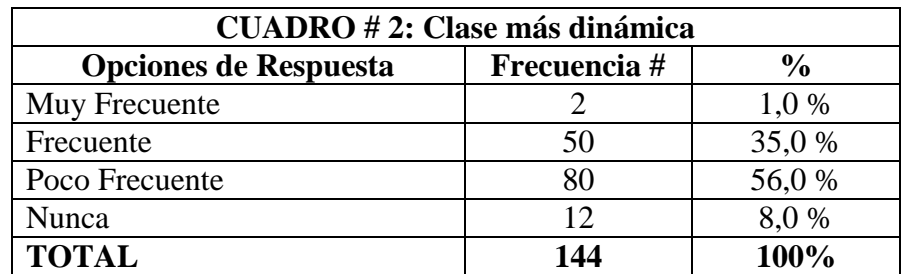

**FUENTE:** Encuesta realizada a los estudiantes de la Unidad Educativa León de Febres Cordero.

**ELABORADO POR:** Martha Gabriela Vera Manzo

### **GRÁFICO # 1: Clase más dinámica**

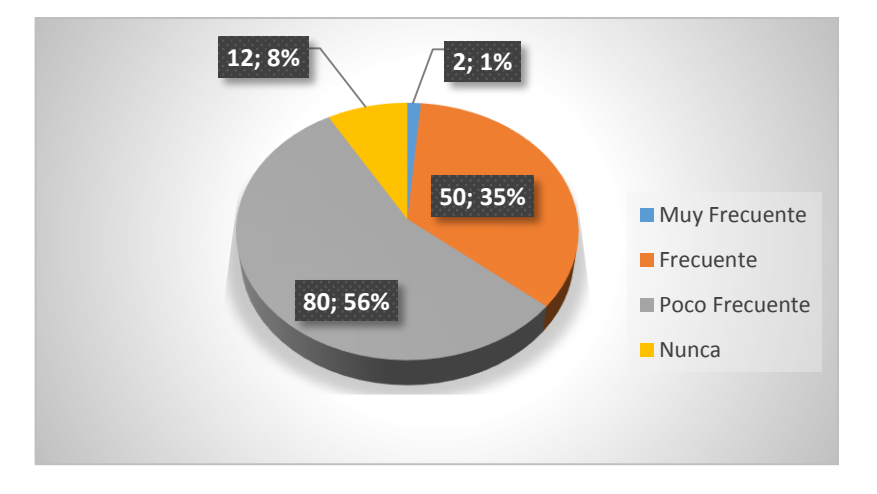

**Análisis:** El 56% de los estudiantes encuestados dijo que la clase con poca frecuencia se hace más dinámica, el 35% dijo que frecuentemente, el 8% que nunca y el 1% que con mucha frecuencia.

**Interpretación:** La dinámica de la clase no depende de la utilización de un software educativo sino de la técnica de enseñanza – aprendizaje que emplea el docente.

7. ¿Considera usted que su rendimiento académico mejora con la utilización de un software educativo?

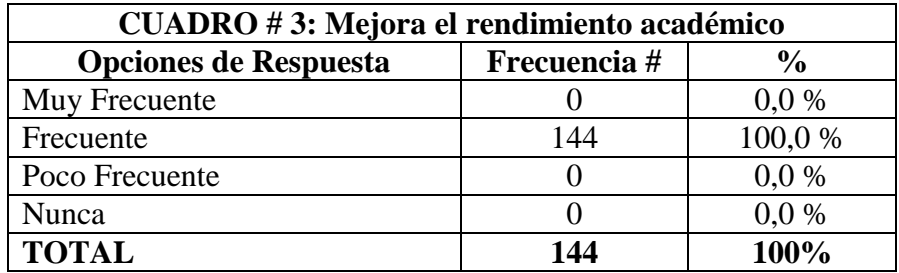

**FUENTE:** Encuesta realizada a los estudiantes de la Unidad Educativa León de Febres Cordero.

**ELABORADO POR:** Martha Gabriela Vera Manzo

### **GRÁFICO # 2: Mejora el rendimiento académico**

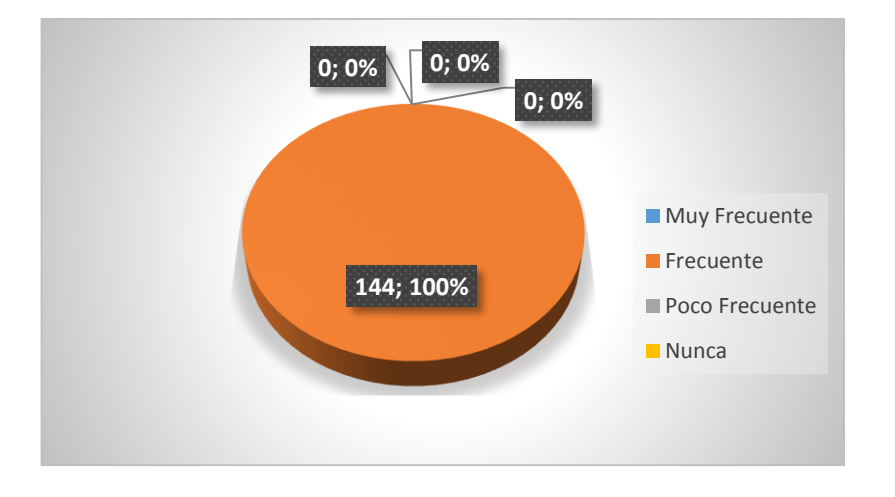

**Análisis:** El 100% coincide que frecuentemente se mejora el rendimiento académico con la utilización de un software matemático.

**Interpretación:** Con el empleo de software educativo, el estudiante posee un herramienta pedagógica de amplia gama de enseñanza, la utilización del mismo facilita al estudiante a comprender teorías, prácticas ejercicios y hacer variaciones de los ejercicios planteados por los docentes, a su vez la utilización de un software educativa disminuye el tiempo de cálculo y permite una veracidad real al momento de obtener la respuesta de un ejercicio planteado.

### **DOCENTES**

6. ¿Considera que la clase se hace más dinámica al momento de utilizar un software educativo?

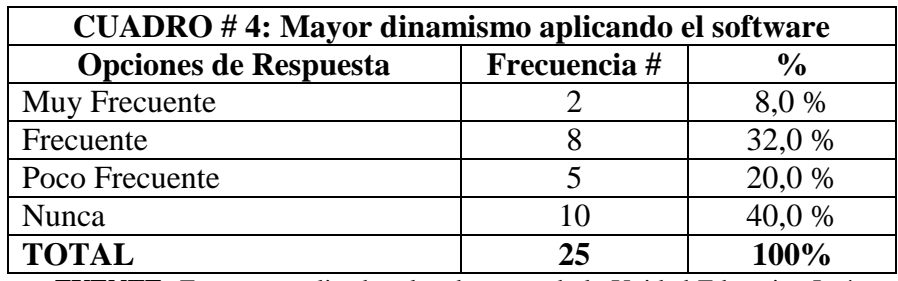

**FUENTE:** Encuesta realizada a los docentes de la Unidad Educativa León de Febres Cordero.

**ELABORADO POR:** Martha Gabriela Vera Manzo

### **GRÁFICO # 3: Mayor dinamismo aplicando el software**

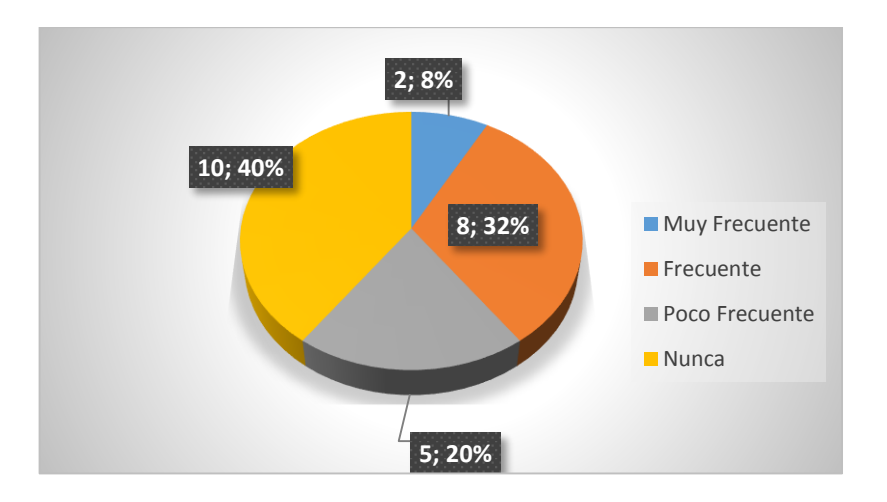

**Análisis:** Un 40% dijo que nunca mejora la dinámica de la enseñanza con la aplicación de un software educativo, un 32% que suele mejorar frecuentemente, el 20% con poca frecuencia y un 8% que muy frecuentemente.

**Interpretación:** La mejora de la dinámica de la clase no depende únicamente de la aplicación de un software educativo, sino más bien de la metodología aplicada por el docente para captar la atención de los estudiantes y su capacidad para llegar a ellos con sus conocimientos impartidos.

7. ¿Considera usted que el rendimiento académico mejora con la utilización de un software educativo?

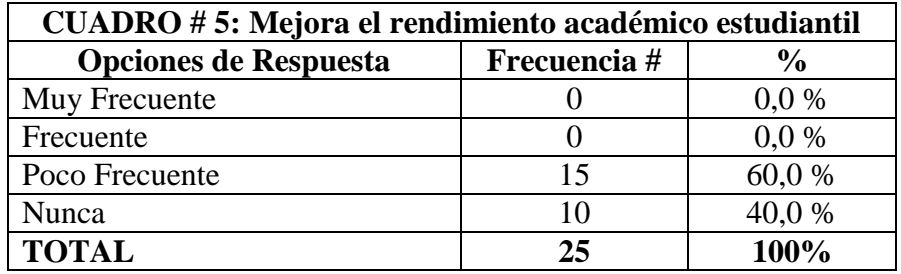

**FUENTE:** Encuesta realizada a los docentes de la Unidad Educativa León de Febres Cordero.

**ELABORADO POR:** Martha Gabriela Vera Manzo

### **GRÁFICO # 4: Mejora el rendimiento académico estudiantil**

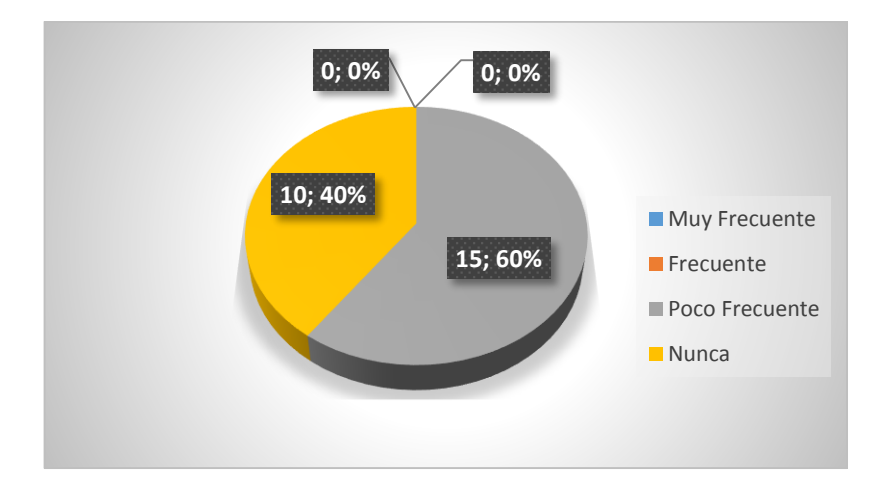

**Análisis:** El 60% de los docentes encuestados expresaron que es poco frecuente una mejora en el rendimiento académico de los estudiantes y el 40% que nunca se ve una mejora con la aplicación del software.

**Interpretación:** Con solo la aplicación de un software educativo no mejora el rendimiento académico de los estudiantes es necesario también mejorar sus capacidades cognoscitivas dentro y fuera del aula clase.

### **3.2. Conclusiones Específicas y General**

### **3.2.1. Conclusiones específicas**

- No todos los docentes utilizan software educativo en clases.
- Son pocos los recursos que posee la institución para la utilización del software educativo en clases.
- En ocasiones el software educativo utilizado por los docentes no son de acuerdo a las necesidades de las clases.
- El software educativo utilizado por los docentes no son escogidos previamente.
- Son escasos los estudiantes que se motivan con la utilización del software educativo.
- No todos los estudiantes interactúan en clases con la ayuda del software educativo.
- Los estudiantes no participan activamente con la ayuda del software educativo utilizados por los docentes
- Son pocos los estudiantes que trabajan con software educativos realizan sus tareas escolares.
- Solo algunos de los estudiantes que trabajan con software educativos presentan a tiempo sus tareas escolares.

### **3.2.2. Conclusión General**

El uso de las TIC por parte de los estudiantes de la Unidad Educativa León de Febres Cordero, para fortalecer el aprendizaje en las diferentes asignaturas es prácticamente nulo, solo usan la tecnología simplemente como medio de comunicación y para el entretenimiento.

Un porcentaje alto de estudiantes revelan que el aprendizaje de la matemática sobretodo en ciertos temas es de difícil comprensión lo que permite ver que la enseñanza de la matemática no cumple con las expectativas que ha planteado la Unidad educativa lo que dificulta el proceso de enseñanza-aprendizaje. La situación en general de los estudiantes de la institución educativa ante el uso de la tecnología no es buena, ya que no asumen la importancia del uso de las TIC para el aprendizaje, situación que se ahonda más, en vista que los docentes tampoco le dan la importancia necesaria a las mismas en el proceso de enseñanza-aprendizaje y hasta ahora no se ha implementado el uso del software GeoGebra.

### **3.3. Recomendaciones Específicas y Generales**

### **3.3.1. Recomendaciones Específicas**

- Capacitar a los docentes para que utilicen un software educativo en clases.
- Implementar los recursos que posee la institución para la utilización del software educativo en clases.
- El software educativo utilizado por el docente en clase debe estar de acuerdo a lo que se está enseñando.
- El software educativo utilizado por los docentes deben ser escogidos previamente.
- Motivar al estudiante a la utilización de un software educativo para mejorar su rendimiento académico.
- Mejorar la interacción de los estudiantes en clases con la ayuda del software educativo.
- Lograr que los estudiantes participen activamente con la ayuda del software educativo utilizados por los docentes
- Motivar a los estudiantes a ser autocríticos con las investigaciones enviadas o las actividades extra clase.
- Obligar a los estudiantes que trabajen con software educativos para que presenten a tiempo sus tareas escolares.

### **3.3.2. Recomendación General**

Se debe concienciar a toda la comunidad educativa sobre la importancia que tienen las TIC en la actualidad y sobre su uso para la aplicación en la vida diaria no solo como entretenimiento sino como herramienta para la solución de problemas.

La Institución debe capacitar a los docentes en el nuevo software y programas informáticos para que los vayan incorporando dentro de las técnicas de enseñanzaaprendizaje de forma permanente. Implementar un programa de concienciación dirigido a padres, maestros y estudiantes para favorecer el proceso de enseñanza en las matemáticas con el apoyo de las TIC.

## **CAPÍTULO IV**

# **4. PROPUESTA TEÓRICA DE APLICACIÓN**

### **4.1. PROPUESTA DE APLICACIÓN DE RESULTADOS**

### **4.1.1. Alternativa obtenida**

La propuesta es factible porque cuenta con la colaboración de las autoridades, los maestros y los estudiantes, además se cuenta con las instalaciones apropiadas y los recursos necesarios para su realización.

### **4.1.2. Alcance de la alternativa**

Con la presente alternativa se buscará solucionar el problema de los estudiantes en el campo de las matemáticas con la aplicación del programa GEOGEBRA el mismo que permite realizar los diversos cálculos matemáticos de precisa y con un mínimo de error, ayudando así al estudiante a fortalecer las bases matemáticas para el desenvolvimiento adecuado en la Universidad brindándole un herramienta capaz de mejorar el rendimiento académico de los mismos.

#### **4.1.3. Aspectos básicos de la alternativa.**

Para la elaboración de la propuesta se debe considerar aspectos básicos como el estrecho vínculo docente – alumno, factores externos como el entorno socio –

cultural, los valores familiares, etc. Es importante que el docente incursione en la formación de valores y los principios de enseñanza sean redirigidos a fundamentar un aprendizaje colaborativo donde la meta de los estudiantes sea mejorar el rendimiento académico del grupo, creando así un lazo de confraternidad, equidad y apoyo al buen vivir.

### **4.1.3.1. Antecedentes**

La investigación se realizará en:

Nombre de la institución: Unidad Educativa León de Febres Cordero Provincia: Los Ríos Cantón: Puebloviejo Parroquia: San Juan Beneficiarios: Estudiantes y docentes. Responsable: Martha Gabriela Vera Manzo

### **Misión:**

Formar íntegramente a niñas, niños y jóvenes autónomos íntegros en valores y conocimientos, lideres capaces de asumir responsabilidades y compromisos con la sociedad, siendo participativos y competentes ante las exigencias y constantes cambios de un mundo globalizado en un ambiente de paz, democrático, inclusivo, con pensamiento crítico y desarrollo de destrezas y habilidades que fomentan el trabajo colaborativo, aplicación adecuada de las tecnologías y la comunicación, el cuidado al medio ambiente y el respeto a la interculturalidad.

### **Visión:**

La Unidad Educativa León De Febres Cordero, se considere como una institución de excelencia para alcanzar altos niveles de aprendizaje mediados por TIC con una propuesta innovadora que promueva el ingreso de sus bachilleres a instituciones educativas universitarias con altos estándares de calidad académica que crea valor y contribuye a mejorar la calidad de vida de los ciudadanos.

Considerando que la investigación ha revelado que no hay un uso apropiado de las TIC lo que no ayuda en el proceso de enseñanza-aprendizaje en el área de las matemáticas, dificultando así el aprendizaje en los estudiantes, se hace evidente la necesidad de proponer un programa de capacitación para docentes y estudiantes sobre las TIC en referencia al software GeoGebra para mejorar la enseñanza de la matemática.

### **4.1.3.2. Justificación**

La propuesta se justifica por cuanto se trata de mejorar el proceso de enseñanza de la matemática y mejorar el aprendizaje por parte de los estudiantes, es importante una enseñanza didáctica acorde a los recursos que brinda la institución, pero también es importante innovar para mejorar la calidad de la educación.

Se busca mostrar la importancia de las TIC (Geogebra) en la vida cotidiana y sobretodo la importancia por la ayuda que esta brinda en el proceso de enseñanzaaprendizaje, mejorando la dinámica que existe entre maestro estudiante logrando así obtener mejor rendimiento en el proceso educativo.

### **4.2. OBJETIVOS**

### **4.2.1. Objetivo general**

Elaborar una guía para docentes y estudiantes del software educativo GeoGebra para la enseñanza de las matemáticas en la Unidad Educativa León de Febres Cordero.

### **4.2.2. Objetivos específicos**

- Informar a los docentes sobre la importancia de la aplicación de software educativo para mejorar el proceso de enseñanza aprendizaje.
- Capacitar a los docentes en la aplicación del software educativo GeoGebra para mejorar el uso de las Tic´s en el campo educativo de la Unidad Educativa León de Febres Cordero.
- Diseñar un manual para el uso del software educativo GeoGebra que permita su mejor aplicación en el campo educativo de las matemáticas.

### **4.3. ESTRUCTURA GENERAL DE LA PROPUESTA.**

### **4.3.1. Título**

Manual básico para la utilización del software educativo GeoGebra

### **4.3.2. Componentes**

Carátula

- Concepto de GeoGebra
- Componentes principales del interfaz
- Barras de menú
- Barra de entrada de información
- Barra de estilo
- Barra de navegación.

### **DESARROLLO DE LA PROPUESTA**

# **UNIDAD EDUCATIVA LEÓN DE FEBRES CORDERO**

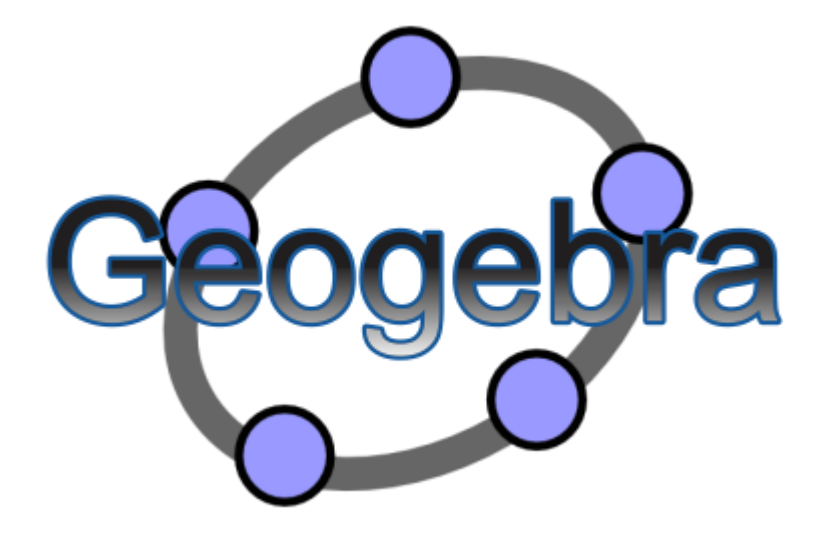

# **MANUAL BÁSICO PARA LA UTILIZACIÓN DEL SOFTWARE EDUCATIVO GEOGEBRA**

# **AUTORA: MARTHA GABRIELA VERA MANZO**

**2016**

### **¿Qué es GeoGebra?**

GeoGebra es un software libre de matemática dinámica, para aprender y enseñar en todos los niveles educativos. Este manual aborda todos los comandos y herramientas de GeoGebra 5.0. Según el hardware y las preferencias, se puede elegir entre GeoGebra 5.0 Escritorio y GeoGebra 5.0 Web y tabletas cuyas diferencias se detallan en términos de empleo y diseño. Si bien ambas alternativas ofrecen todo el repertorio de posibilidades de GeoGebra, sus interfaces difieren ligeramente.

Interfaz del usuario

Vistas y Apariencias

GeoGebra ofrece diversas vistas para los objetos matemáticos.

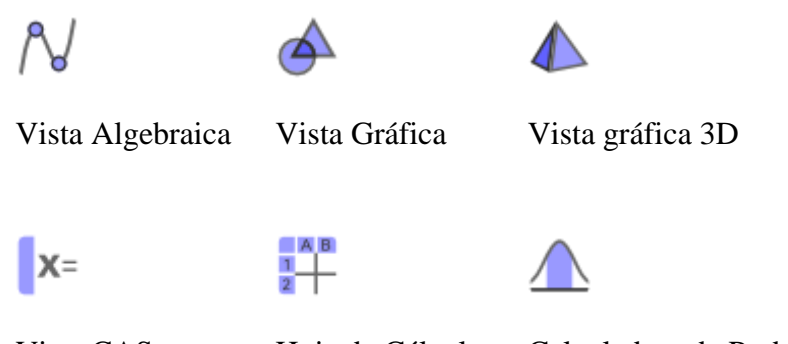

Vista CAS Hoja de Cálculo Calculadora de Probabilidades

Cada [vista](https://www.geogebra.org/manual/es/Vistas) presenta su propia barra de herramientas con un repertorio de herramientas y comandos, así como Operadores y Funciones que permiten crear construcciones dinámicas con diferentes representaciones de los objetos matemáticos.

Según los contenidos matemáticos con los que se desee trabajar, se puede seleccionar una de las Apariencias ofrecidas (p. ej. la  $\mathbb N$  Apariencia algebraica o la Apariencia geométrica). Cada apariencia despliega las vistas y otras componentes de la interfaz que son relevantes para el contenido matemático de interés.

Otros componentes de la interfaz de usuario

Es posible ajustar la interfaz de uso de GeoGebra a las preferencias personales, modificando la apariencia y agregando otros componentes:

### **Barra de Menú**

La Barra de Menús está ubicada en el margen superior de la ventana de GeoGebra. Contiene los siguientes menús:

- Archivo
- Edita
- Vista
- Opciones
- Herramientas
- Ventana
- Ayuda

La Barra Lateral que permite seleccionar una de las Perspectivas, puede homologarse a un menú más que, incluso, puede denominarse Menú Apariencias

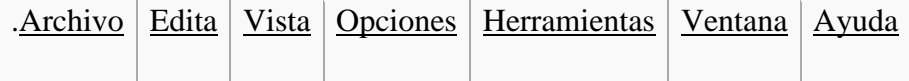

### **Barra de Entrada**

Barra y línea de entrada algebraica

La Barra de Entrada aparece, por omisión, ubicada en la zona inferior de la ventana de GeoGebra para las versiones de escritorio.

Atención:

Se la puede exponer u ocultar (des)tildando en el Menú Vista el casillero correspondiente.

Desde las Preferencias del Cuadro de Ajustes se puede decidir su disposición

Para que ocupe el margen  $\Box$  superior o el  $\Box$  inferior, basta con pulsar la casilla adecuada.

En las versiones Web de 'GeoGebra 5.0, es posible cambiar su posición en la ventana.

En la versión Web y para Tablet de GeoGebra 5.0 la Línea de Entrada está integrada directamente a la  $\mathcal N$  Vista Algebraica. Por lo tanto, la Barra de Entrada no aparece por omisión si la  $\mathcal N$  Vista Algebraica es parte de la ventana de GeoGebra. Sin embargo, la Barra de Entrada puede exponerse empleando el Menú Vista, reemplazando la Entrada Algebraica. Ambos, Barra y Línea de Entrada Algebraica cumplen la misma función en GeoGebra. Sin embargo, la Entrada Algebraica incluye utilidades como el Editor de Ecuaciones, opción que facilita el ingreso de ecuaciones y expresiones.

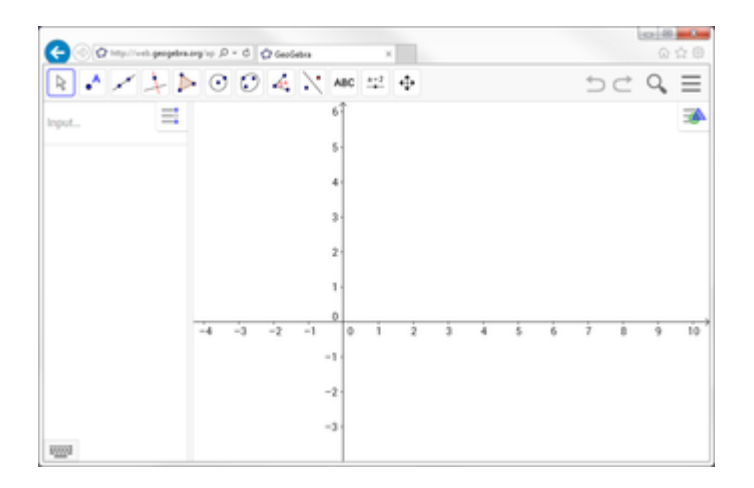

GeoGebra Web y Tablet

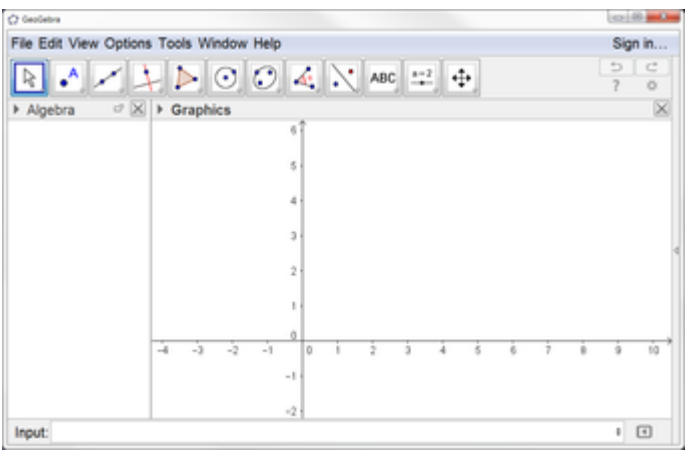

GeoGebra de Escritorio

Objetos de Entrada

Los objetos que se registran en la Vista Gráfica y/o la  $\mathcal N$  Algebraica se pueden crear, redefinir y modificar:

 directamente escribiendo en la Barra de Entrada su expresión algebraica. Sean valores, coordenadas o ecuaciones, por ejemplo.

usando los correspondientes Comandos

Nota: Ver Objetos Geométricos y Objetos Generales para más detalles.

Atención: Al pulsar Intro en cualquier momento, se alterna el foco entre la Barra de Entrada y la Vista Gráfica.

Esto permite ingresar expresiones y comandos en la Barra de Entrada sin clic previo del mouse o ratón.

Ejemplos:

- Ingresar  $A=(1,1)$  crea el punto libre A de coordenadas  $(1,1)$
- Anotar A=PuntoMedio $[(2,0),(4,0)]$  redefine A, que pasa a ser un punto dependiente
- Al ingresar  $f(x) = x^2$  se grafica la función f cuyo registro algebraico se evidencia en la vista correspondiente.

Empleo de la línea de entrada

Pulsando F1 cuando el cursor está en la línea de entrada, se abrirá una ventanita con indicaciones sobre el comando:

1. Empleo de la línea de Entrada

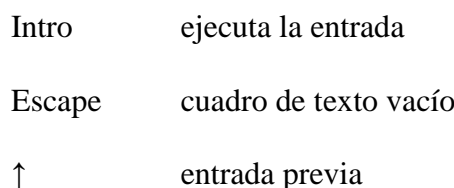

↓ entrada siguiente

- F1 ayuda sobre el comando actual
- 2. Auto-completado de los Comandos

Después de teclear los dos primeros caracteres de un comando, se mostrará en la Barra uno que se propone, que se inicia con esas letras.

> Intro aceptación del comando propuesto otra letra continúa con la entrada del comando

Además del propuesto, acorde a las dos primeras letras anotadas, se despliega una lista de comandos concordantes de la que se puede seleccionar el deseado y luego, sucesivamente, ingresar los parámetros necesarios.

Para ingresarlos, basta anotar un parámetro y pasar al otro pulsando **,** o **Tab** para quedar en la posición de ingreso del siguiente.

Desplegar la Historia de la Barra de Entrada

Tras colocar el cursor en la Barra, usando las teclas flecha ↑ y ↓ se puede navegar a través de las entradas, paso a paso.

Copiar Nombre, Valor o Definición en la Barra

Se Inserta el Nombre de un objeto: Activando la Herramienta de Elige y Mueve y seleccionando el objeto cuyo nombre va a insertar en la Barra de Entrada y pulsando, a continuación, la tecla F5.

Nota: El nombre del objeto se añade a cualquier expresión ingresada en la Barra de Entrada antes de pulsar la tecla F5.

Se Inserta el valor de un objeto: Para ingresar el valor de un objeto, como (1, 3) o  $3x - 5y = 12$ , se puede activar la herramienta Elige y Mueve y seleccionar el objeto cuyo valor se desea insertar en la Barra de Entrada para pulsar luego, F4.

Atención: El valor se añade a cualquier expresión que se hubiera ingresado en la Barra de Entrada, antes de pulsar F4.

- $\bullet$  Se Inserta la definición de un objeto, como A = (4, 2) o c = Circunferencia [A, B] en la Barra de Entrada, de dos modos diferentes:
- Alt clic sobre el objeto, copia su definición tras eliminar lo que hubiera previamente en la Barra de Entrada.
- Seleccionando el objeto cuya definición se quiera insertar en la Barra de Entrada con la herramienta Elige y Mueve y pulsando F3.

Nota: La definición del objeto reemplaza a cualquier expresión en la Barra de Entrada presente antes de pulsar la tecla F3.

```
Ayuda de Entrada
 E Eunciones Matemáticas
E Todos los Comandos
E Álgebra
\equiv Cónica
\triangle Diagrama
\equiv Estadísticas
E Funciones y Cálculo
E GeoGebra
E Geometría
E Guiones - Scripting
<sup>■</sup> Hoja de Cálculo
E Lista
E Lógica
■ Matemática Discreta
Detimización
E Probabilidad
E Texto
E Transformación
E Vector y Matriz
```
#### Lista de Comandos

Desde las Preferencias del Cuadro de Ajustes, como parte de la disposición, se puede decidir, (des)tildando la casilla correspondiente si se va a mostrar u ocultar la Lista de Comandos.

Cuando se la admite, se despliega pulsando la flechita Ayuda de Entrada, en el extremo derecho de la Barra.

### Tabla de Símbolos

Un clic sobre el símbolo en el extremo derecho de la Barra \$\$ despliega una tabla de la que se puede seleccionar desde letras griegas a constantes matemáticas, ciencias, física a operadores lógicos. Se apunta a la que se requiere y con un clic queda pegada la línea de entrada de la Barra.

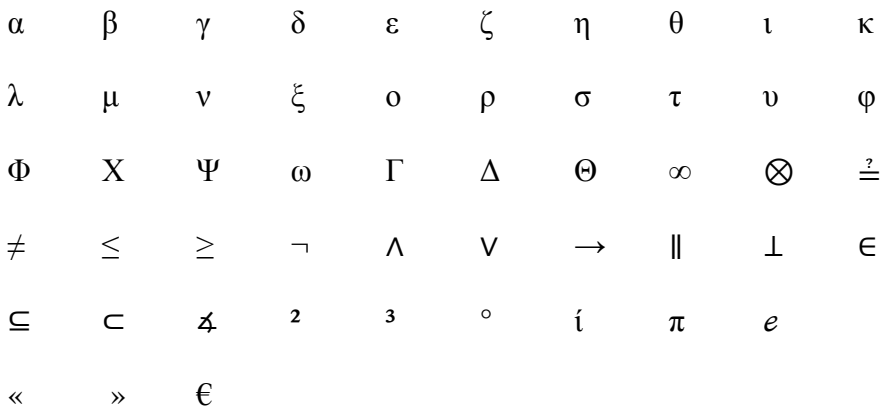

Se puede apreciar que...

- las cinco primeras filas contienen símbolos internacionales
- en la quinta fila, el último carácter es el espacio de no separación
- las dos últimas filas incluyen caracteres nacionales.

Por supuesto, puede obtener la mayoría de estos símbolos tecleándolos directamente si se los conoce de memoria:

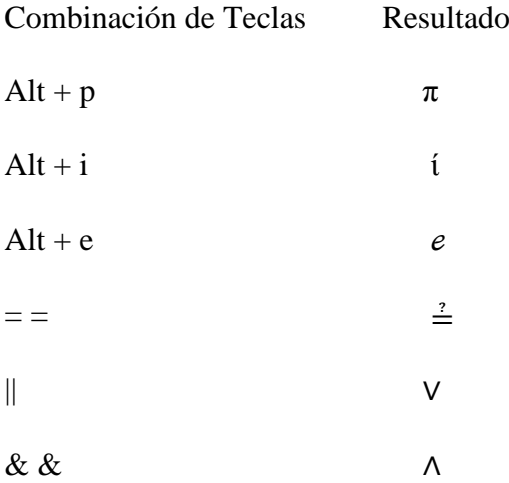

### Funciones al \$\$

Se aconseja una maniobra simple para recuperar una función en notación \$\$ como, por ejemplo:

 $f(x) = (x^3 + 2 \text{ abs}(x) -1/x)/\text{sqrt}(x^2+1)$ 

- 1. Se la anota en la línea de entrada
- 2. GeoGebra la anota en LaTeX en la ventana Algebraica:  $\mathrm{\mathbf{f}(x)=\frac{x^3+2|x|-\n$  $\frac{1}{x}\{\sqrt{x^2+1}\}\}$  f(x)=x3+2|x|−1x √x2+1 ,
- 3. arrastrar / soltar esta anotación en la Vista Gráfica
- 4. seleccionar el texto y presionar F4
- 5. obtener, en la línea de entrada, el código:

 $(x^3 + 2abs(x) - 1 / x) / sqrt(x^2 + 1)$ 

### **Barra de Estilo**

Tal como puede observarse en la captura que lo ilustra más adelante, cada Vista, e incluso la caja de la herramienta  $\triangle$  de Probabilidades y la del **Protocolo**, tiene su propia Barra.

Esta Barra, permite cambiar con agilidad algunas de las propiedades de los objetos o de cada Vista. Se abre y cierra pulsando...

- la flechita **|** Barra de Estilo (In)Activa a la izquierda de la Caja de Título de cada Vista en la versión de Escritorio
- su respectivo botón cuando se hubiera activado el Cuadro de Preferencias que aparece, a la derecha junto al de cierre, en el encabezado general
- el Botón de la Barra de Estilo en la versión web o para Tablets

Una barra de estilo para cada vista

Cada Vista tiene sus propias opciones de Barra

En la versión Web y para Tablet, según la vista se pueden abrir con alguno de los siguientes botones para mostrar las opciones más útiles asociadas a esa Vista:

Vista Gráfica Vista 3D Vista Algebraica Vista CAS Hoja de Cálculo
Ofrece acceso rápido a las alternativas de formato, con particularidades que pueden

consultarse en cada vista en particular:

- $\Box$ Vista Gráfica
- $\Box$ Vista Algebraica
- $\Box$ Hoja de Cálculo
- $\Box$ Vista CAS

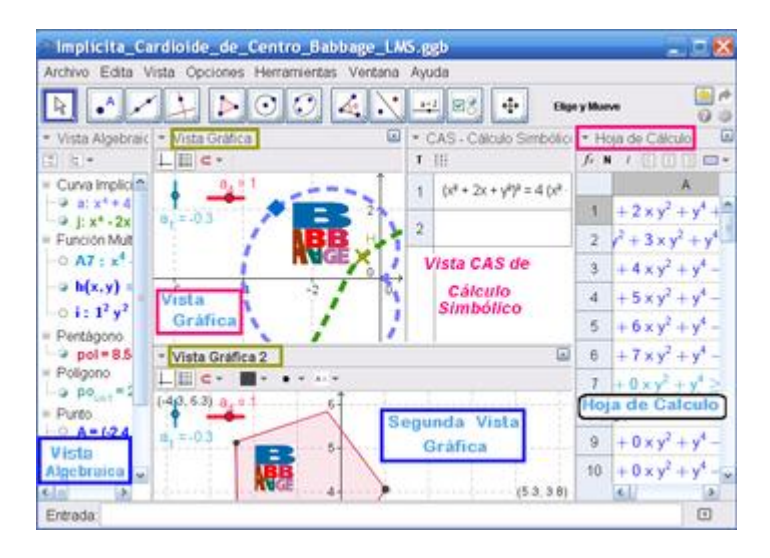

Nota: Tienen su propia Barra, tanto la caja de la herramienta <sup>26</sup> Cálculo de probabilidades como la del Protocolo de Construcción.

Barra en la **Vista Gráfica** 

Al activar, usando el correspondiente  $\blacktriangleright$  botón, Barra de Estilo se aprecian sus tres iconos de efectos específicos, que habilitan a:

- Expone/Oculta Ejes
- recuperar la Vista Gráfica usual
- C: Captura (punto-cuadrícula)
- Expone/Oculta Cuadrícula
- y en el caso de las versiones web o para Tablet
- $\bullet$   $\equiv$  no solo Expone/Oculta Cuadrícula sino que se establece diferentes tipos de cuadrícula
- abrir el Cuadro de Ajustes
- añadir Vistas adicionales

#### Estilos de Captura

Este botón permite establecer la relación que tendrán los puntos con los nodos de la cuadrícula:

En la Vista 3D

Con el correspondiente botón se activa esta Barra que, además de reiterar las previas, ofrece las alternativas propias de la Vista 3D:

- $\bullet$   $\Box$  Muestra/ Oculta los Ejes: además de los ejes de coordenadas afecta al plano xOy.
- Muestra/ Oculta la Cuadrícula: además de la cuadrícula afecta al plano xOy
- **T** Vuelve a la vista usual'
- Cambia la Captura Puntual opera tal como se explicara en Captura de Punto.

Además de las previas, se añaden otras alternativas en Barra:

- alternar la rotación automática de esta vista  $\Box$
- $\Box$  establecer la dirección de esta vista  $\Box$
- Tamaño de la caja de recorte: Se puede adaptar la medida del cuadro de  $\Box$ recortes optando por alguna de las alternativas:
- Nulo
- Pequeño
- **Mediano**
- **Grande**
- $\bullet$   $\Box$  elegir el tipo de proyección:
- $\bullet$   $\Box$  Paralela
- **Perspectiva**
- **Para anteojos 3D**
- $\bullet$   $\Box$  Oblicua

Atención: Es en la la versión web o para Tablet que se puede incluso:

- añadir vistas adicionales en la ventana de GeoGebra
- $\bullet$   $\stackrel{\text{def}}{=}$  abrir el Cuadro de Ajustes

# En Vista  $\bar{N}$  Algebraica

Con el correspondiente botón EN se opta por una **Barra de Estilo (In)Activa** ofreciendo las siguientes alternativas:

 $\boxed{\frac{1}{4}}$ Orden y  $\boxed{\equiv}$  Auxiliares

... correspondientes respectivamente a..

- Orden de los Objetos:
- Por Tipo: Cuando se lo activa, los objetos se organizan, ordenados según su índole.

Por ejemplo, los Puntos, Rectas, Funciones...

- Dependencia: Se distribuyen entre Libres y Dependientes
- Capa
- Orden de Construcción.

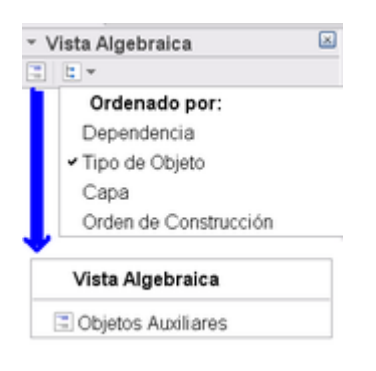

Objetos Auxiliares: Pulsando este botón, los Objetos Auxiliares conmutan de visibles a expuestos.

 $En^{\square} \times \text{Vista CAS}$ 

Con el correspondiente botón  $\equiv$  se opta por una Barra de Estilo (In)Activa ofreciendo para esta vista, además de las generales, sus particulares alternativas. Esta Barra, que usualmente aparece en la esquina izquierda de la Barra de Títulos de esta vista, en la versión web o para Tablet permite, entre otras opciones generales, abrir nuevas y diferentes vistas y otras ya mencionadas en secciones previas.

Al activarla, se aprecian sus iconos de efectos específicos.

Básicamente: T y  $\frac{857}{321}$  and  $\frac{8}{321}$  and  $\frac{8}{321}$  and  $\frac{8}{321}$  are habilitan a:

Tratar la entrada como una línea de texto

 $\mathbb{H}$  en una ventana separada se despliega un  $\frac{1}{2}$  Teclado Virtual para la versión

de escritorio de GeoGebra, como el que se aprecia en la ilustración.

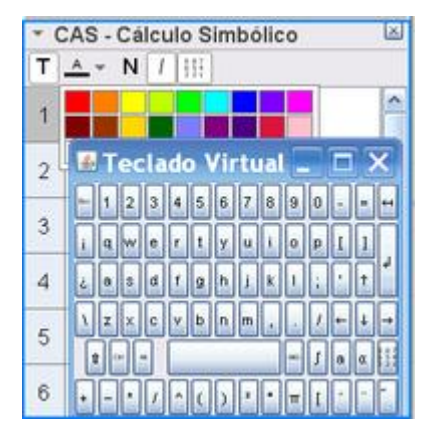

Trata un texto con recursos textuales.

Como:

- dos botones N y I para Negritas e Itálicas respectivamente.
- una paleta de colores como la que se ilustra en la figura.

También se pueden:

añadir otras vistas en la versión web o para Tablet.

En general, se lo puede indicar desde el Menú Vista o desde el Cuadro de Ajustes

 $En$  $H$ <sub>Hoja</sub> de Cálculo

Con el correspondiente botón  $\exists N$  se opta por una  $\exists N$  Barra de Estilo (In) Activa ofreciendo para esta  $\overline{z}$  vista, las siguientes alternativas:

 $f_x$ Alterna entre mostrar o no el Campo de Entrada o la Barra de Entrada que para la versión de escritorio aparece en el margen superior de esta vista

- Respecto de la tipografía, se puede decidir por que aparezca:  $\Box$
- N En negritas, I en itálicas  $\Box$ 
	- $\bullet \equiv$  Alineación
	- $\bullet \equiv$  a Izquierda
	- $\bullet \equiv$  Central
	- $\bullet \equiv$  a Derecha

Color de Fondo

Bordes (versión de Escritorio)

- 'Abre el Cuadro de Propiedades (en la versión Web y para Tablet)
- Permite añadir Vistas (en la versión Web y para Tablet)

#### Estilos Calculados en Barra

Cada uno de los íconos despliega posibilidades según se expone en el siguiente cuadro

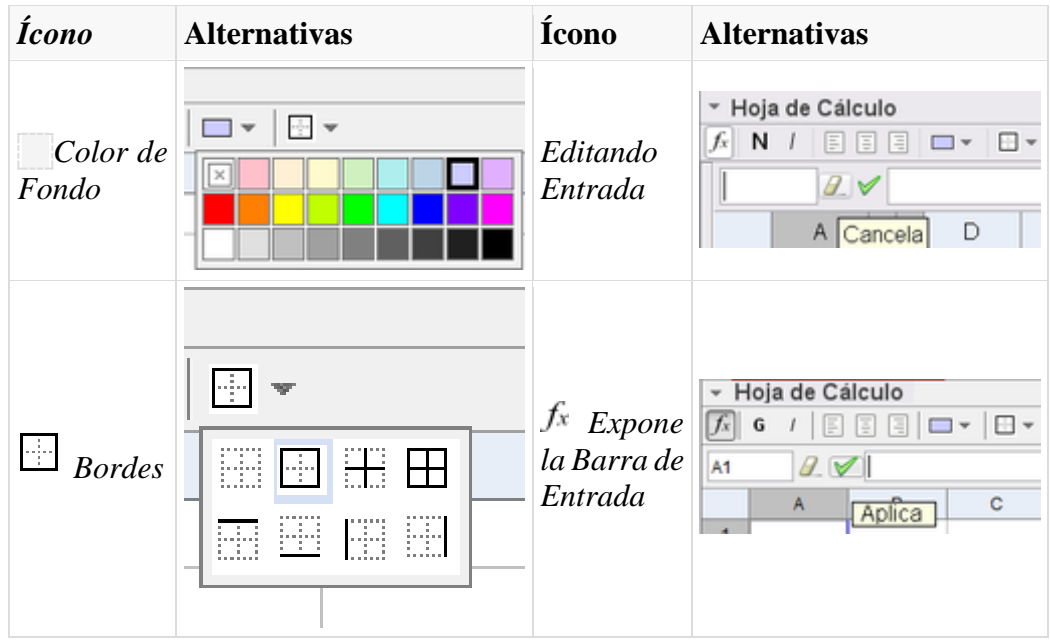

Atención: Un modo rápido de incluir en la Vista Gráfica un recuadro coloreado de texto es anotarlo en una celda, sombrearla con un tono elegido de la paleta que fija el color de fondo y luego, con un clic derecho sobre la celda indicar Muestra Objeto en el Menú Contextual desplegado]].

# Opciones de la Hoja de Cálculos

Estando activa la Hoja de Cálculo, en la selección de Preferencias que desde Disposición del Menú Vista le corresponden, se puede (des)tildar cada una de las casillas que se ofrecen.

發 Nota: Es también posible acceder a esta Caja de Diálogo seleccionando Preferencias en el extremo superior derecho y de las opciones que se despliegan, escoger **H**Hoja de Cálculo

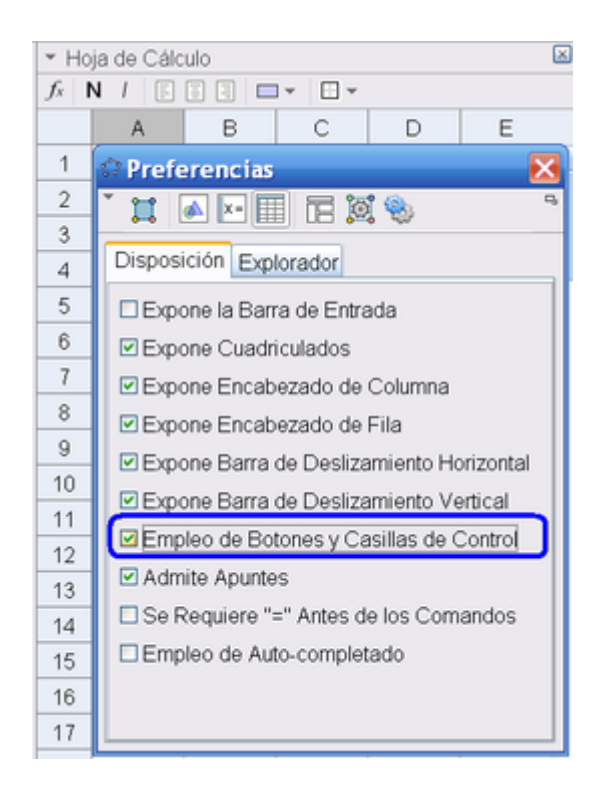

Entre las alternativas sobre las que se puede fijar Preferencias, se listan las que permiten decidir si se Expone o no...

- la Barra de Entrada
- el Cuadriculado
- el Encabezado de Columnas y/o el de Fila

... así como si se admitirán o no el empleo de elementos como casillas de control y

botones (necesarios para acceder a listas desplegables), entre otros.

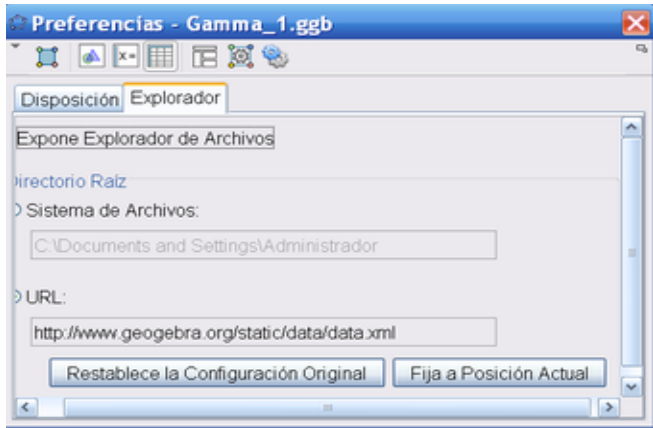

#### Estilos en Barra

A medida que se activa alguna herramienta, la barra pasará a incluir los dispositivos para la selección de las características del objeto que crea o recrea ese útil.

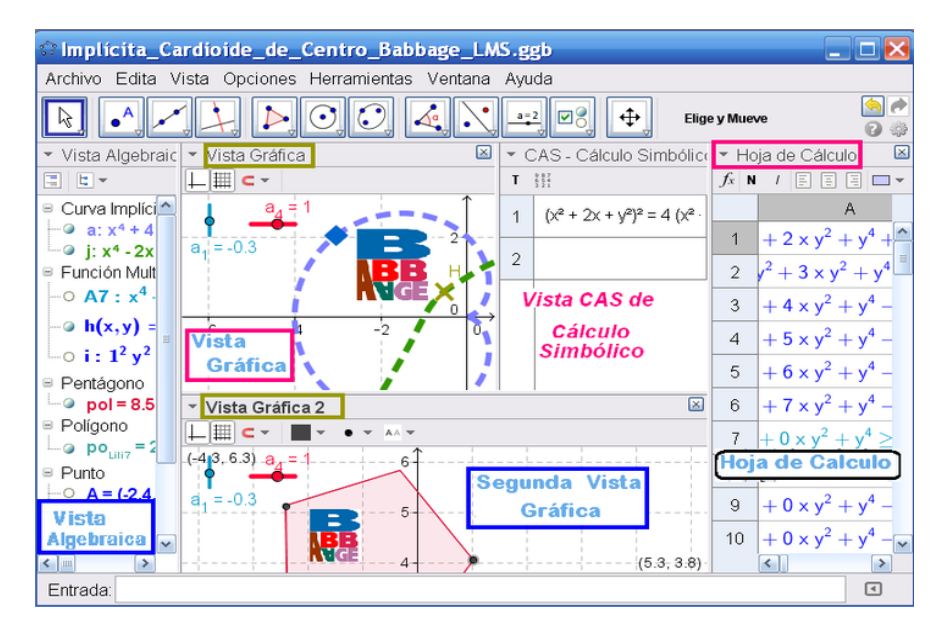

De barras a estilos de objetos y herramientas

Según la herramienta en uso o el objeto seleccionado, la barra pasará a incluir los recursos adecuados. La barra presentará, entonces, un repertorio de botones para modificar las propiedades de lo seleccionado o para crear lo que se precise con las herramientas adecuadas.

#### Estilo Gráfico

Para las de operatoria gráfica, según cuál fuera el objeto a crearse, dejará a mano el icono para establecer...

- el color para el objeto activo, seleccionándolo de una paleta.
- estilo del punto ( . punto, + cruz, flecha,  $\nabla$  triángulo hacia abajo,  $\Diamond$  rombo y otras formas de diferente tamaño)

```
\triangle \triangle Objeto fiijo o no
```
- estilo de trazo de líneas y/o grosor ( rayadas, punteadas y plena de diferente grosor)
- color y transparencia sombreado para lo seleccionado y nivel de opacidad
- *Posición absoluta en la pantalla*
- Selección de la lista desplegada, del intervalo  $0^{\circ}$  a  $360^{\circ}$ ,  $0^{\circ}$  a  $180^{\circ}$  o  $180^{\circ}$

a 360° para el ángulo

#### Estilo Lineal o Puntual

Cuando se trata de un punto o de una recta, además de los mencionados, hay botones adicionales. Algunos se listan en el siguiente cuadro

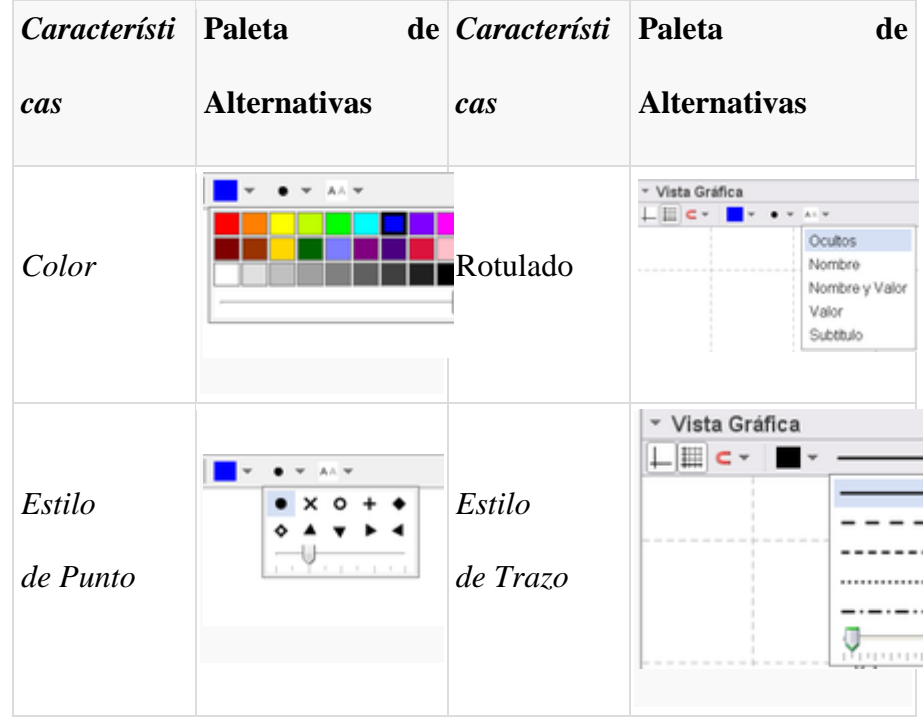

#### Estilo textual

Si se tratara de una herramienta de Texto y correspondiera, además...

- $\overline{A}$  color del texto y del  $\Box$  encuadre del fondo
- $\top$ estilo
- asignación de  $\overline{B}$  negritas y/o  $\overline{I}$  itálicas
- medida de la letra o el tamaño de la tipografía

#### Etiquetado

Respecto de la <sup>AA</sup> etiqueta de cada objeto se puede establecer que quede;

- Oculta y no se muestra
- el Nombre sea el que aparezca (por ejemplo, A de un punto)
- Nombre y Valor (como  $A = (1, 1)$  para el punto A)
- $\bullet$  Valor por lo que se muestra solo el valor (como  $(1, 1)$ ) en el caso del punto A mencionado)
- Subtítulo por el que se puede establecer una referencia diferente del nombre o el valor del objeto lo que es muy útil cuando se quiere que varios tengan la misma etiqueta, que se anotará en el Cuadro de Propiedades.

Objetos ubicados en su *posición* 

En uno u otro caso, texto o no, se puede:

establecer para el objeto la  $\triangle$  posición en pantalla como:  $\triangle$  absoluta (en la versión para escritorio) de modo que el objeto no sea afectado por la herramienta que desplaza la Vista Gráfica 2D o 3D o las de zoom (versión de escritorio).

#### Vistazos de estilo

En cuanto a las Vistas, se pueden...

añadir vistas adicionales (para la versión web o para Tablet)

Notas:

- Una disposición propia de niveles primarios iniciales podría limitarse a la Vista Gráfica exclusivamente, con el Lápiz activo y solo unas pocas más, disponibles.
- Ver también Preparativos de la Vista Gráfica.

#### $\Box$ Barra de Navegación

GeoGebra ofrece una Barra de Navegación que permite recorrer los pasos de construcción del boceto elaborado. Aparece al pie de la Vista Gráfica.

Para activarla, basta con desplegar el Menú Contextual con un clic derecho (Mac OS: Ctrl-clic) en cualquier sector vacío de laVista Gráfica y tildar...

- Barra de Navegación
- la casilla Muestra de la sección Barra de Navegación por Pasos de Construcción en la pestaña Básico del Cuadro de Preferencias a la que se accede desde la opción  $\bigoplus$  Vista Gráfica del Menú Contextual desplegado.

Nota: En esta sección también se pueden (des)tildar las casillas para incluir o no el...

- Botón de Reproducción que anima los pasos de construcción y/o el
- Botón que abre el Protocolo de Construcción

Su botonera incluye los siguientes elementos:

#### 四日へ及なな区

#### Siendo...

botón para: 'retroceder al paso inicial'

botón para: 'retroceder paso a paso'

botón para: 'avanzar paso a paso'

botón para: 'avanzar hasta el último paso'

 $\triangleright$  botón que Reproduce automáticamente la construcción paso a paso

#### Menú contextual

El Menú Contextual, que se despliega con un clic derecho (MacOS: Ctrl clic), proporciona una manera ágil de modificar...

- los Ajustes de la Vista Gráfica y detalles en otras vistas
- las propiedades de un objeto, sus características o su comportamiento, incluso avanzado

#### Contextuales de los Objetos

Un clic derecho (MacOS: Ctrl clic) sobre un objeto despliega un Menú Contextual que permite cambiarle...

La formulación o la notación algebraica

- coordenadas cartesianas, polares o cartesianas si se trata de un Punto
- ecuación implícita ax+by=c o explícita y ax b=0 o paramétrica si se trata de una Recta
- registro algebraico de las cónicas o de otros objetos geométricos

Opciones de Comportamiento como...

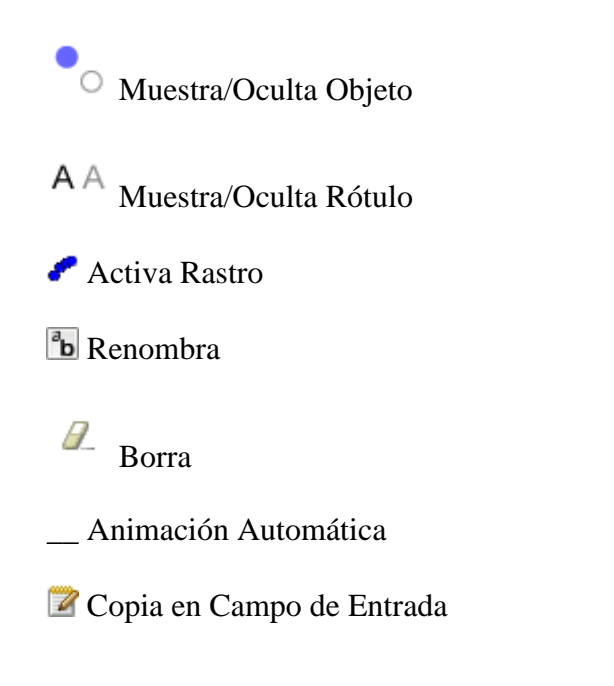

Cuando están activos y visibilizados los **Objetos Auxiliares en la Vista** Algebraica

## **4.4. RESULTADOS ESPERADOS**

Con la aplicación de la propuesta se buscará mejorar el aprendizaje de los estudiantes, mediante la utilización de un software educativo, que para el caso del presente proyecto de investigación será el GeoGebra el sistema de operaciones matemáticas, el mismo que permitirá al estudiante hacer cálculos matemáticos con mayor facilidad, obteniendo mediante remplazo de datos gráficas y curvas estadísticas, lineales, paralelas en conformidad a las ecuaciones planteadas por el docente.

Esta herramienta pedagógica permitirá al docente enseñar la diversidad de ecuaciones y gráficas que se pueden obtener con una simple variación numérica, así mismo facilitará el desarrollo de la clase con un sistema de enseñanza más activo, dinámico y funcional.

#### **REFERENCIAS BIBLIOGRÁFICAS**

- Aguilar, D. N. (2006). *Hacía una pedagogía en los calores de la educación.*
- Aguirre, A. P. (2005). Bienvenidos a la Creatividad.
- Albert, M. J. (2007). *Investigación educativa: claves teóricas.* España: Mc Graw-Hill.
- Antolín. (2006). *Educación, integración o exclusión de la diversidad cultural.* Murcia: Ogijares.
- Ausubel, D. (1978). *Psicología Educacional: Una vista cognitiva.* New York: N.N.
- Ausubel, D. P. (1986). *Teorias Cognoscitivas.*
- Calderón, V., & Sánchez, P. (2008). *Estimulación temprana: Guía para el desarrollo integral del niño.* España: Lexus.
- Carretero, M. (2009). *¿Qué es la construcción del conocimiento?* Buenos Aires: Paidos.
- Chacón, M. (2009). *Estudio de las estrategias metodológicas interactivas multimedia que utiliza el docente en el proceso de enseñanza aprendizaje.*
- Gardey, J. P. (2008/2012. de 2008/2012.). *definicion.de/aprendizaje*. Obtenido de definicion.de/aprendizaje.
- Gardey, J. P. (2014/2016). *software-educativo/*. Obtenido de softwareeducativo/.
- J., M. W. (1995). *Cómo leer, estudiar y memorizar rápidamente.*
- Legaspi, A. (1999). *Pedagogía preescolar.* La Habana: Pueblo y educaicón.
- Lopéz, M. E., & González Medina, M. F. (2005). *Inteligencia emocional: pasos para elevar el potencial infantil.* Colombia: Gamma S.A.
- Mártinez, E. (1996). *La estimulación temprana Un punto de partida.* Cuba: Rev. Cuba.
- Mérida, U. M. (s.f.). *marista.edu.mx*. Obtenido de marista.edu.mx.
- Merino., J. P. (2013/2015). *http://definicion.de/*. Obtenido de http://definicion.de/.
- Moreira, M. A. (2012). *APRENDIZAJE SIGNIFICATIVO: UN CONCEPTO SUBYACENTE.* Porto Alegre - Brasil: Instituto de Física.
- Novak, J. (1970). *Teoría del mapa conceptual.*
- Perkins, D. (2007). *La escuela inteligente.* Barcelona: Gedisa.
- Porto, J. P. (2008). *definicion.* Obtenido de definicion.
- Porto., J. P. (2008). *definicion.de/ensenanza*. Obtenido de definicion.de/ensenanza.
- Porto., J. P. (2008). *software/*. Obtenido de software/.
- Santoyo, V., & Guitierrez, J. (1999). *Alternativas docentes: hacia una formación metodológica conceptual.* México: UNAM.
- Sevilla, J. G. (2012). *Google.* Recuperado el 25 de 07 de 2015, de http://webcache.googleusercontent.com/search?q=cache:xsHGhF4aXWQJ:oc w.um.es/cc.-de-la-salud/estimulacion-cognitiva/material-de-clase-1/tema-1 texto.pdf+&cd=2&hl=es&ct=clnk&gl=ec
- Vygotsky. (1978). *Pensamiento y Lenguaje.*

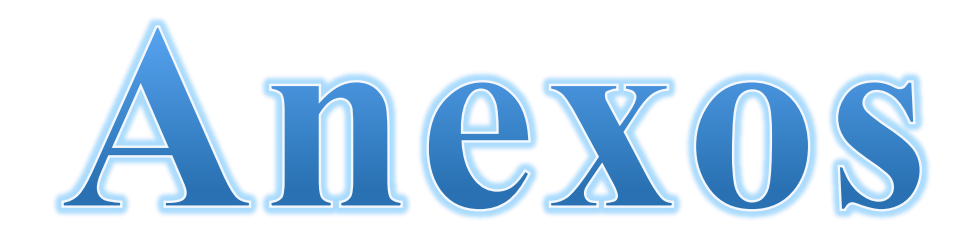

#### **ANEXO # 1**

#### **ENCUESTAS APLICADAS A LOS ESTUDIANTES**

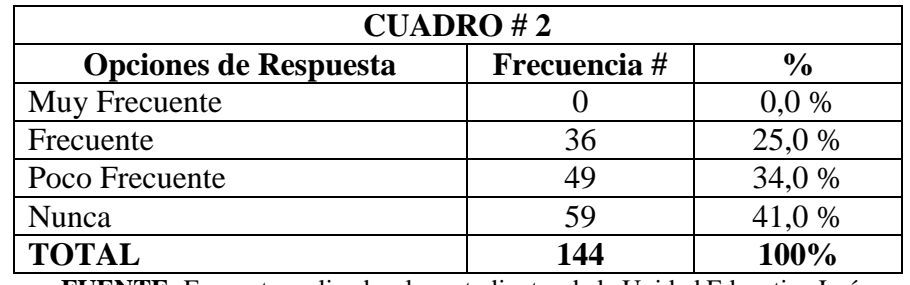

1. ¿Los docentes utilizan software educativo en clases?

**FUENTE:** Encuesta realizada a los estudiantes de la Unidad Educativa León de Febres Cordero.

**ELABORADO POR:** Martha Gabriela Vera Manzo

# **GRÁFICO # 1**

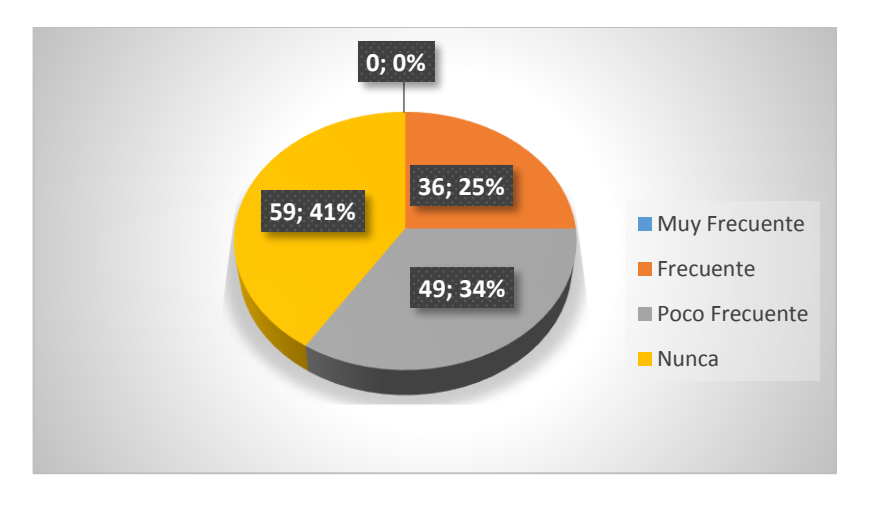

**Análisis:** En un 41% de los estudiantes encuestados opinaron que nunca suelen utiliza un software educativo en clases, el 34% que es poco frecuente y el 25% restante que nunca.

**Interpretación:** Es importante la utilización de un software educativo en clases, son las tendencias de la nueva educación tecnológica la que permite acortar horizontes con un mundo interconectado.

2. ¿Va al laboratorio de computación y utiliza un software educativo para su mejor comprensión de la asignatura?

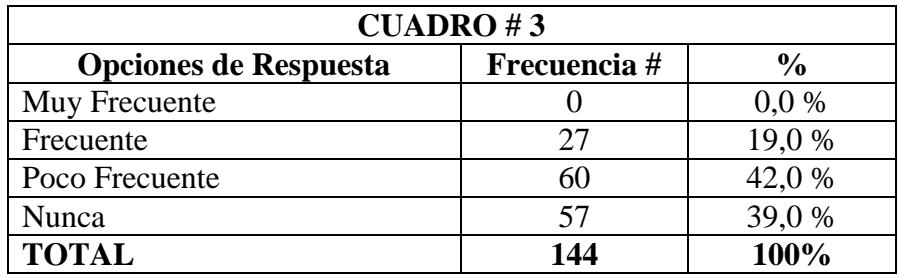

**FUENTE:** Encuesta realizada a los estudiantes de la Unidad Educativa León de Febres Cordero.

**ELABORADO POR:** Martha Gabriela Vera Manzo

# **GRÁFICO # 2**

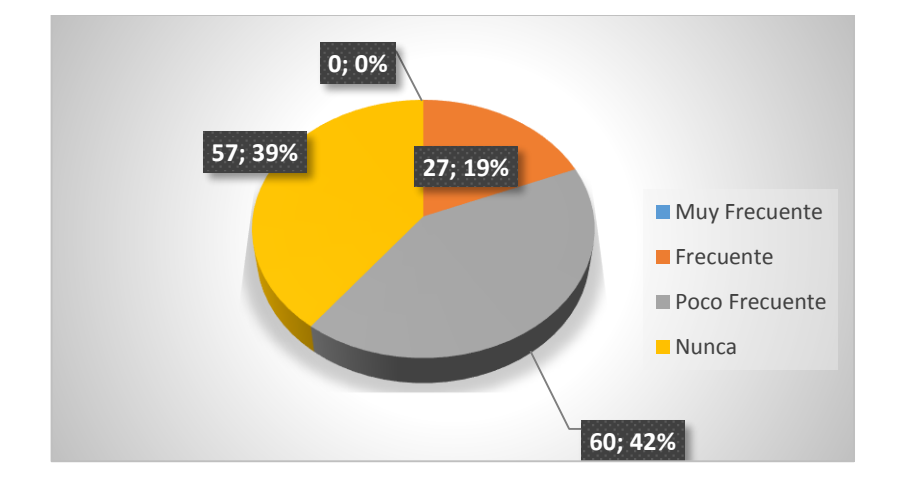

**Análisis:** En un 42% los estudiantes encuestados opinaron que es poco frecuente asistir al laboratorio de computación el 39% que nunca asisten y el 19% es frecuente la asistencia.

**Interpretación:** La poca participación en un espacio tecnológico obliga al estudiante a realizar sus actividades curricular fuera de clase lo que en muchas ocasiones suele ser contraproducente, debido a que no tiene un profesor guía que lo asesore a alcanzar las metas trazadas en la unidad.

3. ¿El software educativo que utilizan los docentes están siempre de acuerdo a lo explicado en clase?

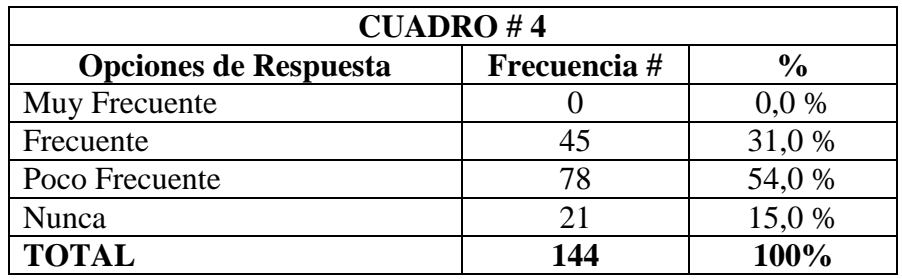

**FUENTE:** Encuesta realizada a los estudiantes de la Unidad Educativa León de Febres Cordero.

**ELABORADO POR:** Martha Gabriela Vera Manzo

#### **GRÁFICO # 3**

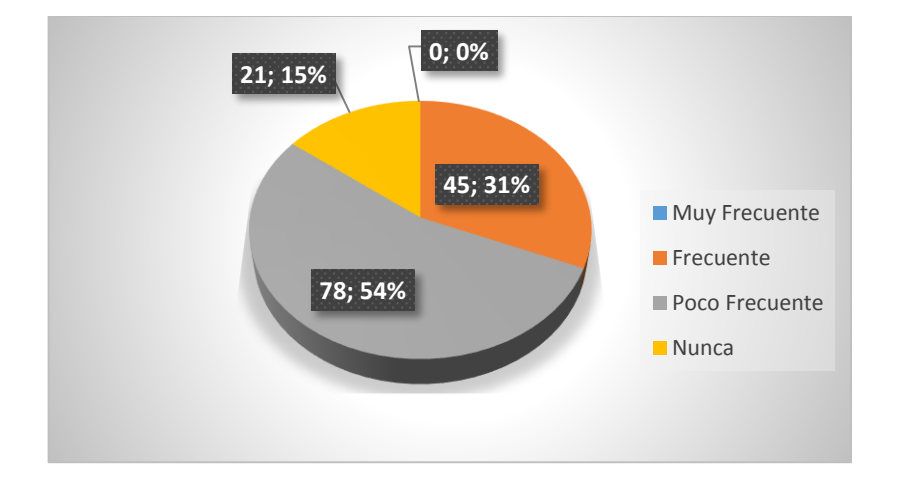

**Análisis:** El 54% opina que es poco frecuente que lo que está en el software educativo sea acorde a lo enseñado en clase, el 31% que suele ser frecuente encontrar ciertos indicios de las teorías y el 15% que nunca encuentra una similitud entre lo enseñado y lo que se encuentra en el software.

**Interpretación:** Para lograr un aprendizaje competitivo es importante que lo que se enseñe sea practicado y que toda la cadena del aprendizaje no aislé ningún proceso de enseñanza para que estudiante comprenda la magnitud de la teoría.

4. ¿Considera que el profesor con anterioridad le explica como utilizarán el software educativo en clases?

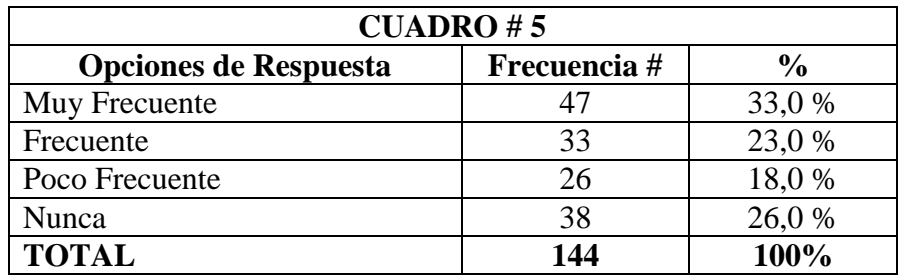

**FUENTE:** Encuesta realizada a los estudiantes de la Unidad Educativa León de Febres Cordero.

**ELABORADO POR:** Martha Gabriela Vera Manzo

# **GRÁFICO # 4**

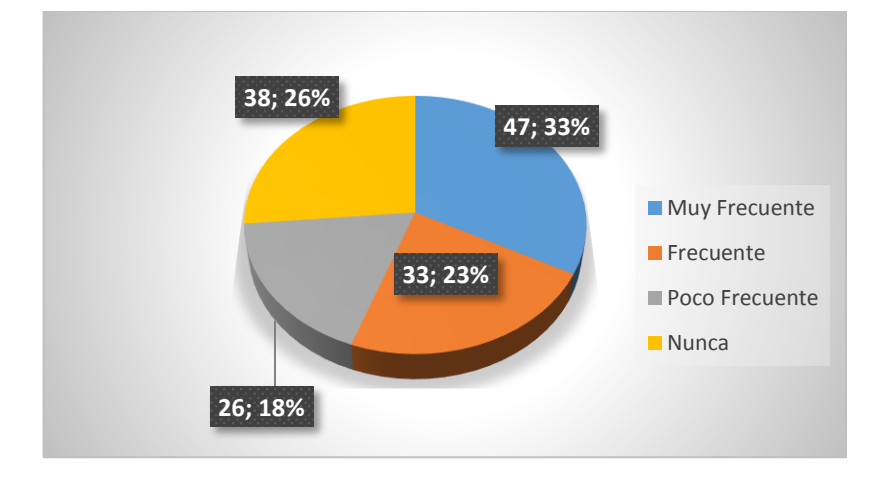

**Análisis:** En un 33 % es estudiante dice que el docente muy frecuentemente explica cómo se trabajará con el software educativo, pero así mismo como contraste el 26% dice que nunca, un 23% que es frecuente y un 18% que es poco frecuente.

**Interpretación:** Es importante para el estudiante saber qué tipo de software se va a utilizar y como su ejecución le servirá dentro de su campo académico, así mismo la forma de su utilización y las bases técnicas para emplearlo.

5. ¿Se siente motivado cuando utiliza un programa de computación que le permita resolver problemas matemáticos con mayor facilidad?

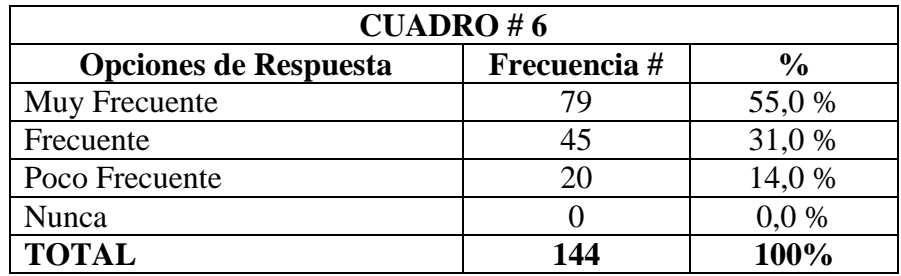

**FUENTE:** Encuesta realizada a los estudiantes de la Unidad Educativa León de Febres Cordero.

**ELABORADO POR:** Martha Gabriela Vera Manzo

# **GRÁFICO # 5**

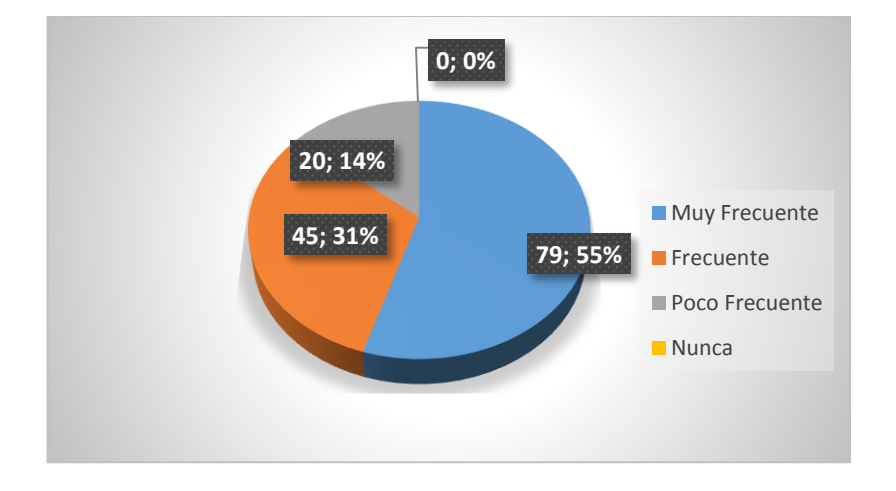

**Análisis:** E 55% de los estudiantes coinciden en que muy frecuentemente utilizan programas de computación para resolver problemas matemáticos, el 31% frecuentemente y el 14% con poca frecuencia.

**Interpretación:** El avance de la tecnología ha permitido al estudiante mejorar su aprendizaje gracias a programas informáticos y en el caso de las matemáticas no es la excepción debido a que ahora existen programas que facilitan al estudiante la resolución de problemas algebraicos, gráficas y más.

6. Las clases son más dinámicas cuando el docente utiliza un software educativo

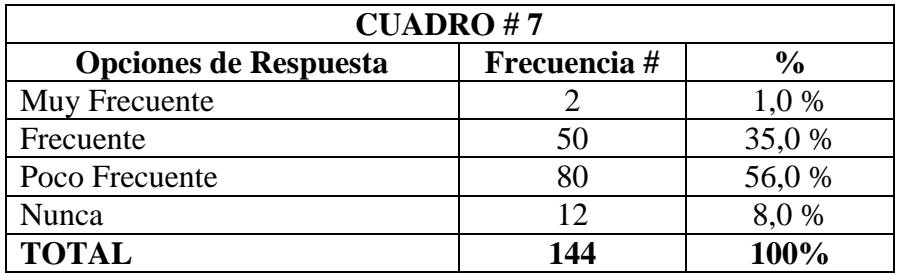

**FUENTE:** Encuesta realizada a los estudiantes de la Unidad Educativa León de Febres Cordero.

**ELABORADO POR:** Martha Gabriela Vera Manzo

# **GRÁFICO # 6**

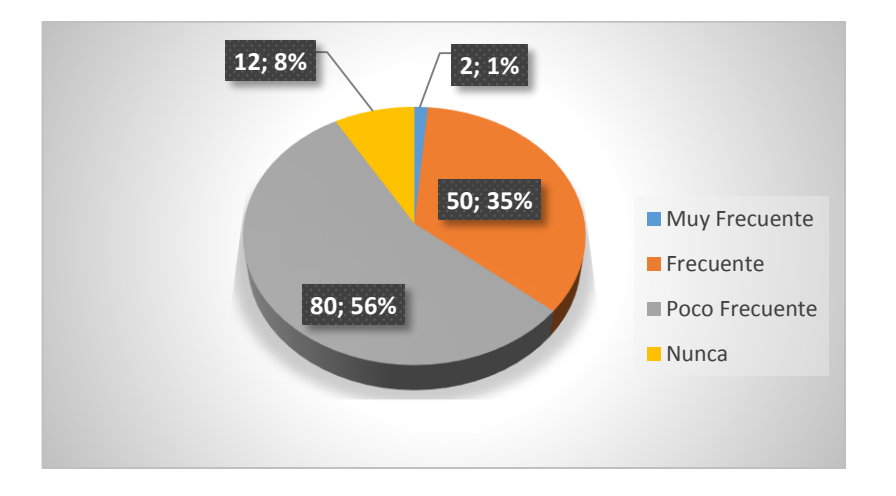

**Análisis:** El 56% de los estudiantes encuestados dijo que la clase con poca frecuencia se hace más dinámica, el 35% dijo que frecuentemente, el 8% que nunca y el 1% que con mucha frecuencia.

**Interpretación:** La dinámica de la clase no depende de la utilización de un software educativo sino de la técnica de enseñanza – aprendizaje que emplea el docente.

7. ¿Considera usted que su rendimiento académico mejora con la utilización de un software educativo?

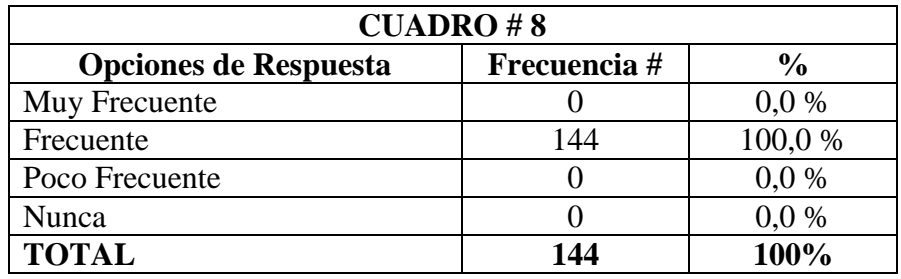

**FUENTE:** Encuesta realizada a los estudiantes de la Unidad Educativa León de Febres Cordero.

**ELABORADO POR:** Martha Gabriela Vera Manzo

# **GRÁFICO # 7**

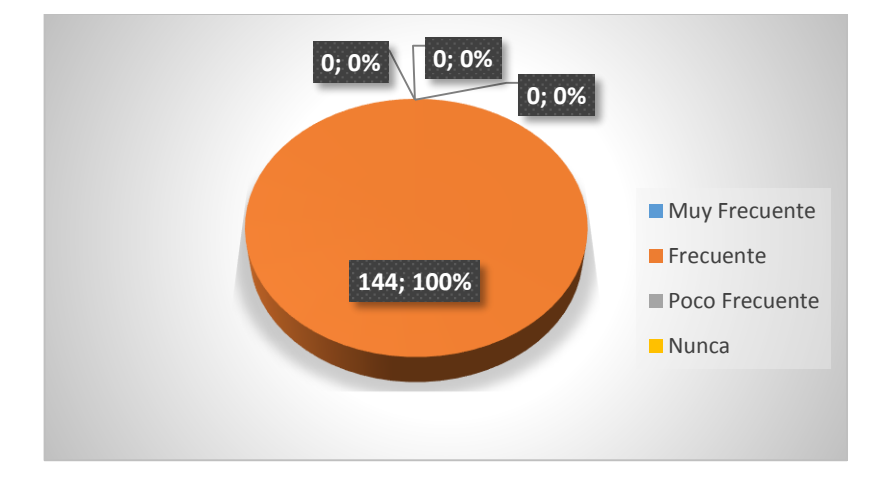

**Análisis:** El 100% coincide que frecuentemente se mejora el rendimiento académico con la utilización de un software matemático.

Interpretación: Con el empleo de software educativo, el estudiante posee un herramienta pedagógica de amplia gama de enseñanza, la utilización del mismo facilita al estudiante a comprender teorías, prácticas ejercicios y hacer variaciones de los ejercicios planteados por los docentes, a su vez la utilización de un software educativa disminuye el tiempo de cálculo y permite una veracidad real al momento de obtener la respuesta de un ejercicio planteado.

8. ¿Ha aplicado un software educativo para realizar investigaciones o tareas escolares?

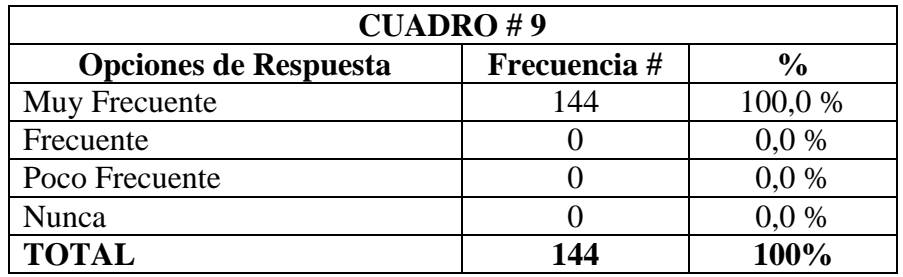

**FUENTE:** Encuesta realizada a los estudiantes de la Unidad Educativa León de Febres Cordero.

**ELABORADO POR:** Martha Gabriela Vera Manzo

#### **GRÁFICO # 8**

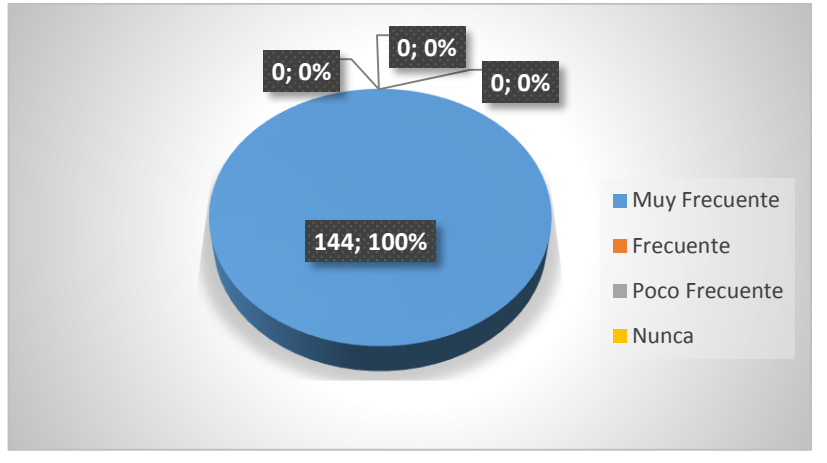

**Análisis:** El 100% coincide que si ha aplicado un software educativo para realizar una actividad extracurricular.

**Interpretación:** La aplicación de un software educativo para la resolución de tareas, realización de deberes es muy común hoy en día debido a la utilización del internet.

9. ¿Aprende más rápido con la utilización de programas informáticos?

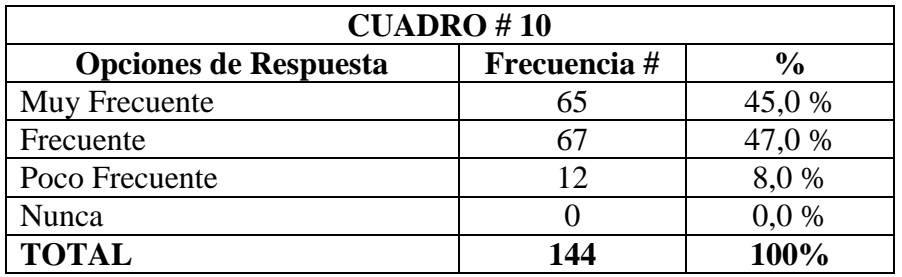

**FUENTE:** Encuesta realizada a los estudiantes de la Unidad Educativa León de Febres Cordero.

**ELABORADO POR:** Martha Gabriela Vera Manzo

# **GRÁFICO # 9**

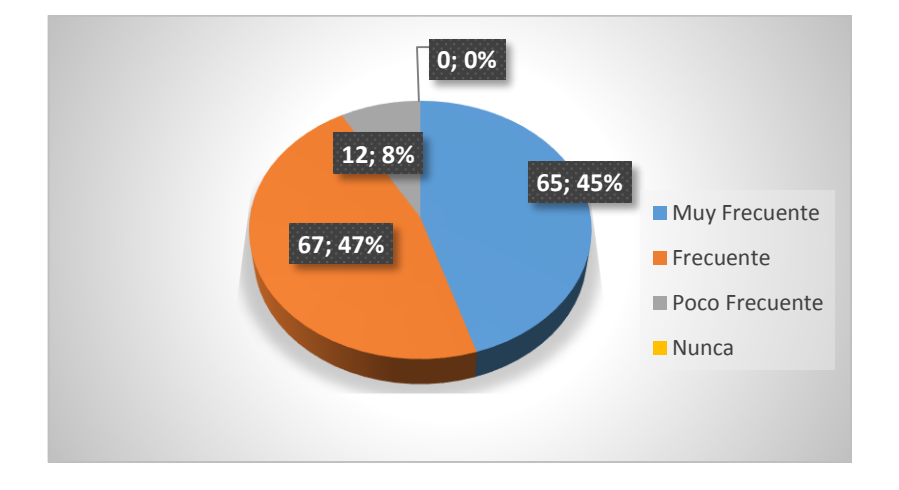

**Análisis:** El 47% los estudiantes encuestados opinaron que frecuentemente les resulta más fácil aprender con la aplicación de un software informático educativo, el 45% que muy frecuentemente y un 8% que poco frecuente.

**Interpretación:** La aplicación de un software educativo permite al estudiante mejorar y aplicar sus conocimientos en diversas áreas del aprendizaje.

10. ¿Considera que la utilización de un software educativo le da la capacidad de interpretar la información con criterio propio?

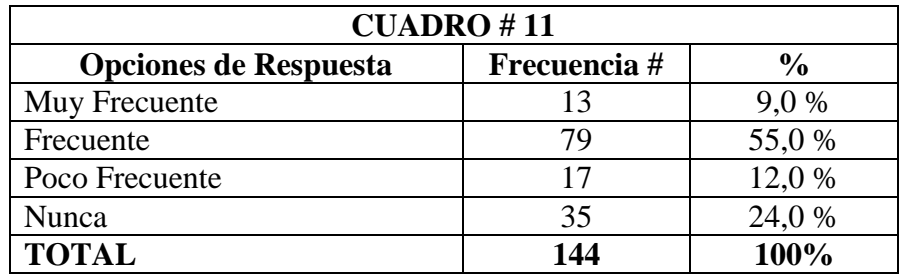

**FUENTE:** Encuesta realizada a los estudiantes de la Unidad Educativa León de Febres Cordero.

**ELABORADO POR:** Martha Gabriela Vera Manzo

# **GRÁFICO # 10**

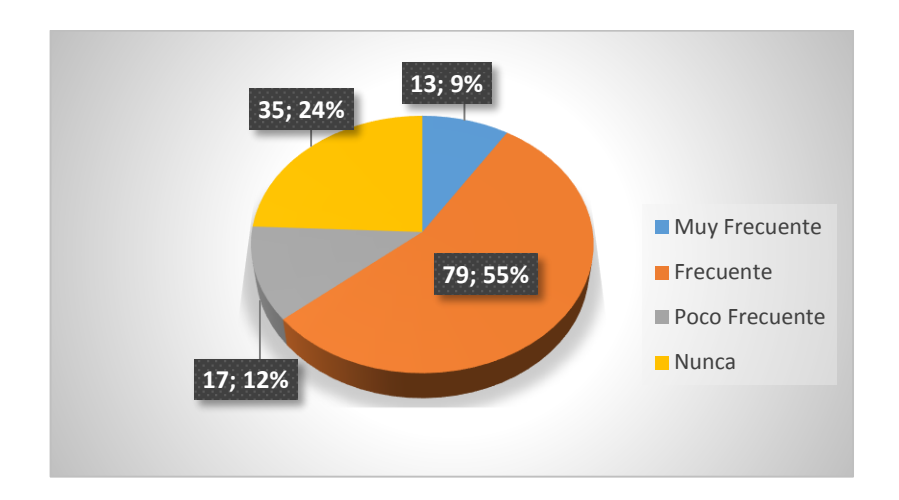

**Análisis:** El 55% opina que frecuentemente, el 24% que nunca, el 12% con poca frecuencia y el 9% muy frecuentemente.

**Interpretación:** La aplicación de un software educativo es seguir pasos preestablecidos sin el poder de raciocinio que caracteriza al ser humano, razón por la cual el estudiante no es libre de expresar sus ideas u opiniones, pero si es libre de aprender lo que desee aprender.

#### **DOCENTES**

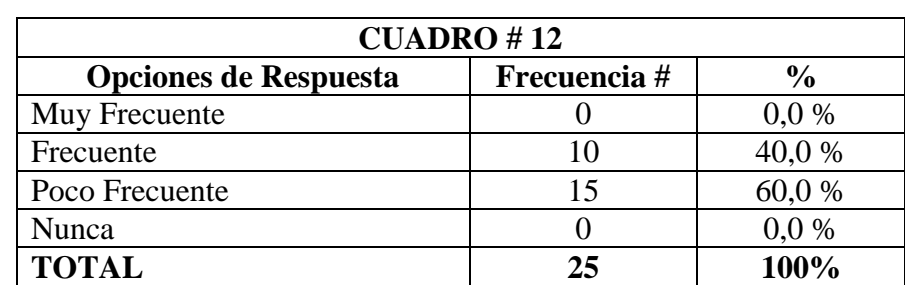

1. ¿Cómo docente utiliza un software educativo en clases?

**FUENTE:** Encuesta realizada a los docentes de la Unidad Educativa León de Febres Cordero.

**ELABORADO POR:** Martha Gabriela Vera Manzo

# **GRÁFICO # 11**

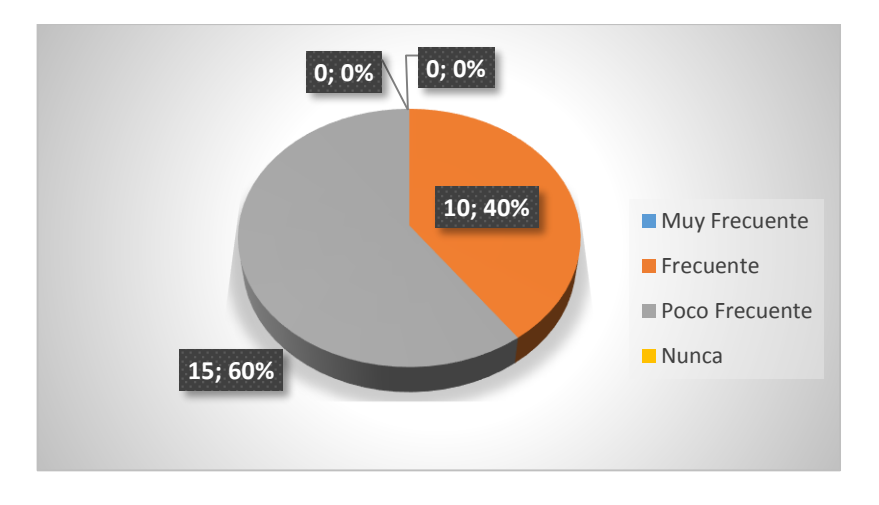

**Análisis:** El 60% de los docentes encuestados opino que es poca frecuente la utilización de un software educativo en clases y un 40% que frecuentemente lo realiza.

**Interpretación:** La aplicación de un software educativo no es algo que un docente se puede tomar a la ligera más bien debe conocer las ventajas y desventajas de su utilización y como esto mejorara el nivel de conocimiento de sus estudiantes.

2. ¿Cuándo el estudiante va al laboratorio de computación, utiliza un software educativo para su mejor comprensión de la asignatura?

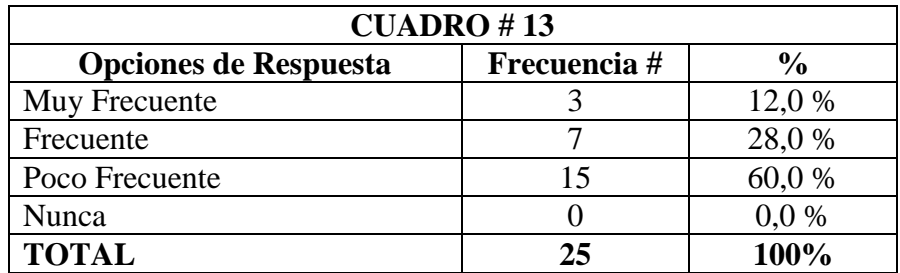

**FUENTE:** Encuesta realizada a los docentes de la Unidad Educativa León de Febres Cordero.

**ELABORADO POR:** Martha Gabriela Vera Manzo

# **GRÁFICO # 12**

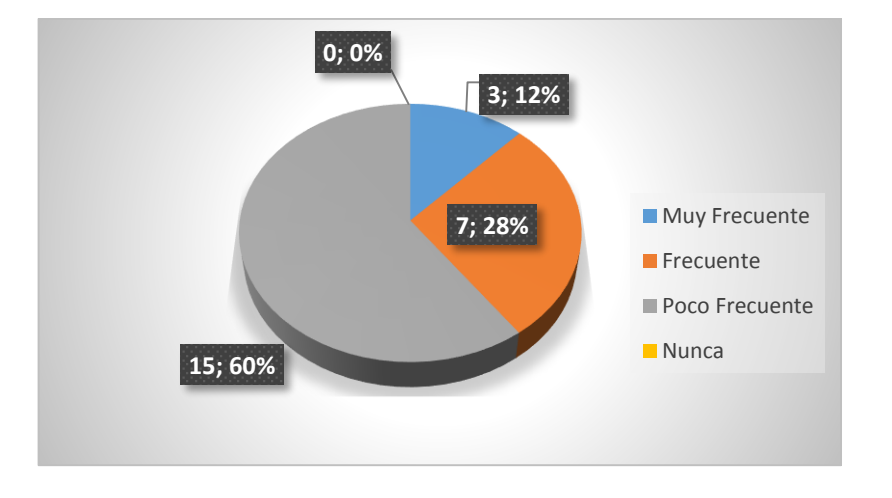

**Análisis:** El 60% determinó que es poco frecuente que utilicen un software educativo en el laboratorio de computación, el 28% frecuentemente y un 12% dice que es muy frecuente.

**Interpretación:** El estudiante aunque es digno de aprender con rapidez, ya sea por curiosidad o por el simple hecho que desee aprender, hay que decir que también existe un alto número al cual no le importa la clase y se vuelven distractores para la asimilación de conocimientos de sus demás compañeros.

3. ¿El software educativo que utiliza están siempre acorde a lo explicado en clase?

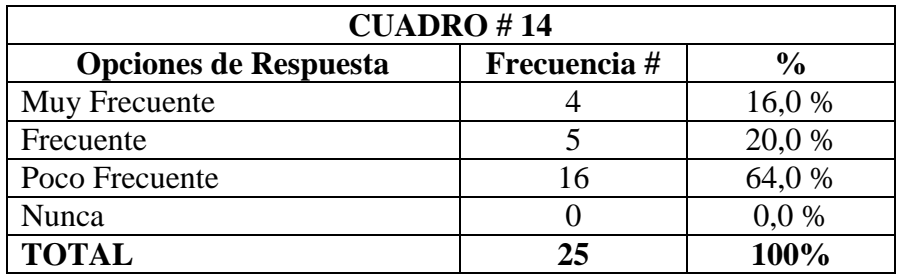

**FUENTE:** Encuesta realizada a los docentes de la Unidad Educativa León de Febres Cordero.

**ELABORADO POR:** Martha Gabriela Vera Manzo

# **GRÁFICO # 13**

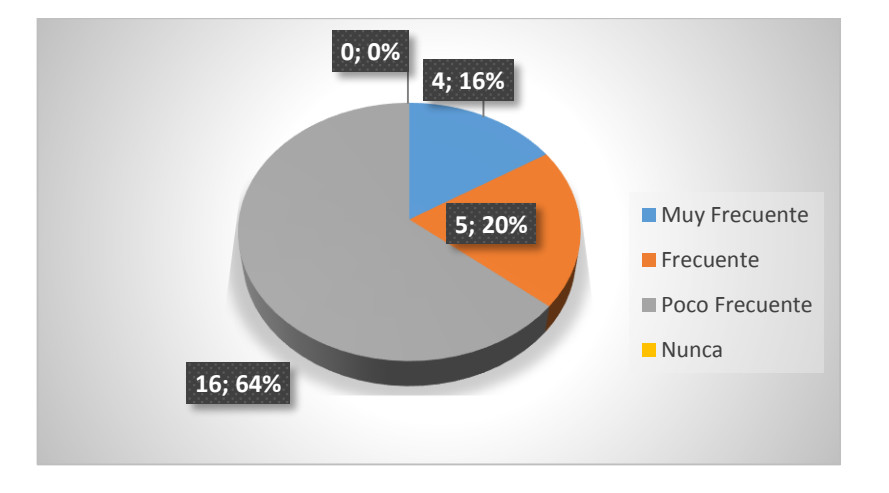

**Análisis:** Con poca frecuencia se puede utilizar un software educativo acorde al currículo que se está enseñando, un grupo de docentes, el 20% dijo que esta actividad era frecuente y un 16% que era muy frecuente.

**Interpretación:** Ante la calidad de enseñanza se puede determinar que el nivel de aprendizaje de los estudiantes no sea competitivo y que la aplicación de software, podría mejorar el nivel del rendimiento académico de los estudiantes.

4. ¿Explica con anterioridad como se utilizará el software educativo en clases?

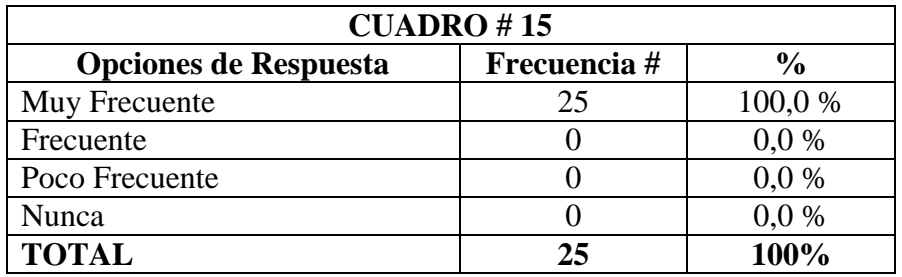

**FUENTE:** Encuesta realizada a los docentes de la Unidad Educativa León de Febres Cordero.

**ELABORADO POR:** Martha Gabriela Vera Manzo

# **GRÁFICO # 14**

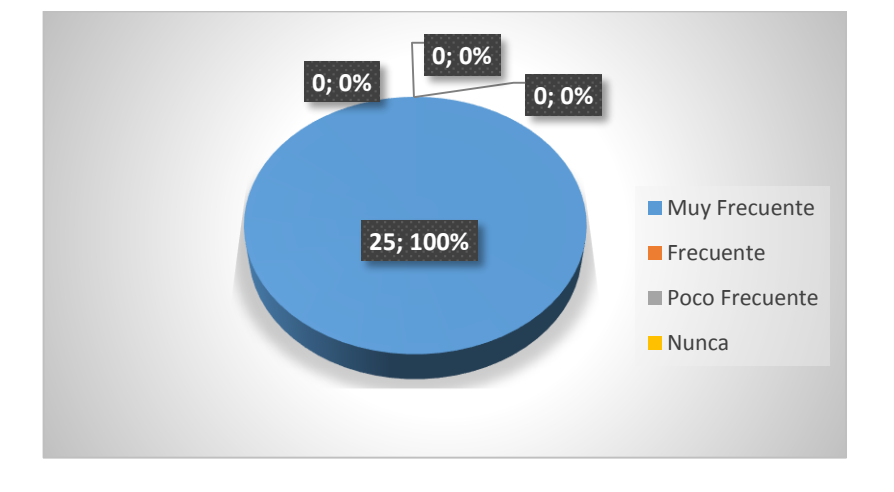

**Análisis:** Un 100% de docentes encuestados dijo explicar con anterioridad cuales son las funciones y metas ha alcanzar.

**Interpretación:** La explicación de cómo y porque la utilización de un software educativo puede mejorar el nivel de aprendizaje de los estudiantes es importante para el desarrollo del mismo y el cumplimiento de los diversos procesos de enseñanza – aprendizaje que se deben cumplir.

5. ¿Sus estudiantes están siempre motivados al momento de la aplicación de software educativo?

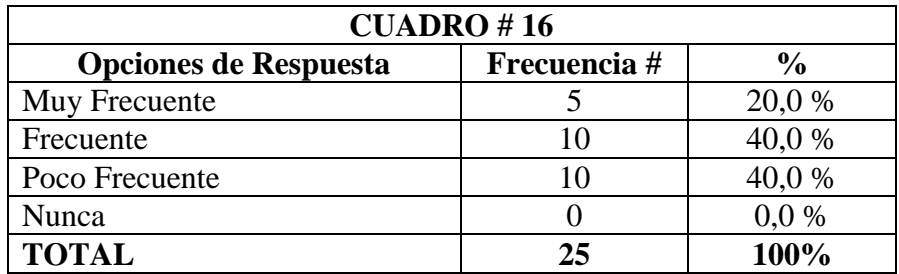

**FUENTE:** Encuesta realizada a los docentes de la Unidad Educativa León de Febres Cordero.

**ELABORADO POR:** Martha Gabriela Vera Manzo

# **GRÁFICO # 15**

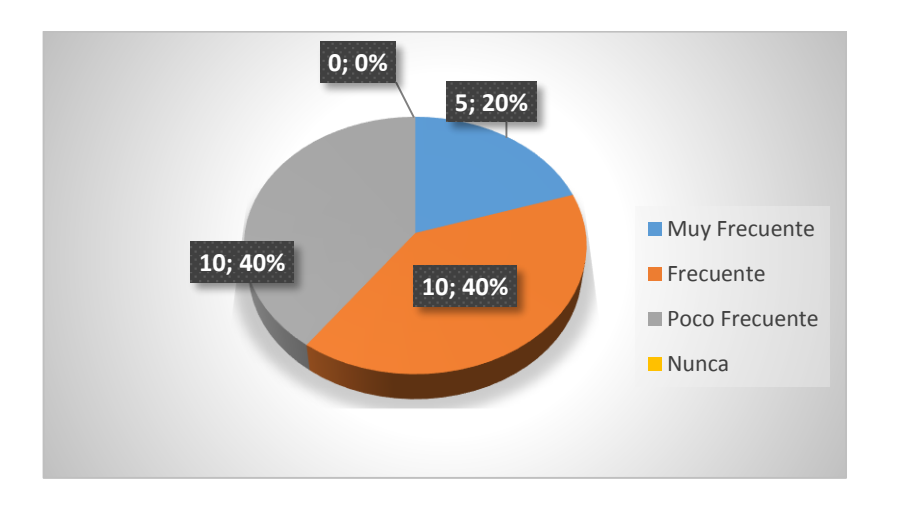

**Análisis:** Con respecto a la pregunta un 40% expreso que con poca frecuencia, el otro 40% frecuente mente y el 20% restante que muy frecuentemente los estudiantes se siente motivados para realizar ejercicios aplicando un software educativo.

**Interpretación:** La motivación por parte de los docentes permite al estudiante aprender de manera más dinámica, asimilando así de manera significativa los diversos conocimientos impartidos por el docente.

6. ¿Considera que la clase se hace más dinámica al momento de utilizar un software educativo?

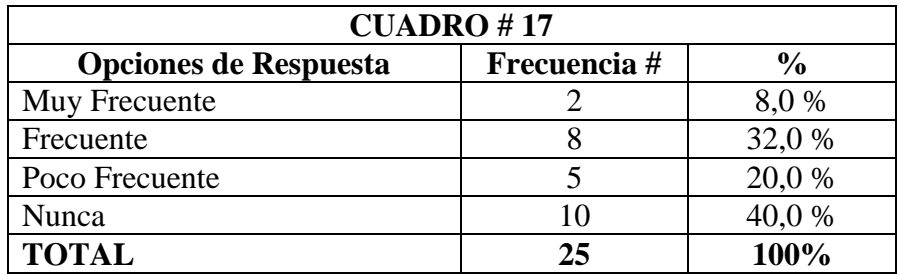

**FUENTE:** Encuesta realizada a los docentes de la Unidad Educativa León de Febres Cordero.

**ELABORADO POR:** Martha Gabriela Vera Manzo

### **GRÁFICO # 16**

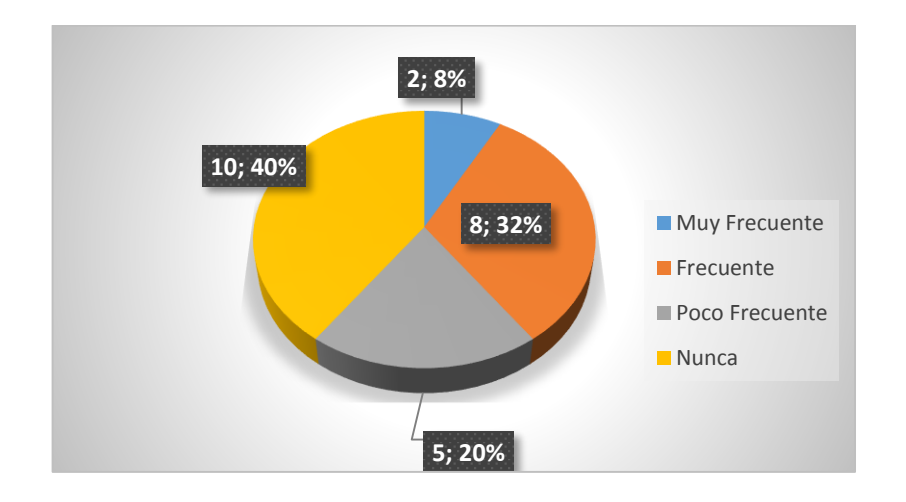

**Análisis:** Un 40% dijo que nunca mejora la dinámica de la enseñanza con la aplicación de un software educativo, un 32% que suele mejorar frecuentemente, el 20% con poca frecuencia y un 8% que muy frecuentemente.

**Interpretación:** La mejora de la dinámica de la clase no depende únicamente de la aplicación de un software educativo, sino más bien de la metodología aplicada por el docente para captar la atención de los estudiantes y su capacidad para llegar a ellos con sus conocimientos impartidos.

7. ¿Considera usted que el rendimiento académico mejora con la utilización de un software educativo?

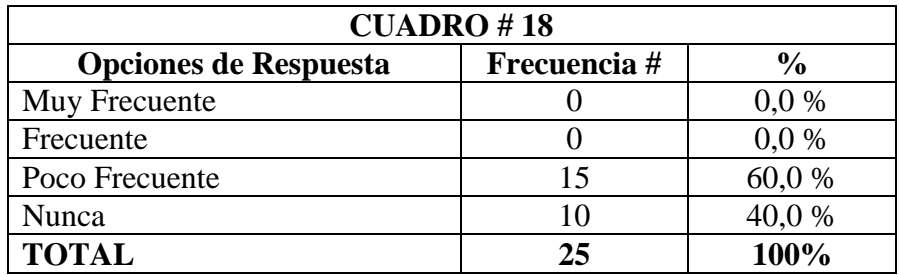

**FUENTE:** Encuesta realizada a los docentes de la Unidad Educativa León de Febres Cordero.

**ELABORADO POR:** Martha Gabriela Vera Manzo

# **GRÁFICO # 17**

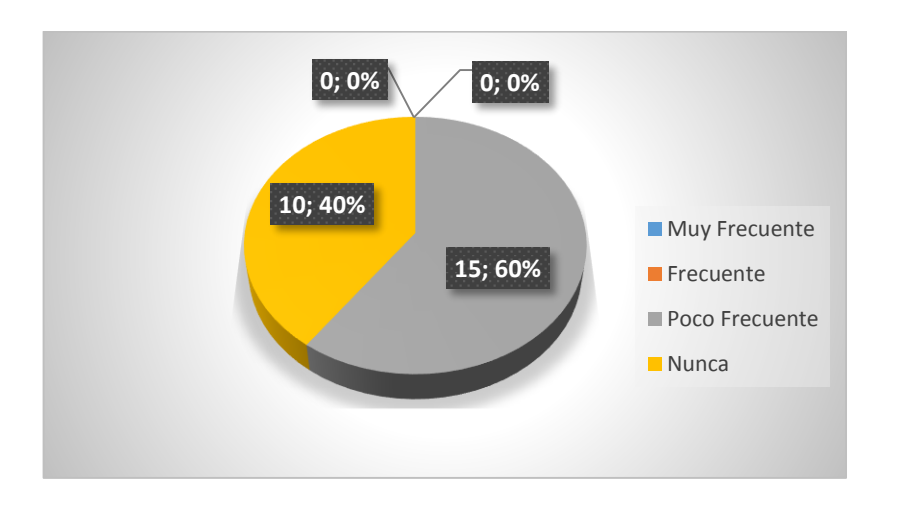

**Análisis:** El 60% de los docentes encuestados expresaron que es poco frecuente una mejora en el rendimiento académico de los estudiantes y el 40% que nunca se ve una mejora con la aplicación del software.

**Interpretación:** Con solo la aplicación de un software educativo no mejora el rendimiento académico de los estudiantes es necesario también mejorar sus capacidades cognoscitivas dentro y fuera del aula clase.

8. ¿Cree usted que sus estudiantes con frecuencia utilizan un software educativo para realizar investigaciones o tareas escolares?

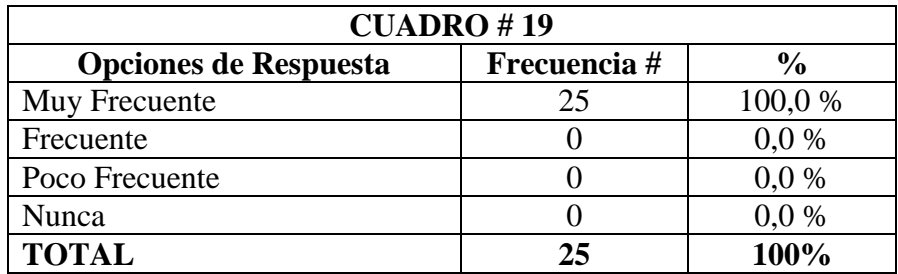

**FUENTE:** Encuesta realizada a los docentes de la Unidad Educativa León de Febres Cordero.

**ELABORADO POR:** Martha Gabriela Vera Manzo

# **GRÁFICO # 18**

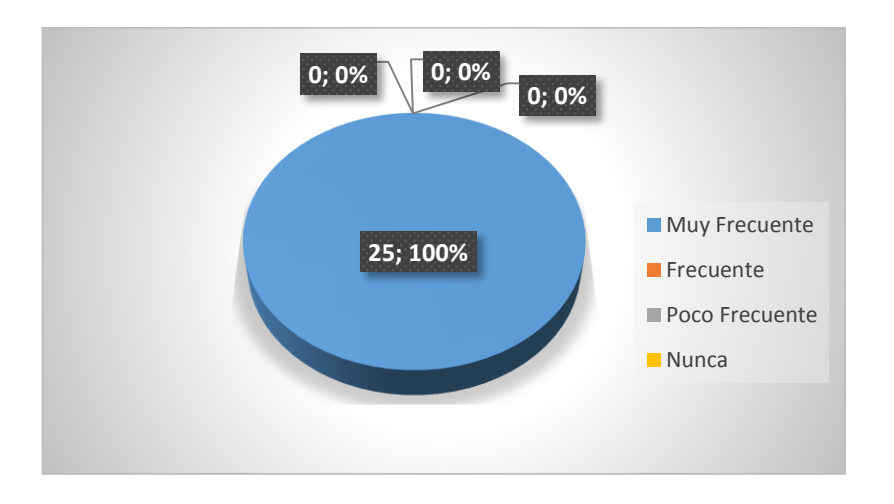

**Análisis:** La totalidad de los docentes encuestados el 100% opinaron que sus estudiantes si utilizan un software educativo al momento de realizar sus actividades extraclase.

**Interpretación:** La aplicación y utilización de un software educativo para realizar las tareas o deberes, es muy común en los estudiantes quienes prefieren este tipo de métodos educativos para mejorar sus calificaciones y ahorrar tiempo en la realización de las mismas.
9. ¿Ha apreciado si sus estudiantes aprenden más rápido con la utilización de programas informáticos?

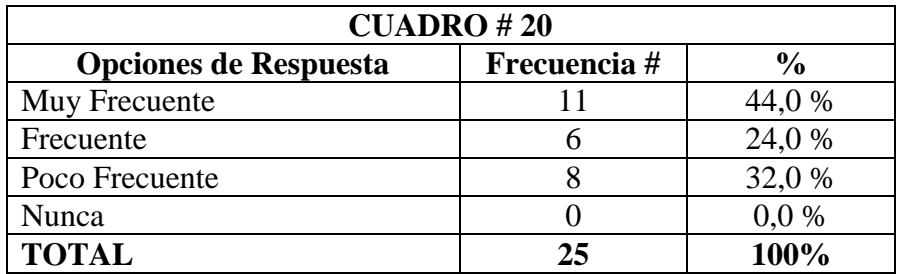

**FUENTE:** Encuesta realizada a los docentes de la Unidad Educativa León de Febres Cordero.

**ELABORADO POR:** Martha Gabriela Vera Manzo

## **GRÁFICO # 19**

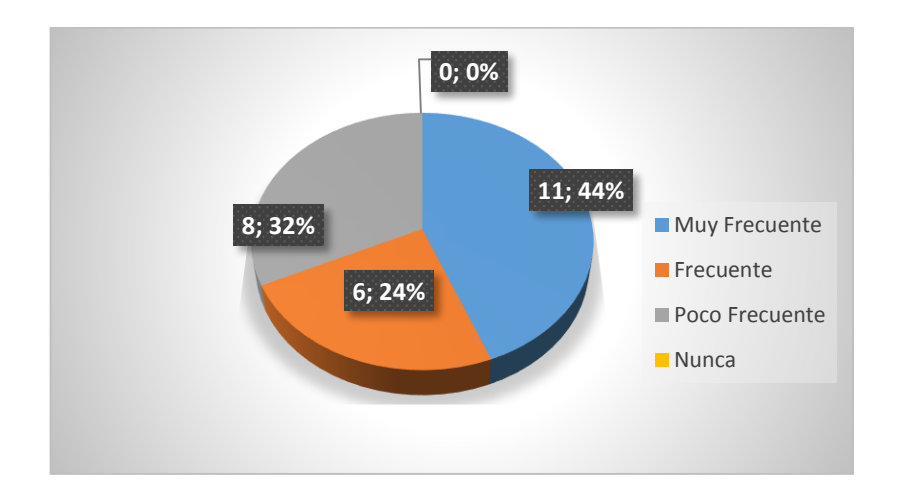

**Análisis:** Un 44% dijo que muy frecuentemente aprenden mejor con la utilización de un software educativo, el 32% que es poco frecuente y el 24% que es frecuentemente.

**Interpretación:** La aplicación de un programa informático no solo mejora la rapidez del aprendizaje, sino vuelve al estudiante auto crítico del aprendizaje asimilado en clase y curioso por mejorar el nivel del mismo.

10. ¿Considera que la utilización de un software educativo le da la capacidad a sus estudiantes de interpretar la información con criterio propio?

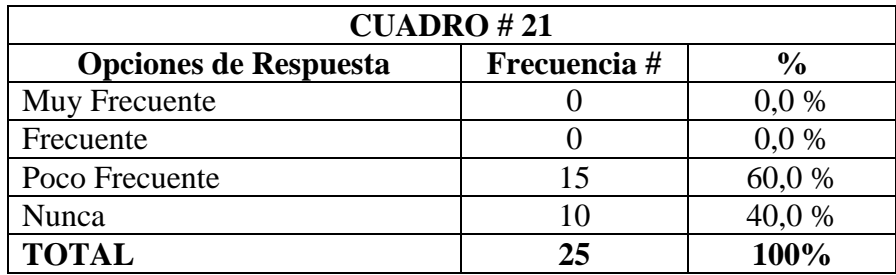

**FUENTE:** Encuesta realizada a los docentes de la Unidad Educativa León de Febres Cordero.

**ELABORADO POR:** Martha Gabriela Vera Manzo

## **GRÁFICO # 20**

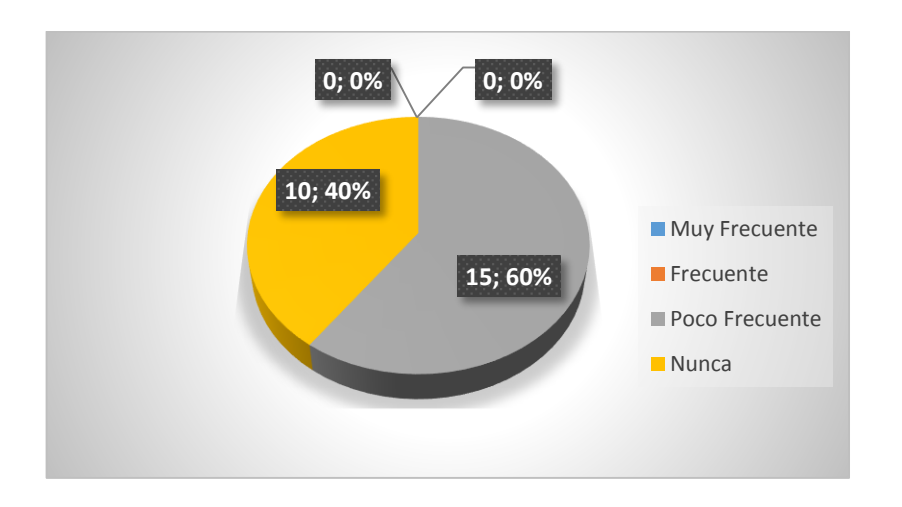

**Análisis:** El 60% expreso que es poco frecuente que la aplicación de un software educativo le brinde al estudiante la capacidad de aprender y el 40% restante que nunca sucede.

**Interpretación:** El nivel del aprendizaje de los estudiante no se logra si no se coordina la guía del docente con la adquisición de conocimientos extra clase, o viceversa.

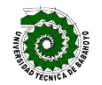

### **UNIVERSIDAD TECNICA DE BABAHOYO FACULTAD DE CIENCIAS JURIDICAS, SOCIALES Y DE LA EDUCACION**

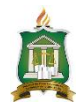

#### **MATRIZ DE INTERRELACION PARA TUTORIAS DEL PROYECTO DE INVESTIGACION**

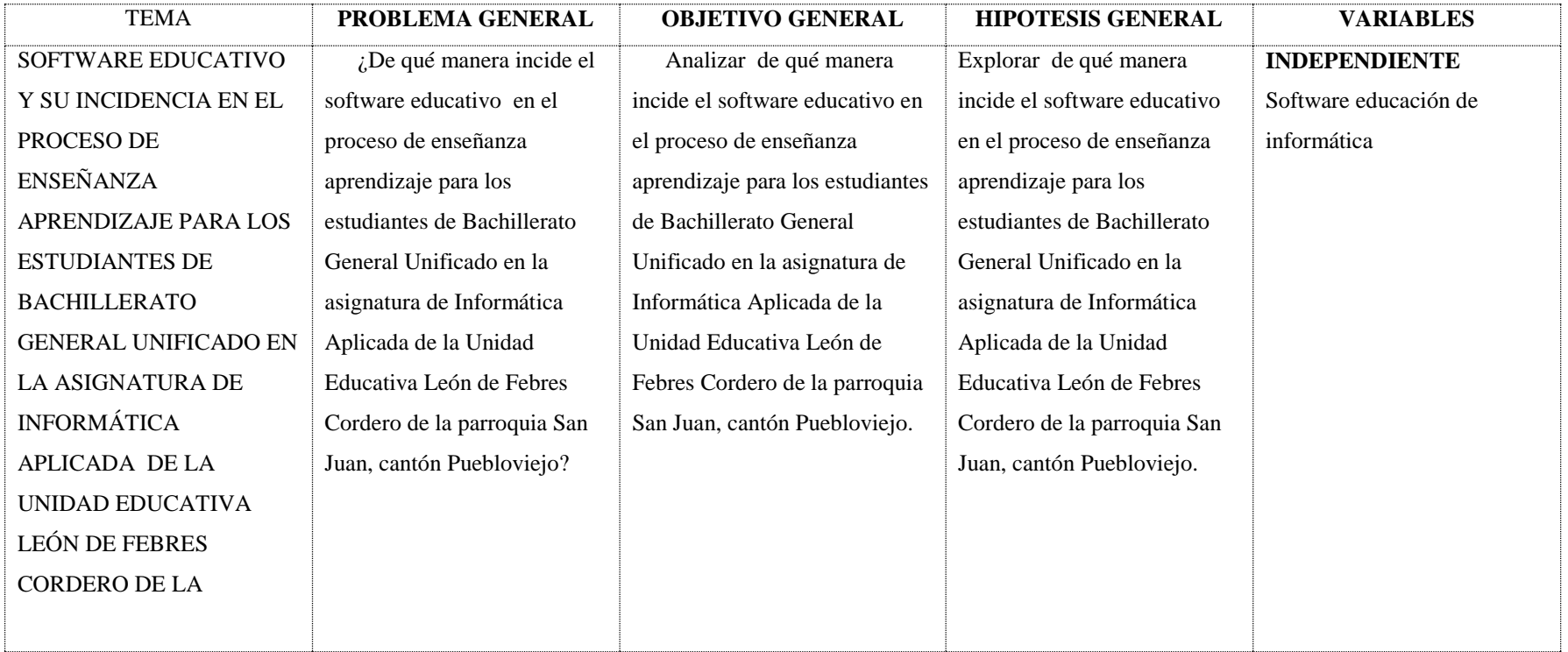

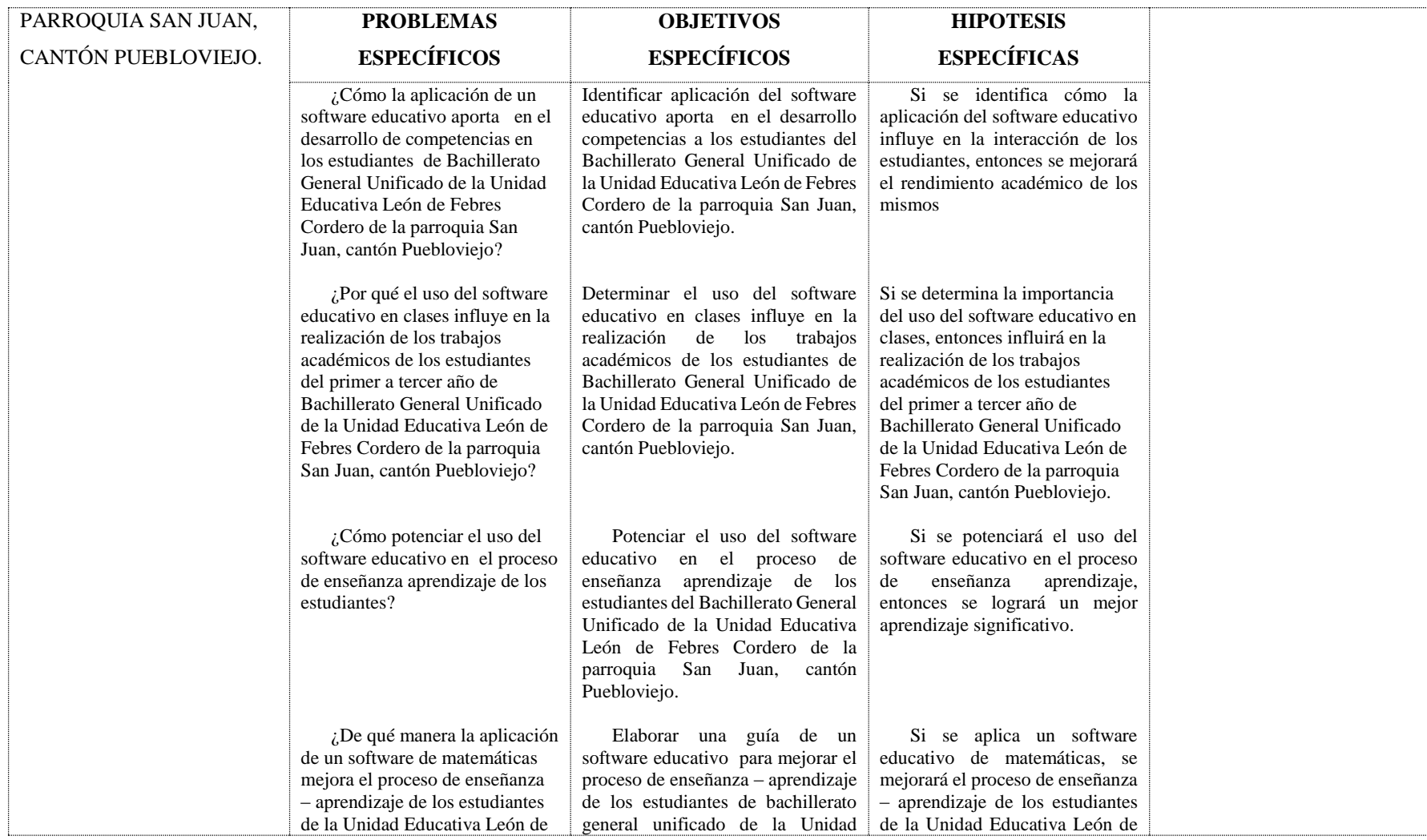

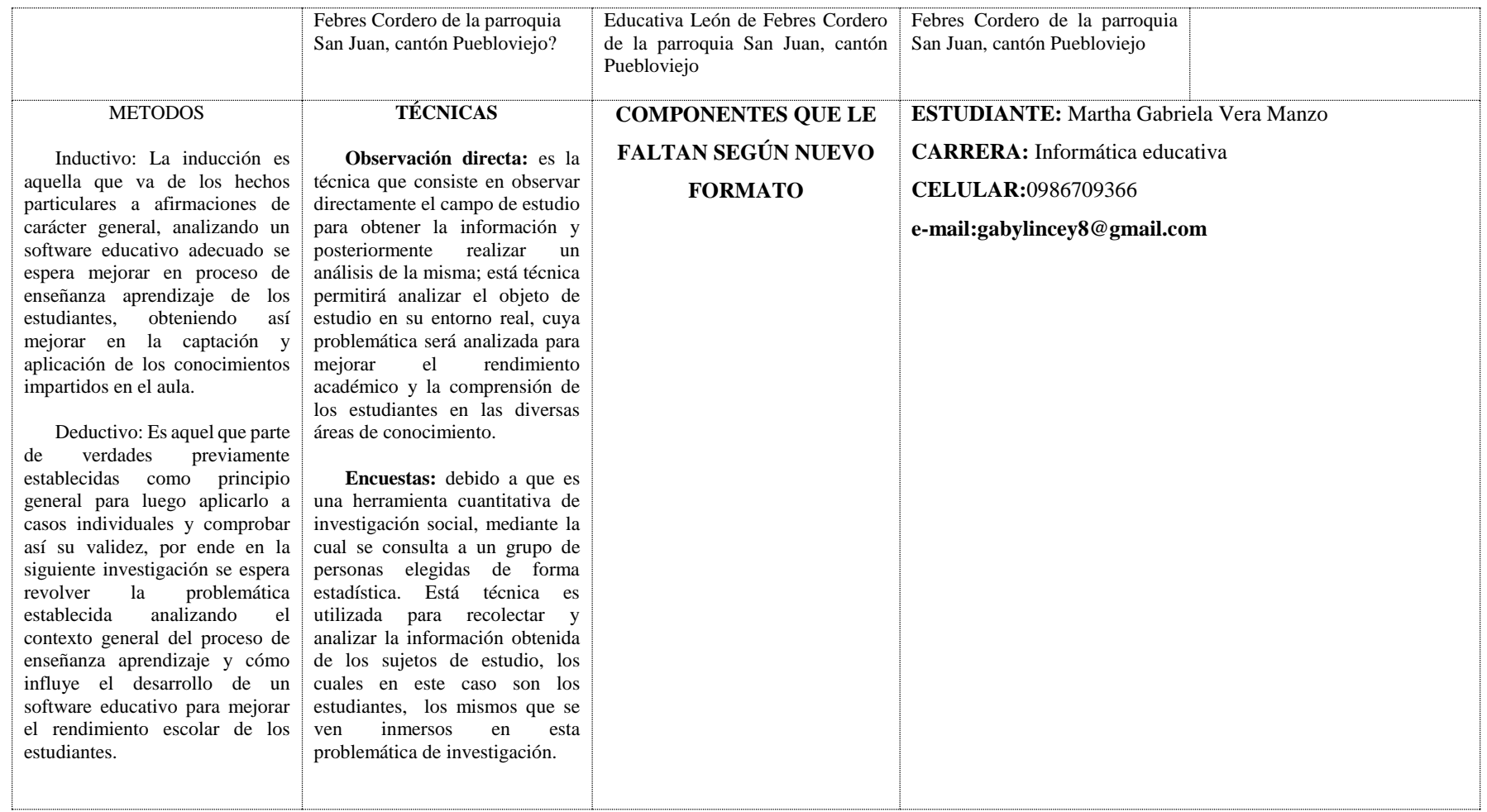

#### **ANEXO # 3**

#### *MATRIZ HABILITANTE PARA LA SUSTENTACIÓN*

#### *INFORME FINAL DEL PROYECTO DE INVESTIGACIÓN*

*Estudiante: Martha Gabriela Vera Manzo Carrera: Informática educativa Fecha: \_\_\_\_\_\_\_\_\_\_\_\_\_\_\_\_\_\_\_ Tema:* SOFTWARE EDUCATIVO Y SU INCIDENCIA EN EL PROCESO DE ENSEÑANZA APRENDIZAJE PARA LOS ESTUDIANTES DE BACHILLERATO GENERAL UNIFICADO EN LA ASIGNATURA DE INFORMÁTICA APLICADA DE LA UNIDAD EDUCATIVA LEÓN DE FEBRES CORDERO DE LA PARROQUIA SAN JUAN, CANTÓN PUEBLOVIEJO.

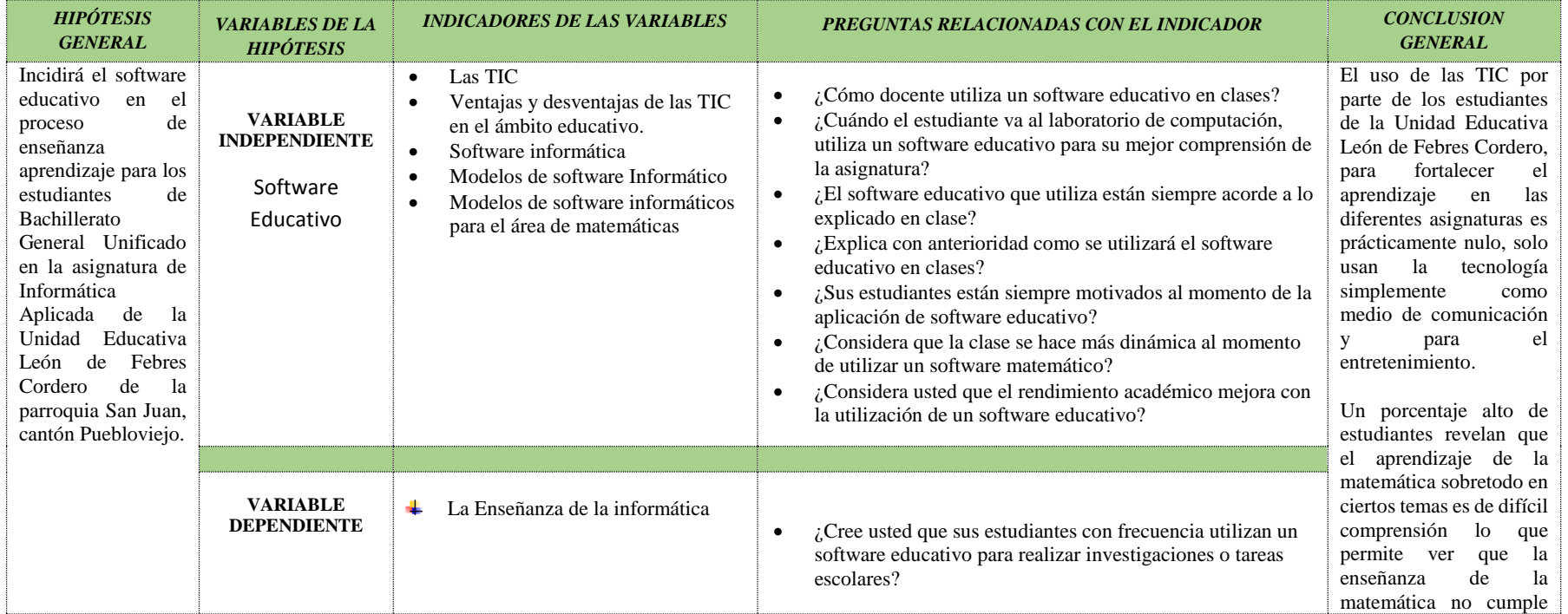

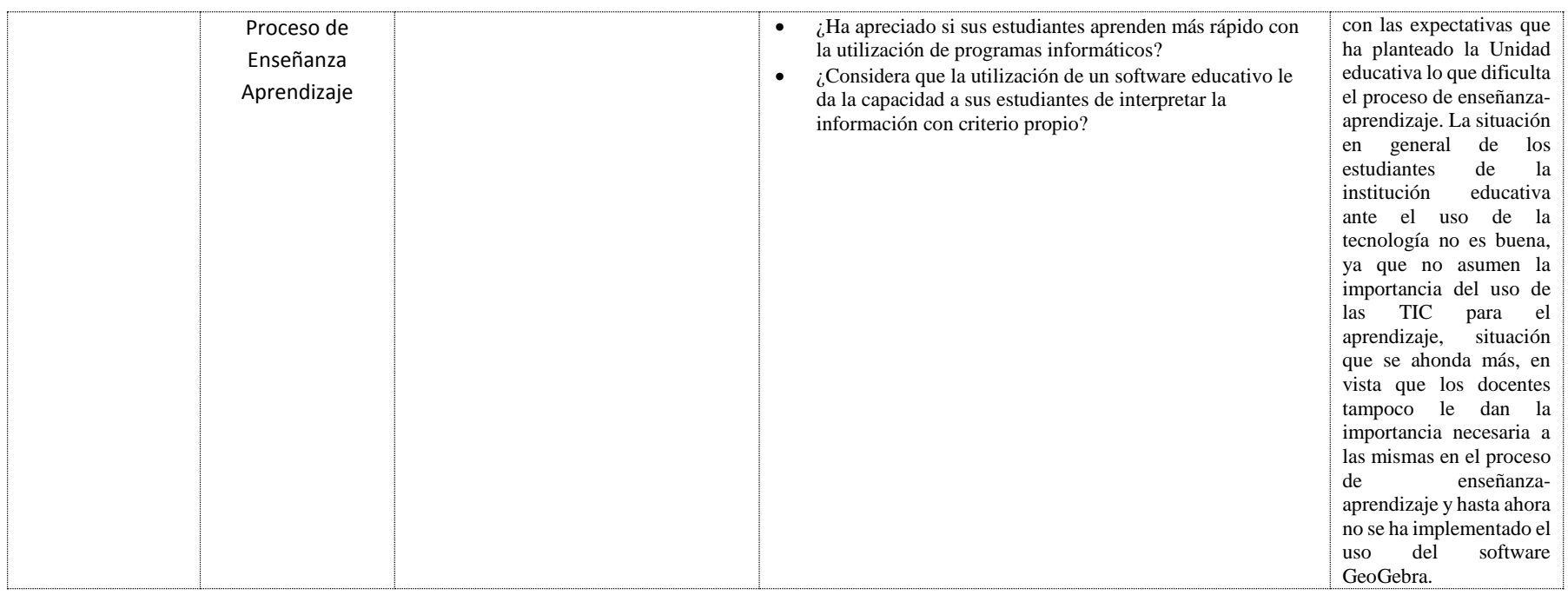

**PROPUESTA:** Manual para el uso del software educativo de matemáticas GeoGebra.

**RESULTADO DE LA DEFENSA: \_\_\_\_\_\_\_\_\_\_\_\_\_\_\_\_\_\_\_\_\_**

**\_\_\_\_\_\_\_\_\_\_\_\_\_\_\_\_\_\_\_\_\_\_\_\_\_\_ \_\_\_\_\_\_\_\_\_\_\_\_\_\_\_\_\_\_\_\_\_\_\_\_\_\_\_\_\_ \_\_\_\_\_\_\_ \_\_\_\_\_\_\_\_\_\_\_\_\_\_\_\_\_\_\_\_\_\_\_\_\_\_\_\_ \_\_\_\_\_\_\_\_\_\_\_\_\_\_\_\_\_\_\_\_\_\_\_\_\_\_\_\_\_ ESTUDIANTE** DIRECTOR DE LA ESCUELA COORDINADORA DE LA CARRERA DOCENTE ESPECIALISTA

## **POBLACIÓN Y MUESTRA DE INVESTIGACIÓN**

## **Población**

La población a tomar en cuenta es la correspondiente a 25 docentes y 224 estudiantes.

## **Muestra**

La muestra se obtendrá a partir de la totalidad de estudiantes quedando determinada

de la siguiente forma:

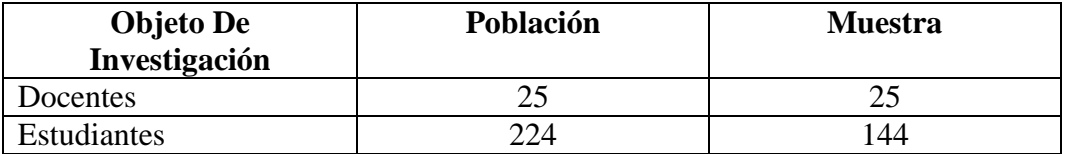

Muestra

N =Población

n = tamaño de la muestra

E = error de muestreo el cual será tabulado en un 5%

$$
n = \frac{N}{E^2 (N-1) + 1}
$$

224  $n = \_$  $0,05^2(224-1) + 1$ 

n= 144 estudiantes

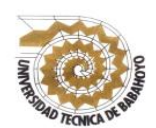

**UNIVERSIDAD TÉCNICA DE BABAHOYO**

**FACULTAD DE CIENCIAS JURÍDICAS, SOCIALES Y DE LA** 

### **EDUCACIÓN**

#### **INFORMÁTICA EDUCATIVA**

#### **INFORME DE ACTIVIDADES DEL TUTOR**

**Babahoyo, septiembre 2016**

**Sra. MSc.**

**Maya Aracely Sánchez Soto COORDINADORA DE LA CARRERA DE INFORMATICA EDUCATIVA Presente.-**

#### **De mis consideraciones:**

En mi calidad de director del Proyecto de Investigación/ Informe Final Del Proyecto De Investigación, designado por el consejo directivo, del Sr (s)(ita) MARTHA GABRIELA VERA MANZO, cuyo título es:

Software educativo de matemáticas y su incidencia en el proceso de enseñanza aprendizaje de los estudiantes del primer, segundo y tercer año de bachillerato general unificado en la asignatura de informática aplicada de la Unidad Educativa León De Febres Cordero De La Parroquia San Juan, Cantón Puebloviejo.

Hago llegar a usted el informe de actividades tutoriales cumplidas con el estudiante una vez concluido el trabajo de grado.

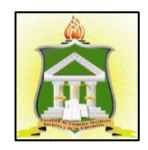

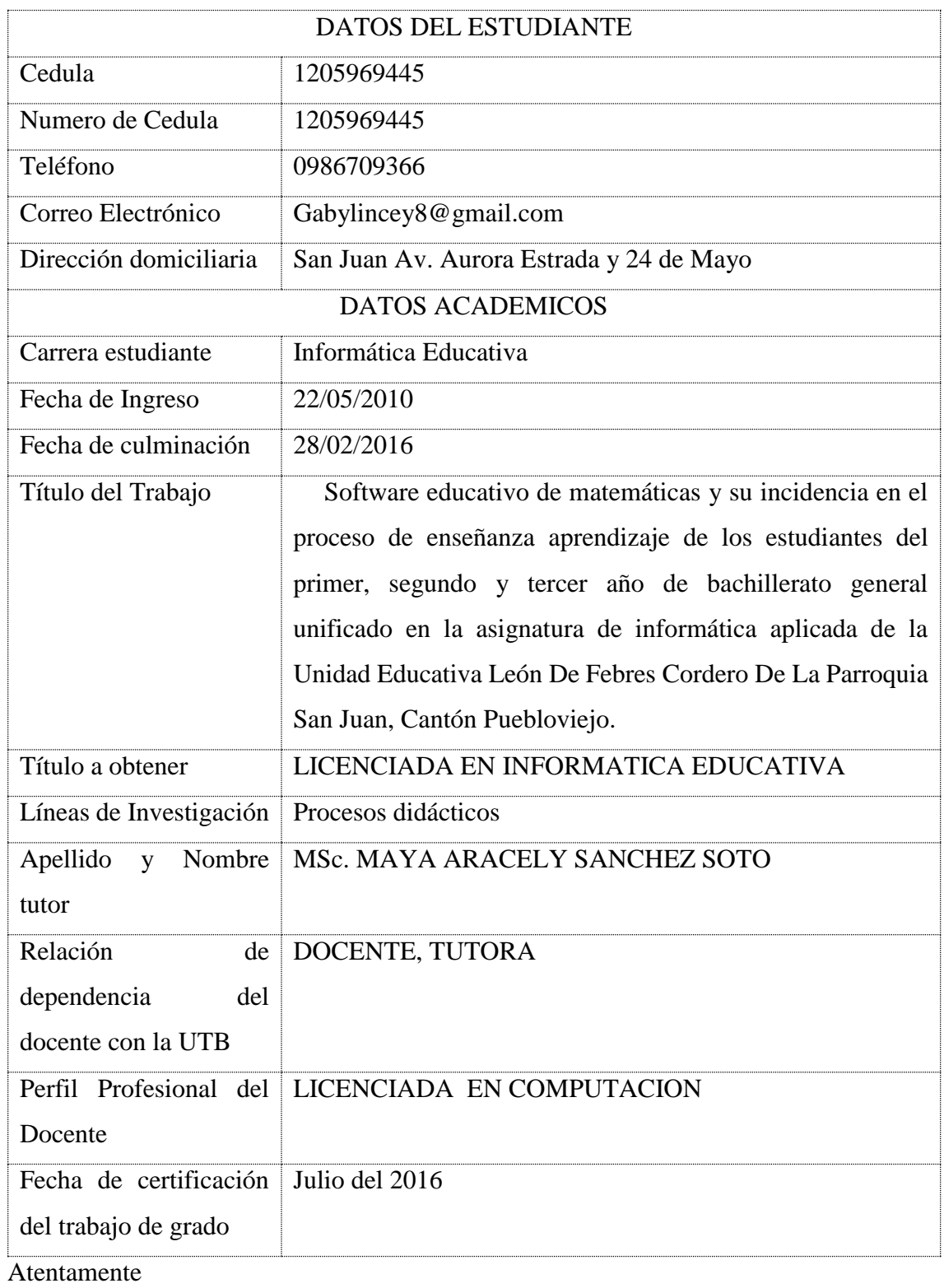

MSc. MAYA ARACELY SANCHEZ SOTO

\_\_\_\_\_\_\_\_\_\_\_\_\_\_\_\_\_\_\_\_\_\_\_\_\_\_\_\_\_\_\_\_\_\_\_\_

#### **SESIONES DE TRABAJO TUTORIAL**

## **1.- sesión sábado 27 de agosto**

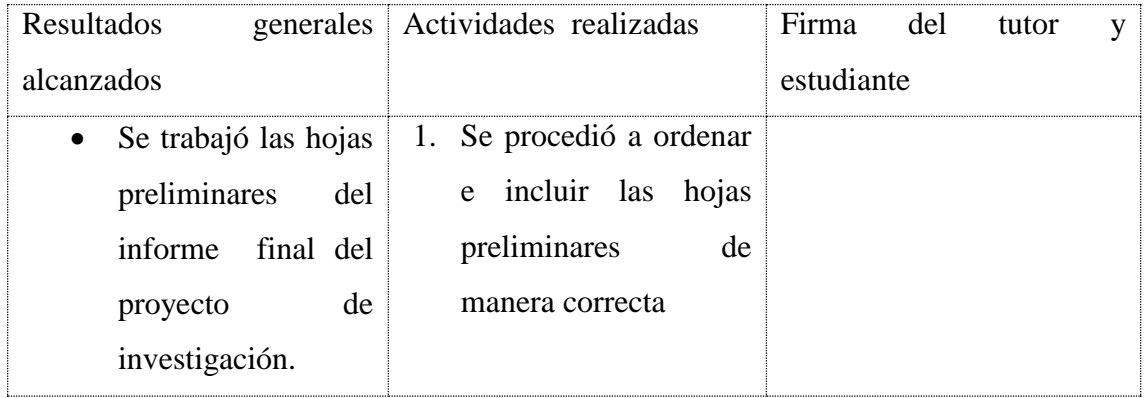

## **2.- sesión martes 6 de septiembre**

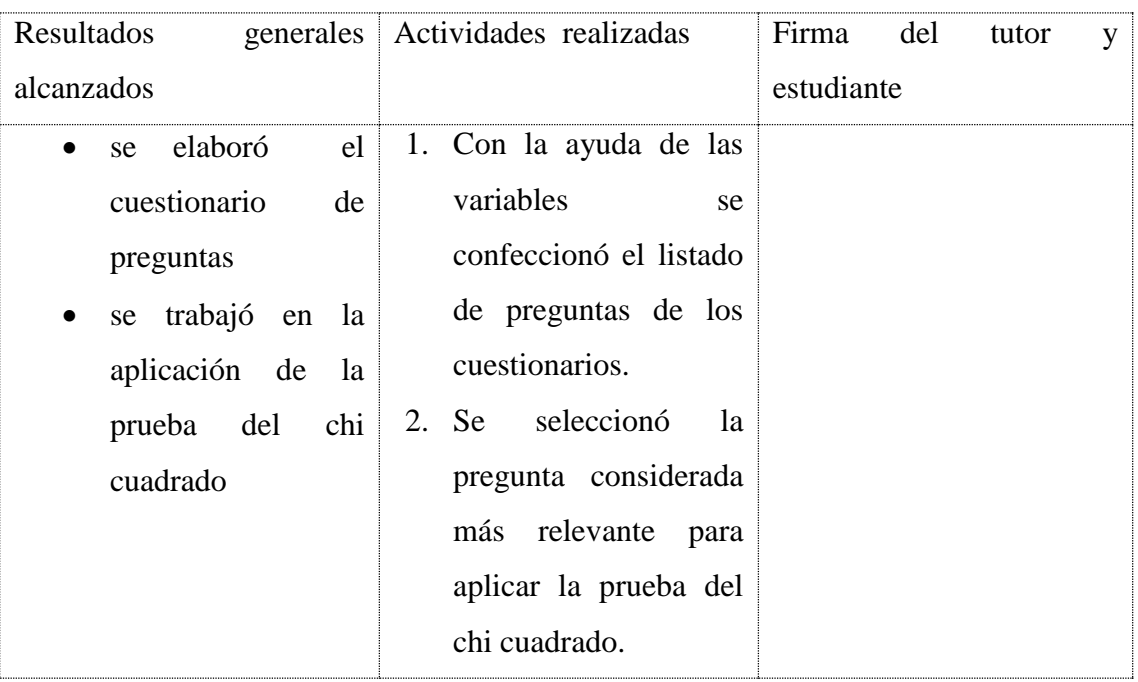

## **3.- sesión sábado 10 de septiembre**

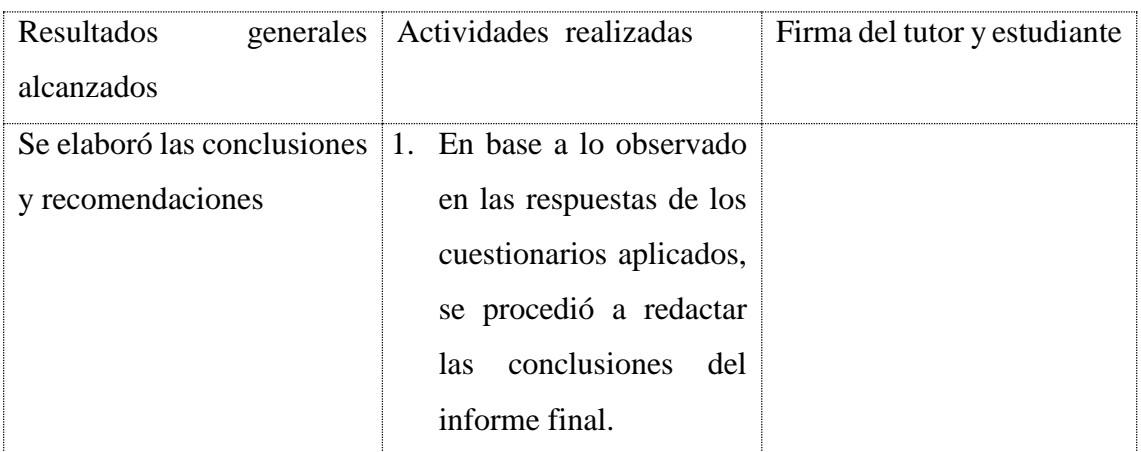

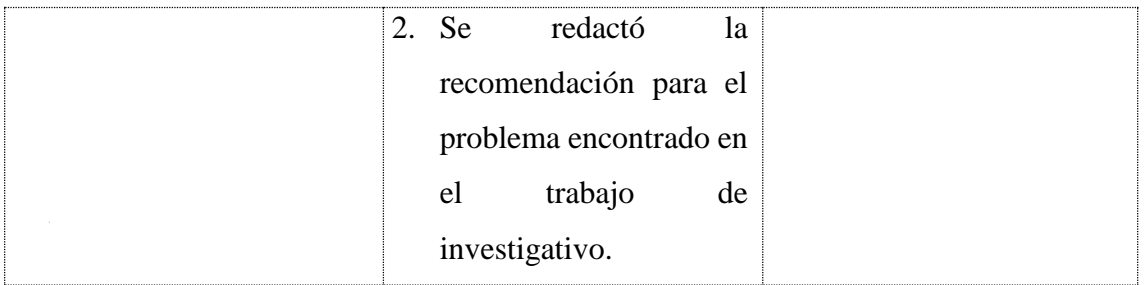

## **4.- sesión sábado 17 de septiembre**

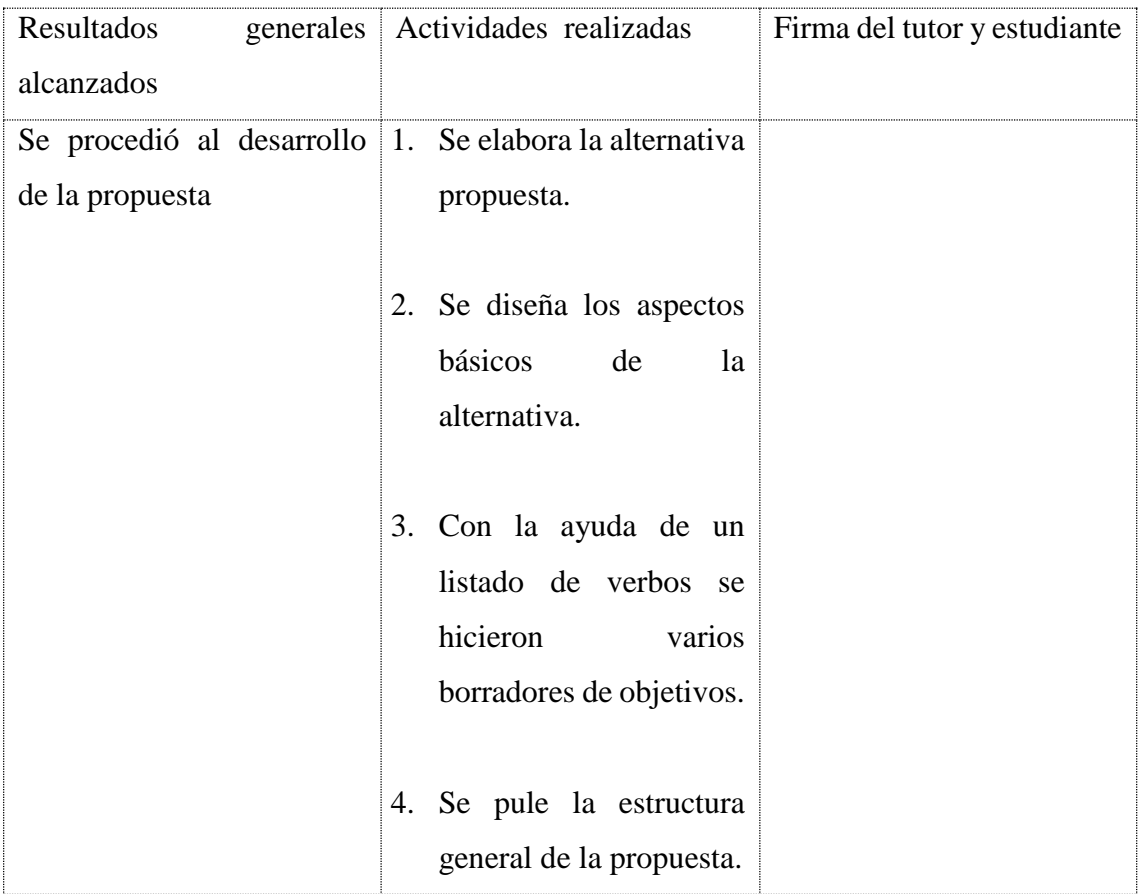

## **5.- sesión jueves 22 de septiembre**

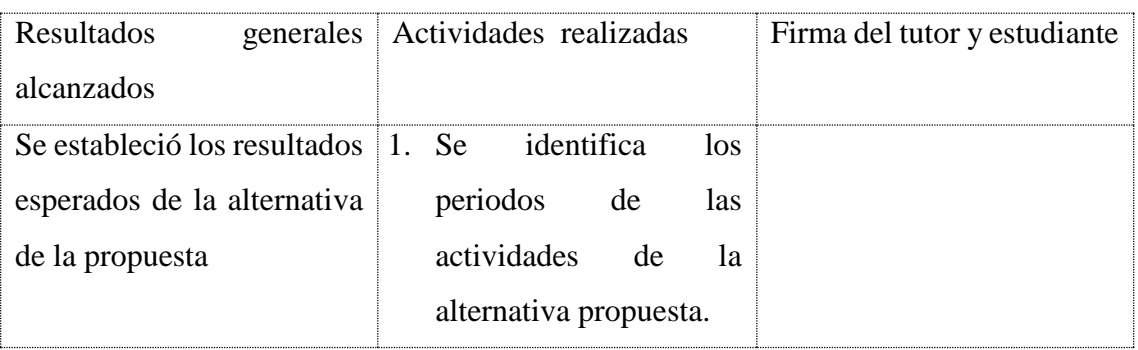

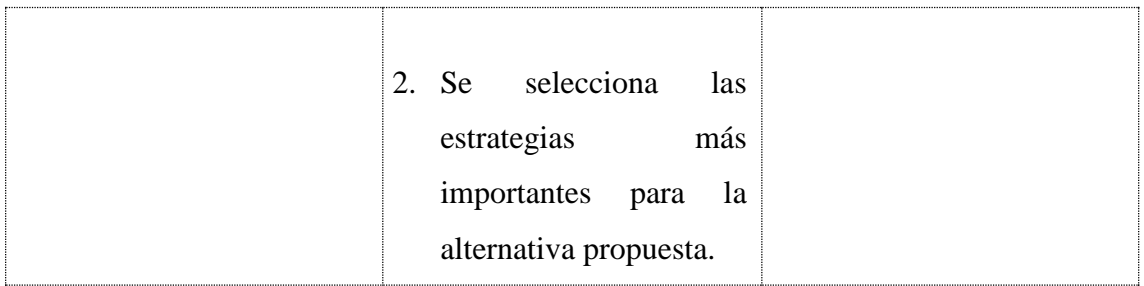

#### **6.- sesión lunes 26 de septiembre**

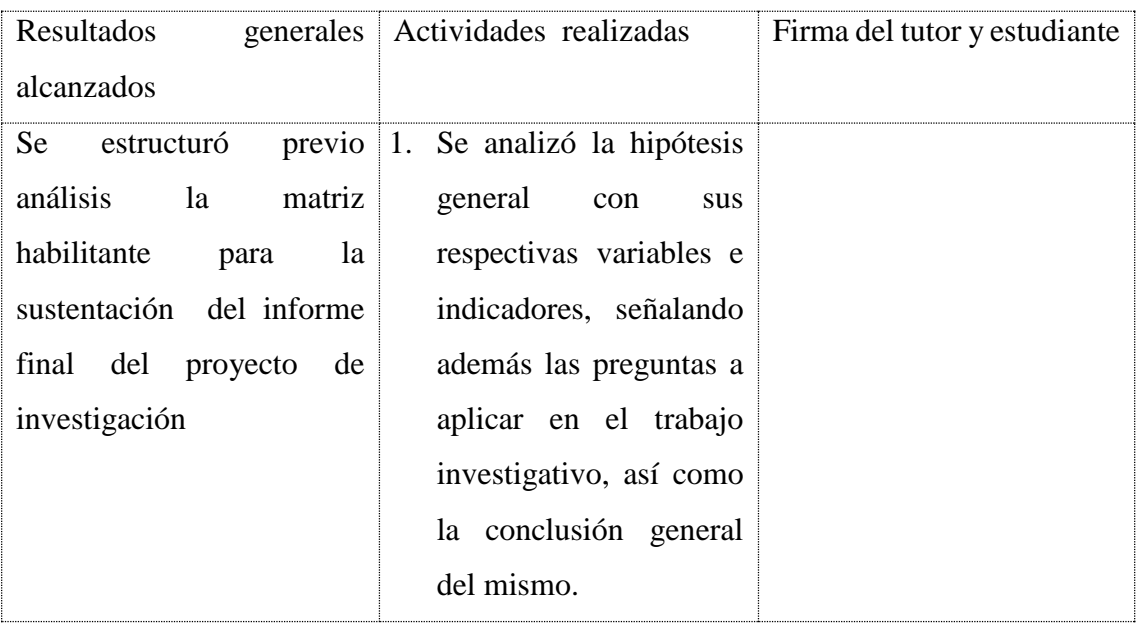

**Nota.- Los resultados y las actividades a realizar, son realizados por el tutor del trabajo de grado, en base a las temáticas que se vallan abordando en las sesiones de trabajo. Estos cuadros son solo un ejemplo de cómo debería organizarse la agenda tutorial, que debe presentarse una vez concluido el trabajo de investigación en el nivel correspondiente.**

**\_\_\_\_\_\_\_\_\_\_\_\_\_\_\_\_\_\_\_\_\_\_\_\_\_\_\_**

MSc. MAYA ARACELY SANCHEZ SOTO

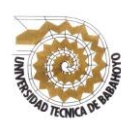

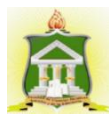

# **CERTIFICACIÓN DE LA LECTORA**

Babahoyo 27 de Septiembre del 2016

Lcda. Ángela Jordán Yépez MSc. domiciliada en el Cantón Babahoyo, con número de cédula # 120165741-6 en calidad de la Lectora del Informe Final, apruebo el trabajo de investigación.

En mi calidad de Lectora del Informe Final titulado: **SOFTWARE EDUCATIVO Y SU INCIDENCIA EN EL PROCESO DE ENSEÑANZA APRENDIZAJE PARA LOS ESTUDIANTES DE BACHILLERATO GENERAL UNIFICADO EN LA ASIGNATURA DE INFORMÁTICA APLICADA DE LA UNIDAD EDUCATIVA LEÓN DE FEBRES CORDERO DE LA PARROQUIA SAN JUAN, CANTÓN PUEBLOVIEJO.** De la Sra. Martha Gabriela Vera Manzo portadora de la cedula de ciudadanía # 120596944-5, egresada de la carrera de Ciencias de la Educación mención Educación Básica, de la Modalidad Semipresencial, apruebo dicho trabajo práctico ya que reúne los requisitos y méritos suficientes.

Solicito que sea sometido a la evaluación del Jurado Examinador que el Honorable Consejo Directivo designe.

> Lcda. ANGELA JORDAN YEPEZ MSc. C.C. 120165741-6 LECTORA

\_\_\_\_\_\_\_\_\_\_\_\_\_\_\_\_\_\_\_\_\_\_\_\_\_\_\_\_\_\_\_\_\_\_\_\_\_\_\_\_

# **FOTOS**

## Fachada De La Unidad Educativa León De Febres Cordero

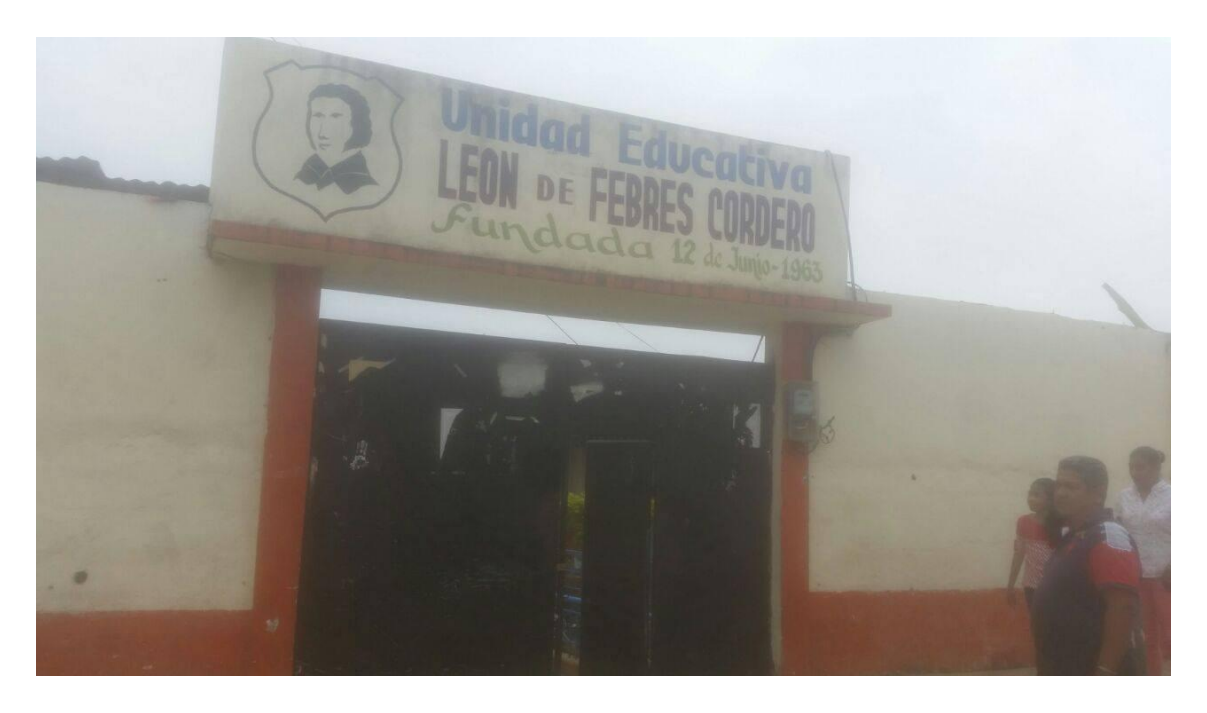

En la fotografía la autora del informe final de investigación se encuentra buscando

## información sobre las variables de investigación

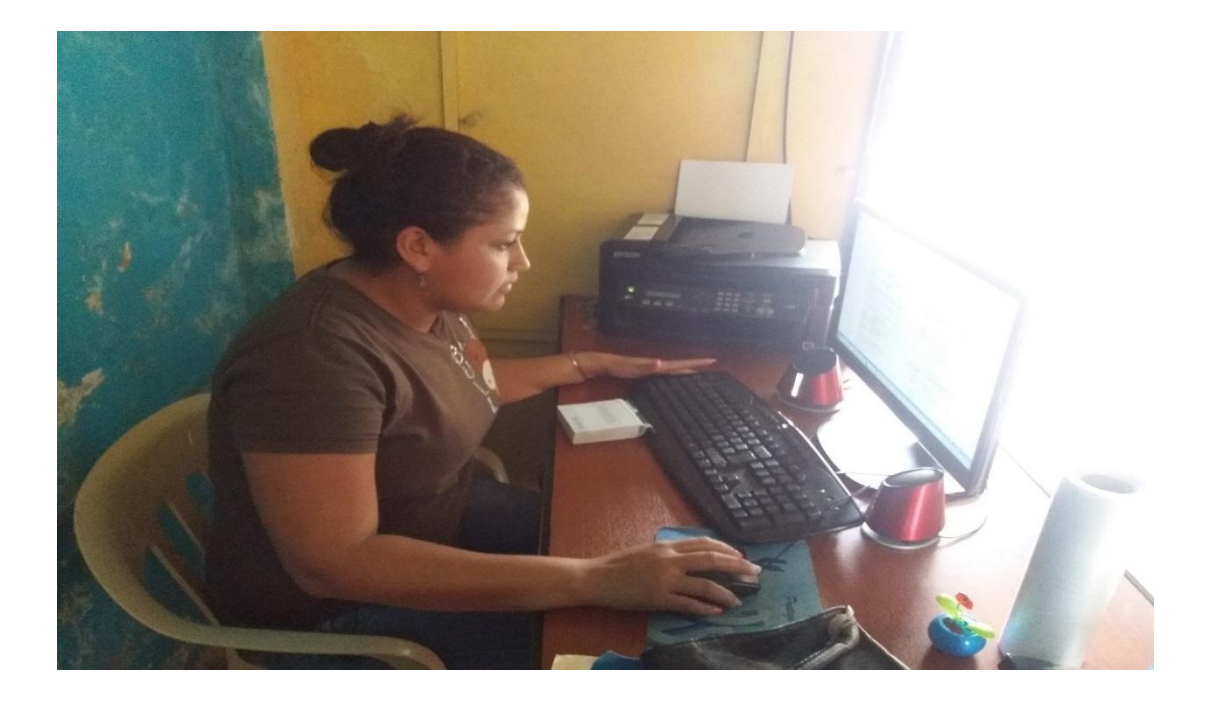

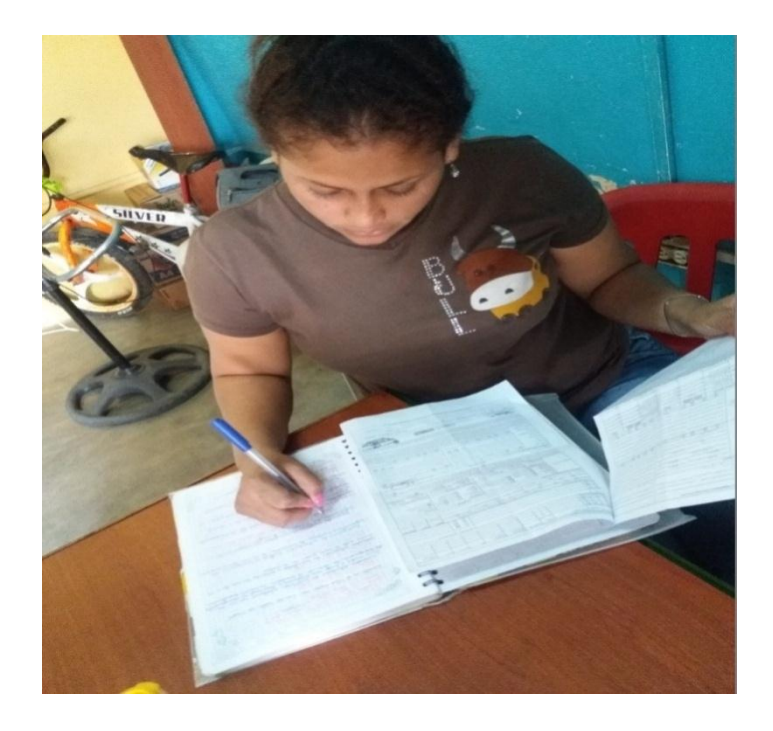

Análisis de la información obtenida posterior a la investigación de variables

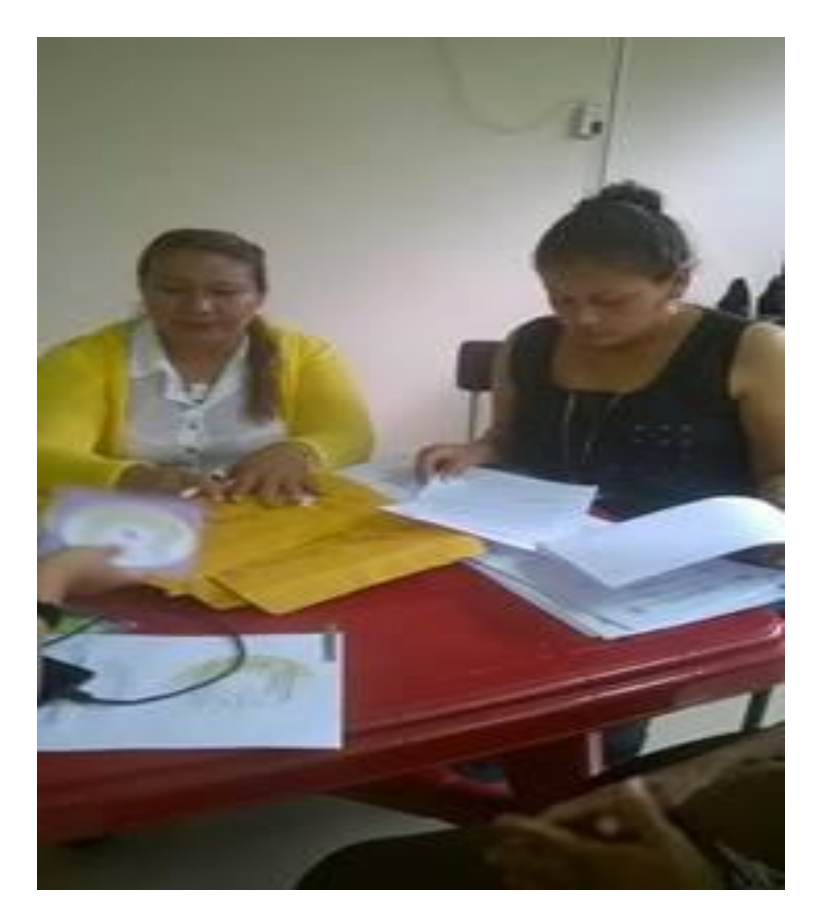

Revisión del Informe Final de Investigación con la Tutora Lcda. Maya Aracely Sánchez

Soto MSc.